# firepower脅威対策およびASAマルチキャスト PIMのトラブルシューティング

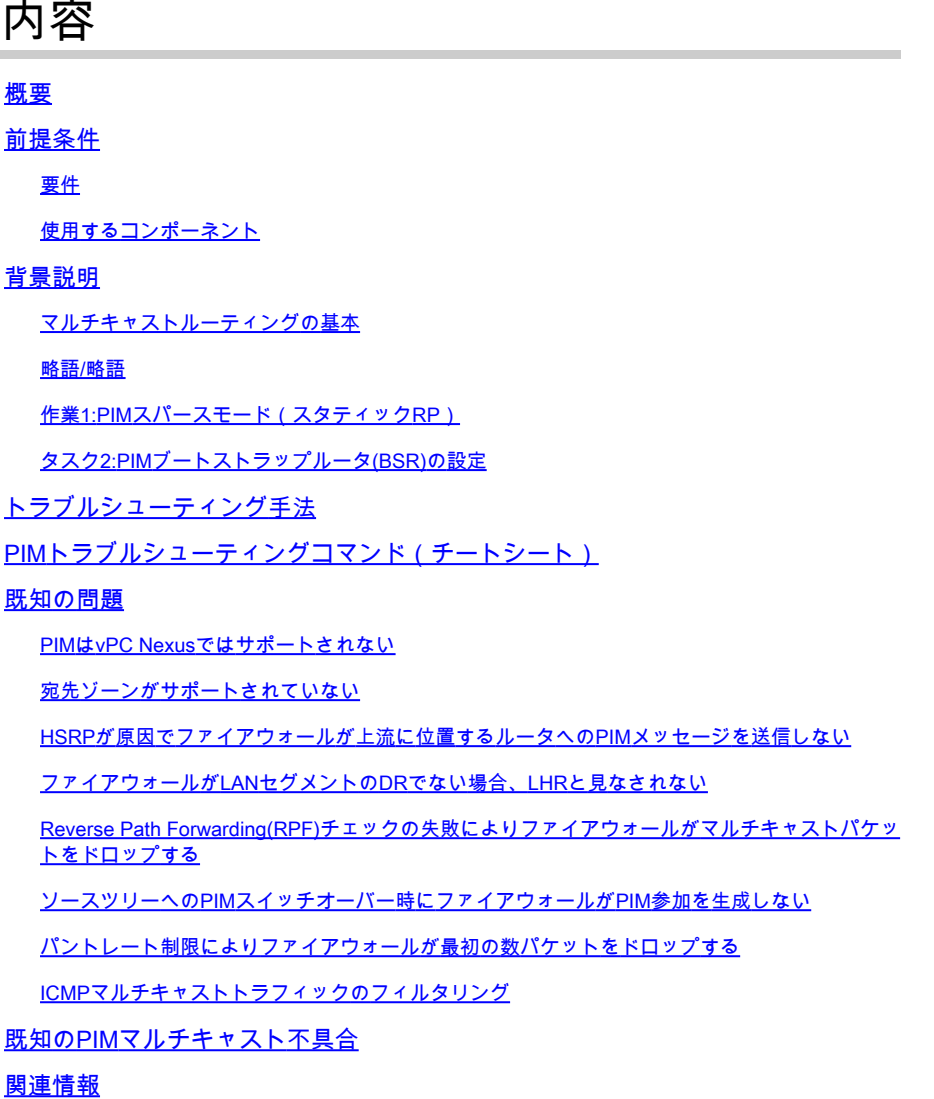

# 概要

このドキュメントでは、Firepower脅威対策(FTD)と適応型セキュリティアプライアンス(ASA)が Protocol Independent Multicast(PIM)を実装する方法について説明します。

# 前提条件

# 要件

IPルーティングに関する基礎知識

使用するコンポーネント

このドキュメントの情報は、特定のラボ環境にあるデバイスに基づいて作成されました。このド キュメントで使用するすべてのデバイスは、クリアな(デフォルト)設定で作業を開始していま す。本稼働中のネットワークでは、各コマンドによって起こる可能性がある影響を十分確認して ください。

このドキュメントの情報は、次のソフトウェアとハードウェアのバージョンに基づいています。

- CiscoFirepower4125 Threat Defenseバージョン7.1.0
- Firepower Management Center (FMC) バージョン 7.1.0.
- Cisco適応型セキュリティアプライアンスソフトウェアバージョン9.17(1)9。

# 背景説明

マルチキャストルーティングの基本

- ユニキャストはパケットを宛先に転送し、マルチキャストはパケットを送信元から転送しま す。
- マルチキャストネットワークデバイス(ファイアウォールやルータなど)は、リバースパス 転送(RPF)を介してパケットを転送します。RPFは、特定のタイプの攻撃を防ぐためにユニ キャストで使用されるuRPFとは異なることに注意してください。RPFは、マルチキャスト パケットを、マルチキャスト受信側に向かうインターフェイスから送信元に転送するメカニ ズムとして定義できます。その主な役割は、トラフィックループを防止し、正しいトラフィ ックパスを確保することです。
- PIMのようなマルチキャストプロトコルには、主に3つの機能があります。

1.アップストリームインターフェイス(送信元に最も近いインターフェイス)を見つけます。

 2.特定のマルチキャストストリームに関連付けられているダウンストリームインターフェイス (受信側へのインターフェイス)を検出します。

3.マルチキャストツリーを維持します(ツリー分岐を追加または削除します)。

- マルチキャストツリーは、暗黙的ジョイン(フラッドアンドプルーニング)または明示的ジ ョイン(プルモデル)の2つの方法のいずれかで構築および維持できます。PIMデンスモー ド(PIM-DM)は暗黙的なjoinを使用し、PIMスパースモード(PIM-SM)は明示的なjoinを使用し ます。
- マルチキャストツリーは、共有または送信元ベースにすることができます。
	- 共有ツリーはランデブーポイント(RP)の概念を使用し、(\*, G)(G =マルチキャストグ ループIP)で示されます。
	- 送信元ベースのツリーは送信元をルートとし、RPを使用せず、(S, G)として示されま す。ここで、Sはマルチキャストの送信元/サーバのIPです。
- マルチキャスト転送モデル: •
	- Any-Source Multicast(ASM)配信モードでは、任意の送信元がマルチキャストストリー ムを送信できる共有ツリー(\*、G)を使用します。
	- Source-Specific Multicast(SSM)は、送信元ベースのツリー(S、G)とIP範囲232/8を使

用します。

- 双方向(BiDir)は、コントロールプレーンとデータプレーンの両方のトラフィックが RPを通過する共有ツリー(\*、G)のタイプです。
- ランデブーポイントは、次のいずれかの方法で設定または選択できます。
	- スタティック RP
	- Auto-RP
	- ブートストラップルータ(BSR)

PIMモードの概要

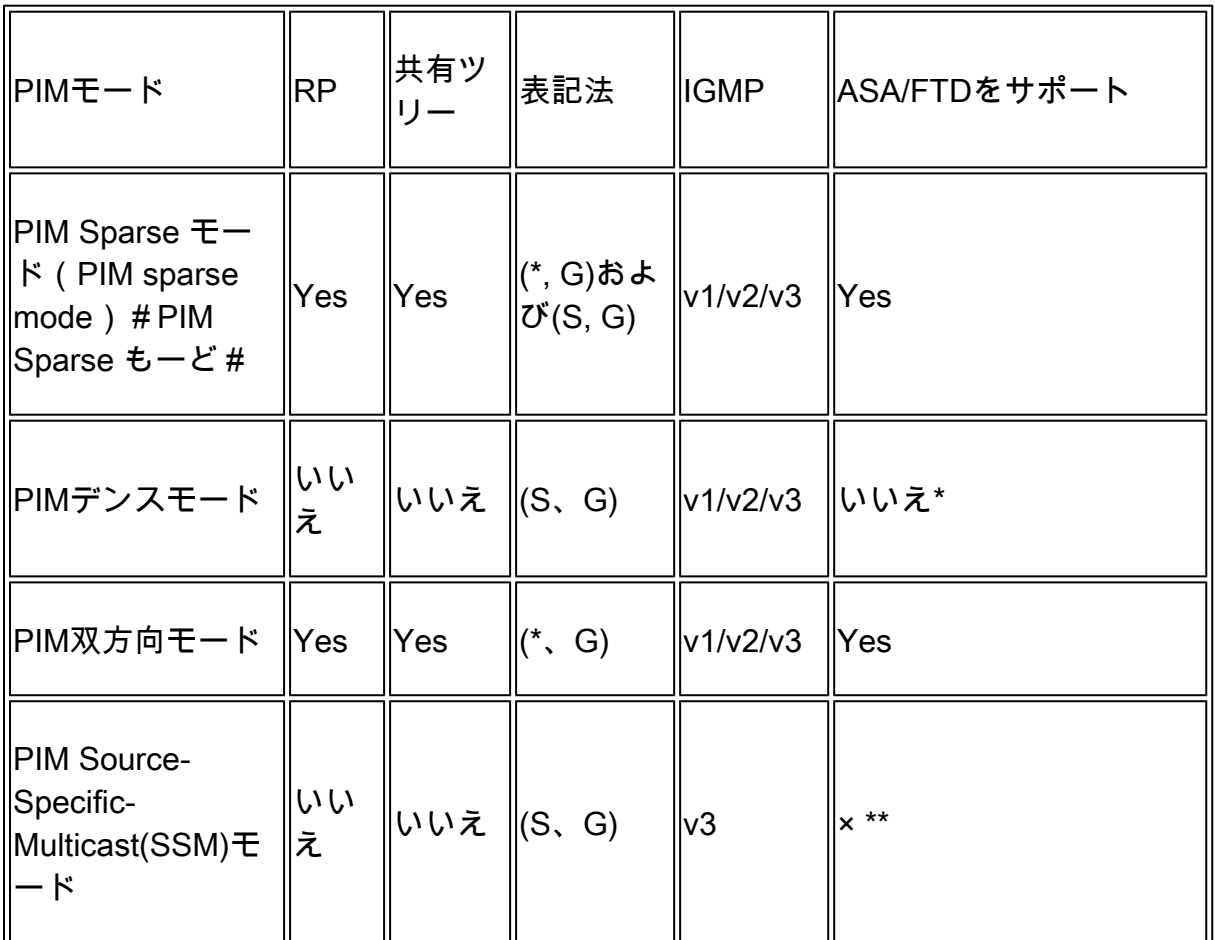

# \*Auto-RP =自動RPトラフィックは通過できる

\*\* ASA/FTDをラストホップデバイスにすることはできません

RP設定の概要

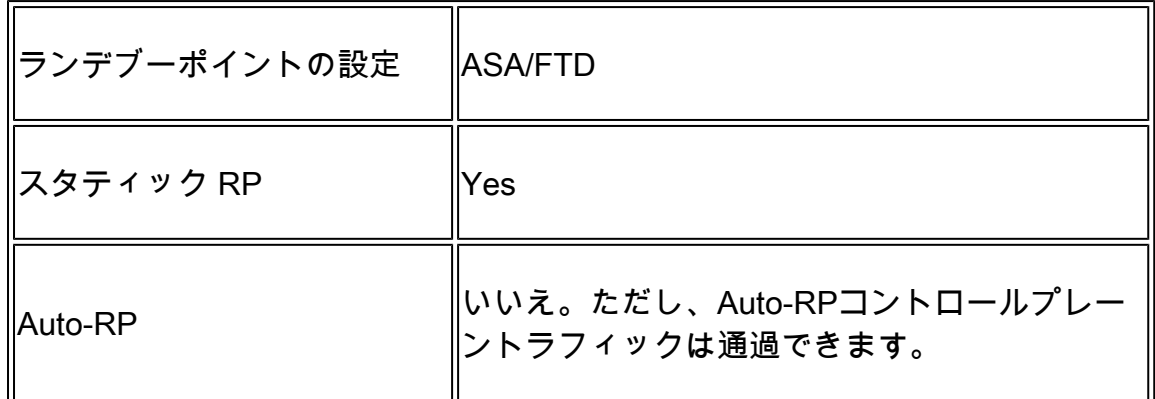

- 注:マルチキャストの問題のトラブルシューティングを開始する前に、マルチキャストトポ ロジを明確に把握しておくことが非常に重要です。具体的には、少なくとも次のことを把握 する必要があります。
	- マルチキャストトポロジにおけるファイアウォールの役割は何ですか。
	- RPは誰ですか。

– マルチキャストストリームの送信者は誰ですか(送信元IPとマルチキャストグループ IP)。

– マルチキャストストリームの受信者はどこですか。

– コントロールプレーン(IGMP/PIM)またはデータプレーン(マルチキャストストリーム)自 体に問題がありますか。

# 略語/略語

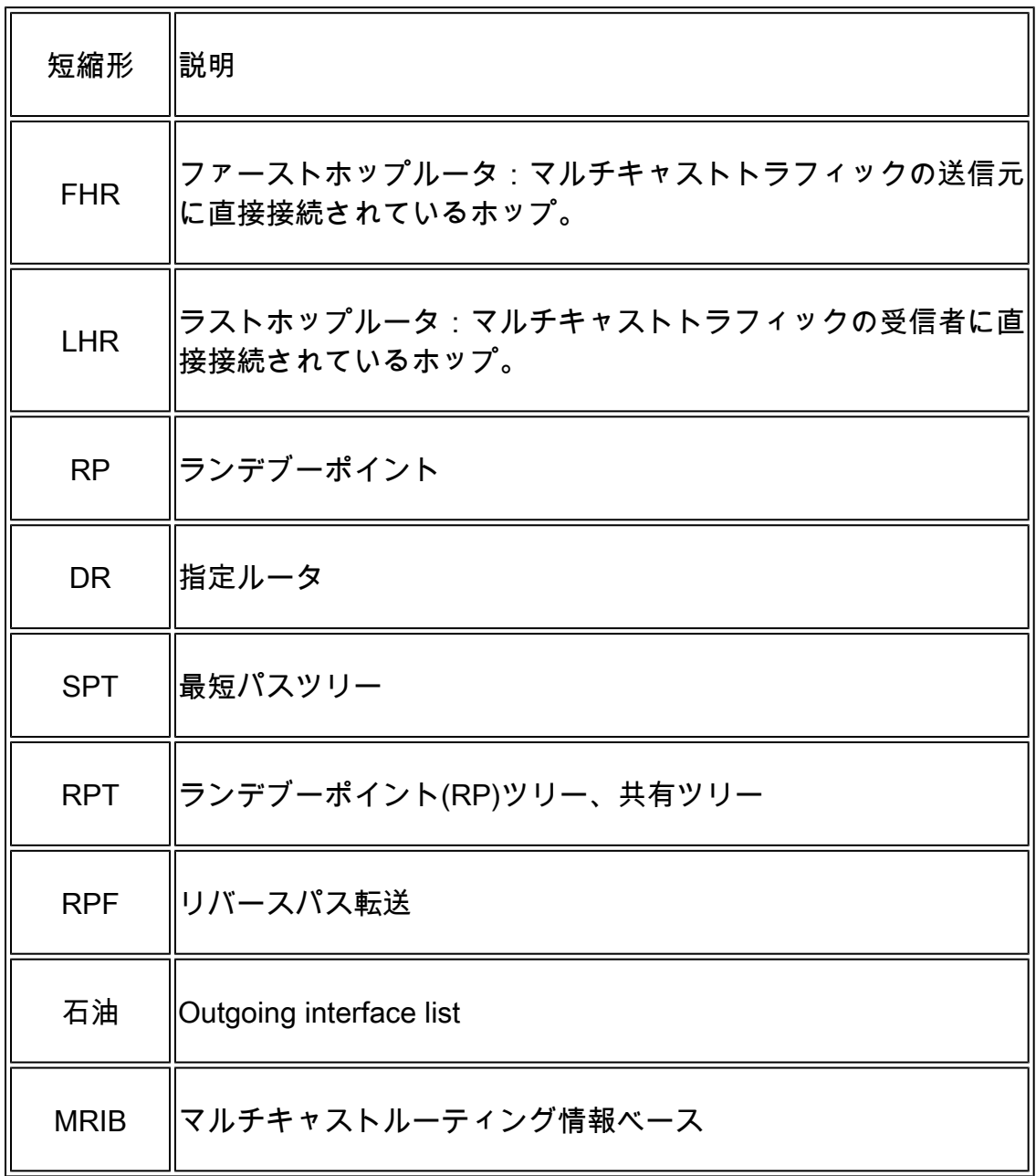

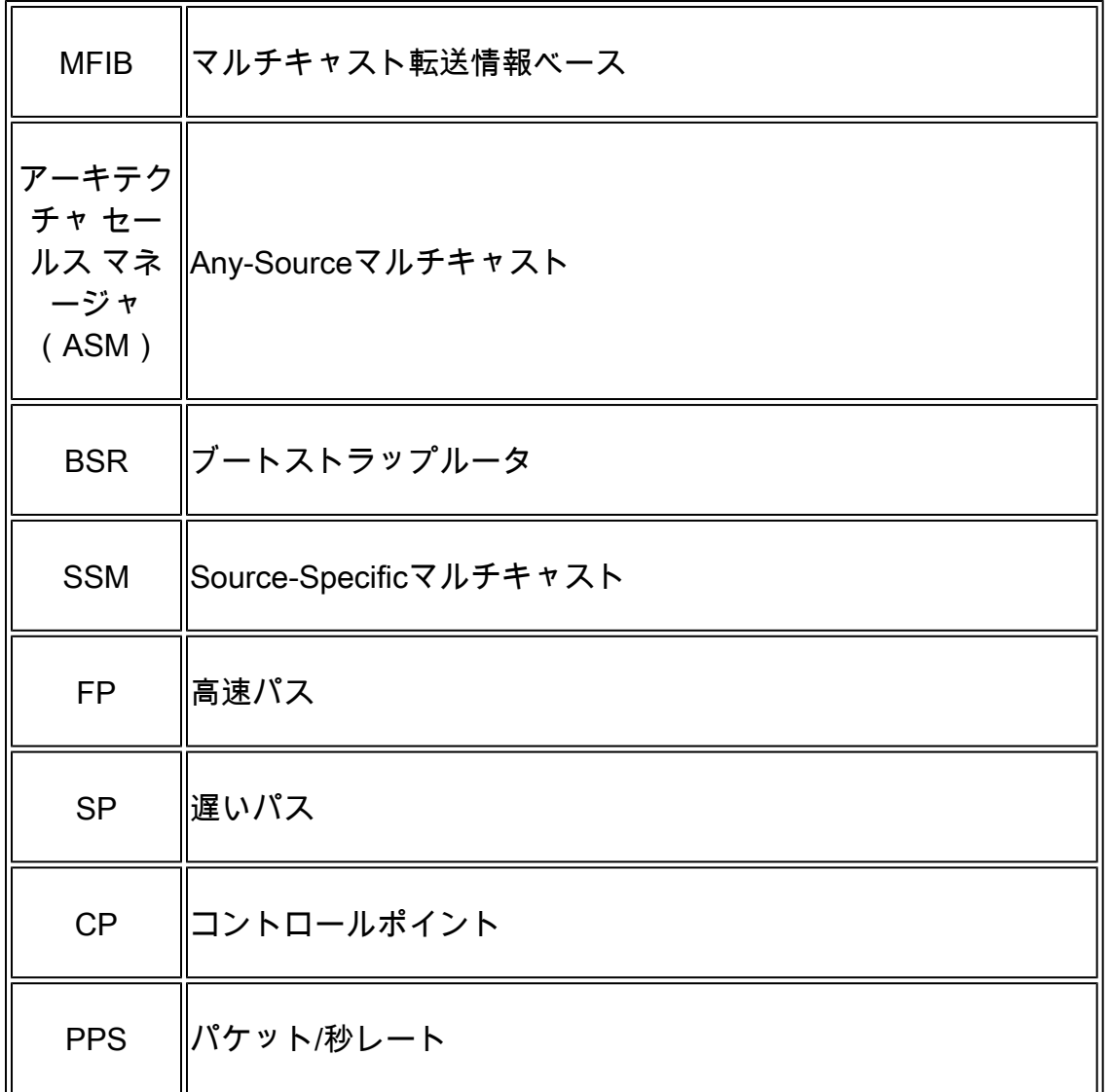

# 作業1:PIMスパースモード(スタティックRP)

トポロジ

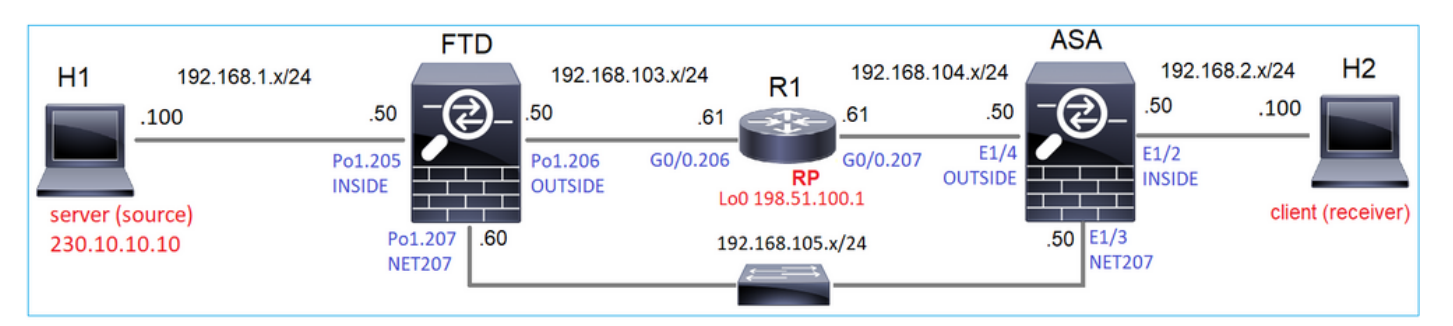

R1(198.51.100.1)をRPとしてトポロジにマルチキャストPIMスパースモードを設定します。

解決方法

FTD設定:

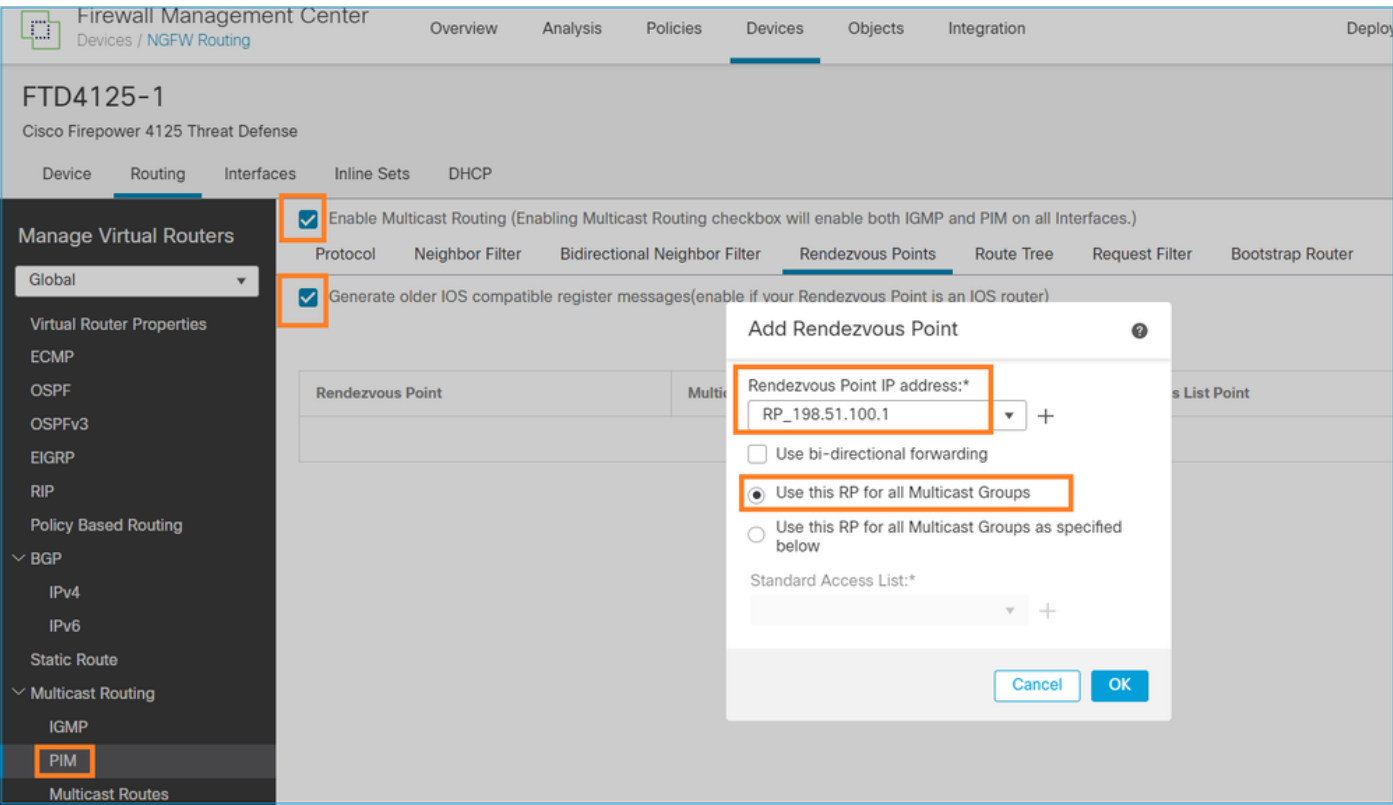

ASA/FTDは、IGMPスタブルーティングとPIMに対して同時に設定することはできません。

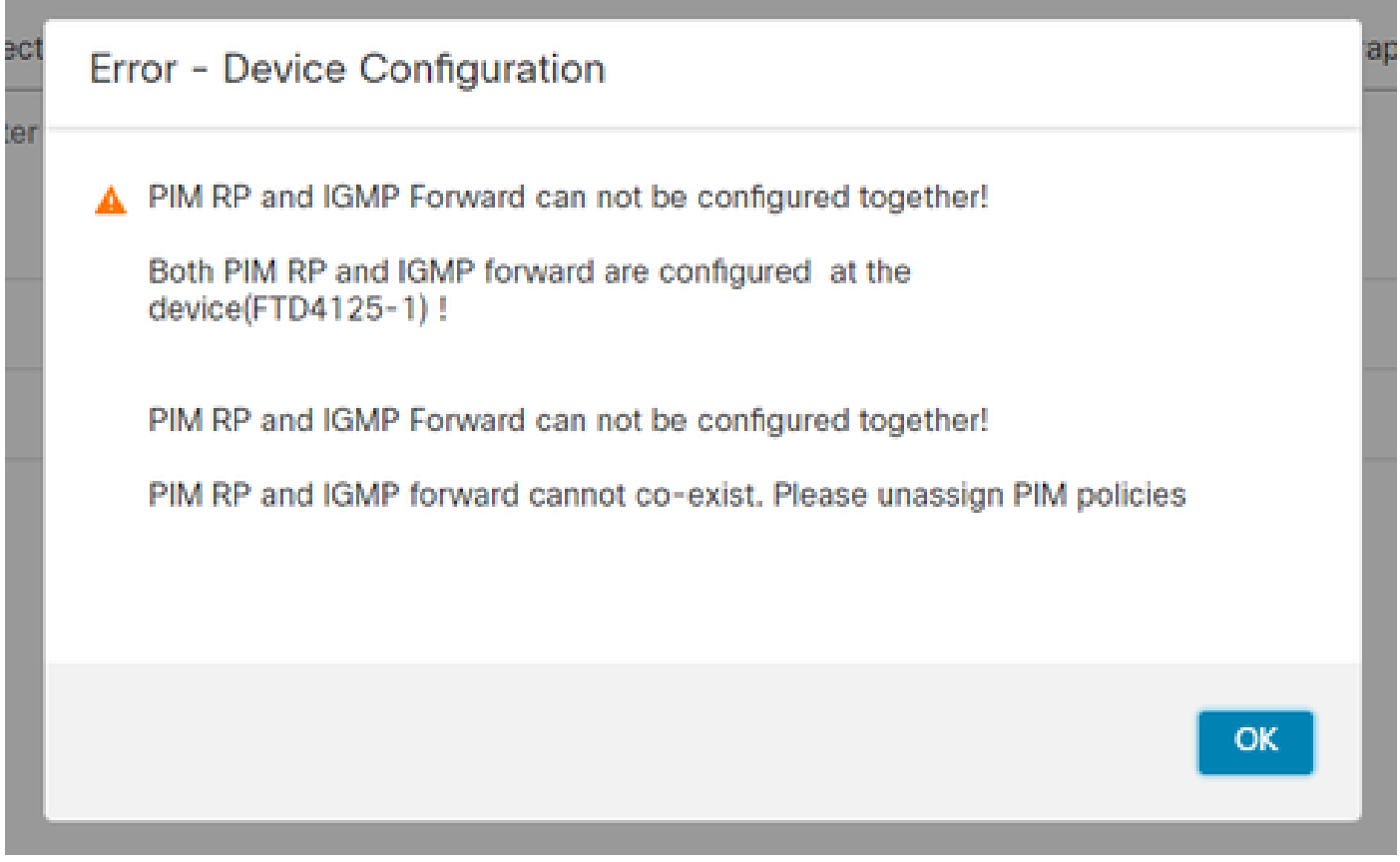

FTDでの結果の設定は次のとおりです。

<#root>

firepower#

**show running-config multicast-routing**

**multicast-routing**

**<-- Multicast routing is enabled globally on the device**

firepower#

**show running-config pim**

**pim rp-address 198.51.100.1 <-- Static RP is configured on the firewall**

firepower#

**ping 198.51.100.1**

Type escape sequence to abort. Sending 5, 100-byte ICMP Echos to 198.51.100.1, timeout is 2 seconds: **!!!!! <-- The RP is reachable**

Success rate is 100 percent (5/5), round-trip min/avg/max =  $1/1/1$  ms

ASAファイアウォールでも同様の設定があります。

<#root>

asa(config)#

**multicast-routing**

asa(config)#

**pim rp-address 198.51.100.1**

RP設定(Ciscoルータ):

#### <#root>

ip multicast-routing

**ip pim rp-address 198.51.100.1 <-- The router is the RP**

! interface GigabitEthernet0/0.206 encapsulation dot1Q 206 ip address 192.168.103.61 255.255.255.0  **ip pim sparse-dense-mode <-- The interface participates in multicast routing** ip ospf 1 area 0 ! interface GigabitEthernet0/0.207 encapsulation dot1Q 207 ip address 192.168.104.61 255.255.255.0  **ip pim sparse-dense-mode <-- The interface participates in multicast routing** ip ospf 1 area 0 ! interface Loopback0 **ip address 198.51.100.1 255.255.255.255** <-- The router is the RP **ip pim sparse-dense-mode <-- The interface participates in multicast routing** ip ospf 1 area 0

### 検証

マルチキャストトラフィック(送信側または受信側)がない場合は、FTDでマルチキャストコン トロールプレーンを確認します。

#### <#root>

firepower#

**show pim interface**

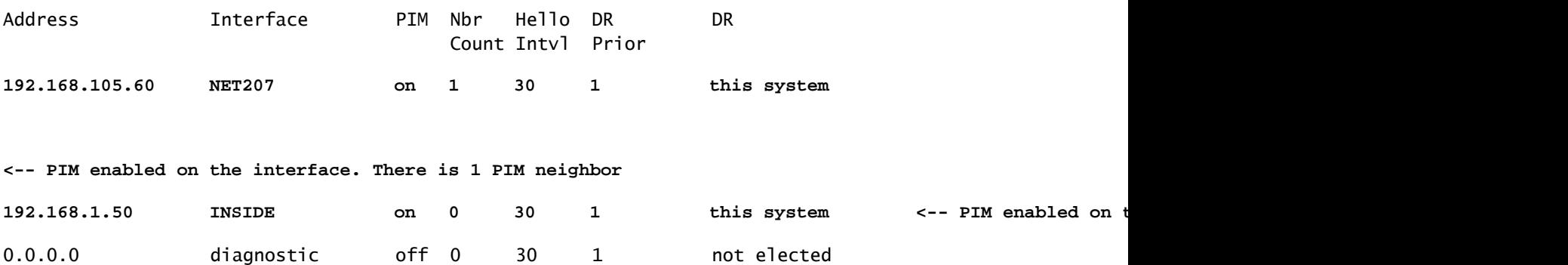

**192.168.103.50 OUTSIDE on 1 30 1 192.168.103.61 <-- PIM enabled on the interface. There is 1 PIM neighbor**

PIMネイバーを確認します。

#### <#root>

firepower#

**show pim neighbor**

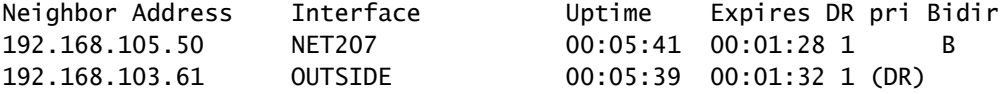

RPはマルチキャストグループ範囲全体をアドバタイズします。

#### <#root>

firepower#

#### **show pim group-map**

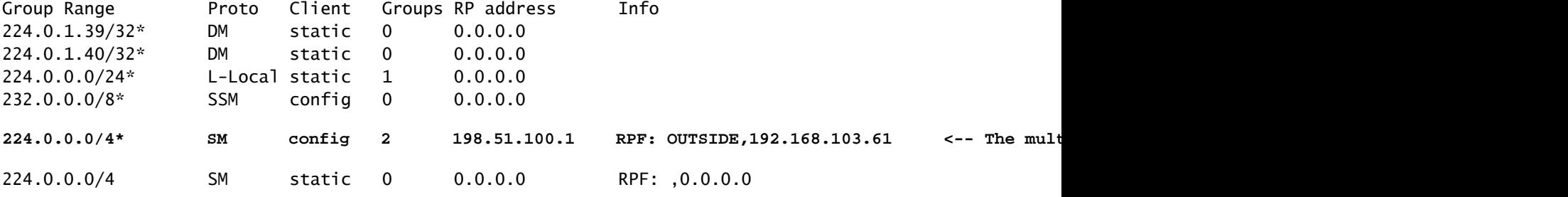

ファイアウォールのmrouteテーブルには、関連しないエントリがいくつかあります (239.255.255.250は、MAC OSやMicrosoft Windowsなどのベンダーが使用するSimple Service Discovery Protocol(SSDP)です)。

<#root>

firepower#

**show mroute** Multicast Routing Table Flags: D - Dense, S - Sparse, B - Bidir Group, s - SSM Group, C - Connected, L - Local, I - Received Source Specific Host Report, P - Pruned, R - RP-bit set, F - Register flag, T - SPT-bit set, J - Join SPT Timers: Uptime/Expires Interface state: Interface, State (\*, 239.255.255.250), 00:17:35/never, RP 198.51.100.1, flags: SCJ Incoming interface: OUTSIDE RPF nbr: 192.168.103.61 Immediate Outgoing interface list:

```
 INSIDE, Forward, 00:17:35/never
```
ファイアウォールとRPの間に構築されたPIMトンネルがあります。

### <#root>

firepower#

**show pim tunnel**

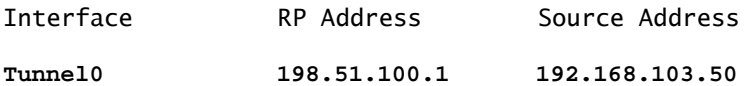

**<-- PIM tunnel between the FTD and the RP**

PIMトンネルは、ファイアウォール接続テーブルでも確認できます。

#### <#root>

firepower#

 **show conn all detail address 198.51.100.1 ... PIM OUTSIDE: 198.51.100.1/0 NP Identity Ifc: 192.168.103.50/0,**

**<-- PIM tunnel between the FTD and the RP , flags , idle 16s, uptime 3m8s, timeout 2m0s, bytes 6350 Connection lookup keyid: 153426246**

# ASAファイアウォールでの確認:

<#root>

asa#

**show pim neighbor**

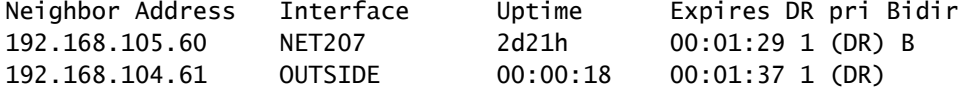

#### <#root>

asa#

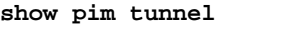

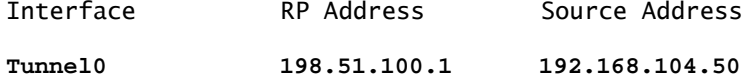

RP(Ciscoルータ)RPの確認。SSDPとAuto-RPには、次のようなマルチキャストグループがあ ります。

<#root>

Router1#

**show ip pim rp**

Group: 239.255.255.250, RP: 198.51.100.1, next RP-reachable in 00:01:04 Group: 224.0.1.40, RP: 198.51.100.1, next RP-reachable in 00:00:54

### 受信者がプレゼンスをアナウンスした後の検証

注:このセクションに示すファイアウォールコマンドは、ASAおよびFTDに完全に適用でき ます。

ASAはIGMPメンバーシップレポートメッセージを取得し、IGMPとmroute (\*, G)エントリを作成 します。

#### <#root>

asa#

**show igmp group 230.10.10.10**

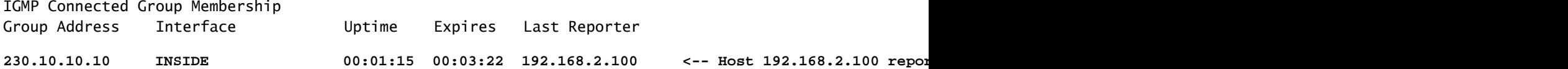

ASAファイアウォールは、マルチキャストグループのmrouteを作成します。

```
<#root>
asa#
show mroute 230.10.10.10
Multicast Routing Table
Flags: D - Dense, S - Sparse, B - Bidir Group, s - SSM Group,
        C - Connected, L - Local, I - Received Source Specific Host Report,
        P - Pruned, R - RP-bit set, F - Register flag, T - SPT-bit set,
        J - Join SPT
Timers: Uptime/Expires
```
Interface state: Interface, State

**(\*, 230.10.10.10)**

, 00:00:17/never,

**RP 198.51.100.1**

, flags: SCJ

**<-- The mroute for group 230.10.10.10**

**Incoming interface: OUTSIDE**

**<-- Expected interface for a multicast packet from the source. If the packet is not received on this interface, it is discarded** RPF nbr: 192.168.104.61

 **INSIDE, Forward, 00:01:17/never**

Immediate Outgoing interface list:  $\sim$   $\sim$   $\sim$  The OIL points towards the receivers.

ファイアウォールのもう1つの検証は、PIMトポロジ出力です。

#### <#root>

```
asa#
```
**show pim topology 230.10.10.10**

```
...
```
**(\*,230.10.10.10) SM Up: 00:07:15 RP: 198.51.100.1 <-- An entry for multicast group 230.10.10.10**

JP: Join(00:00:33) RPF: OUTSIDE,192.168.104.61 Flags: LH INSIDE 00:03:15 fwd LI LH

注:ファイアウォールにRPへのルートがない場合、debug pimの出力にはRPFルックアップ の失敗が示されます

debug pim出力のRPFルックアップが失敗します。

<#root>

asa#

**debug pim**

IPv4 PIM: RPF lookup failed for root 198.51.100.1 <-- The RPF look fails because then

IPv4 PIM: RPF lookup failed for root 198.51.100.1

IPv4 PIM: (\*,230.10.10.10) Processing Periodic Join-Prune timer IPv4 PIM: (\*,230.10.10.10) J/P processing IPv4 PIM: (\*,230.10.10.10) Periodic J/P scheduled in 50 secs IPv4 PIM: (\*,230.10.10.10) No RPF neighbor to send J/P

問題がなければ、ファイアウォールはPIM Join-PruneメッセージをRPに送信します。

#### <#root>

asa#

**debug pim group 230.10.10.10**

IPv4 PIM group debugging is on for group 230.10.10.10

IPv4 PIM: (\*,230.10.10.10) J/P scheduled in 0.0 secs IPv4 PIM: [0] (\*,230.10.10.10/32) MRIB modify A NS IPv4 PIM: [0] (\*,230.10.10.10/32) NULLIF-skip MRIB modify !A !NS IPv4 PIM: [0] (\*,230.10.10.10/32) OUTSIDE MRIB modify A NS IPv4 PIM: (\*,230.10.10.10) Processing timers IPv4 PIM: (\*,230.10.10.10) J/P processing IPv4 PIM: (\*,230.10.10.10) Periodic J/P scheduled in 50 secs

**IPv4 PIM: (\*,230.10.10.10) J/P adding Join on OUTSIDE**

# このキャプチャは、PIM Joinメッセージが1分ごとに送信され、PIM Helloが30秒ごとに送信され ることを示しています。PIMはIP 224.0.0.13を使用します。

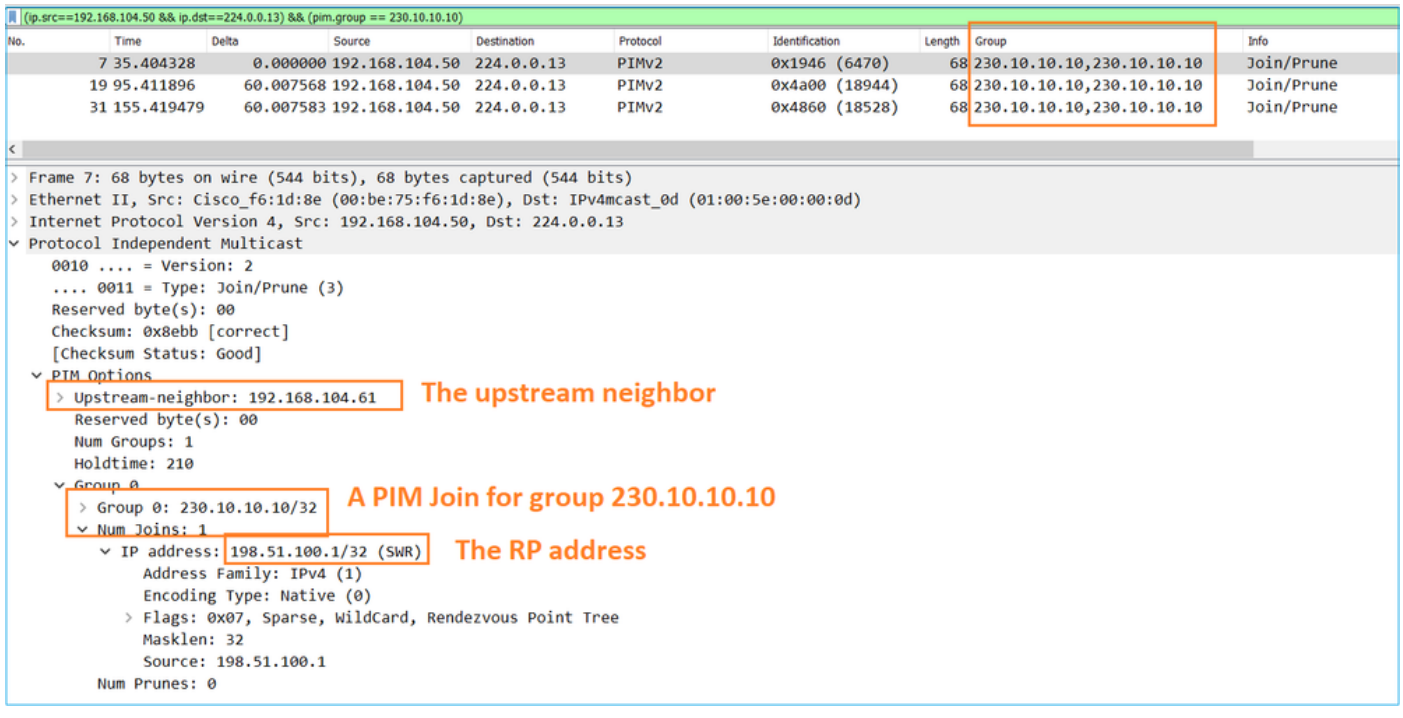

ヒント:Wireshark表示フィルタ:(ip.src==192.168.104.50 && ip.dst==224.0.0.13) &&(pim.group == 230.10.10.10) - 192.168.104.50は出力インターフェイスのファイアウォールIPです(アップストリーム PIMネイバーに向かう)。 - 224.0.0.13は、PIM Joinおよびプルーニングが送信されるPIMマルチキャストグループです 。 - 230.10.10.10は、PIM Join/Pruneを送信するマルチキャストグループです。

RPは(\*, G)のmrouteを作成します。サーバがまだないため、着信インターフェイスはヌルである ことに注意してください。

#### <#root>

#### Router1#

**show ip mroute 230.10.10.10 | b \(**

**(\*, 230.10.10.10), 00:00:27/00:03:02, RP 198.51.100.1, flags: S <-- The mroute for the multicast group**

**Incoming interface: Null**

, RPF nbr 0.0.0.0 <-- No incoming multicast stream

**Outgoing interface list:**

#### **GigabitEthernet0/0.207**

, Forward/Sparse-Dense, 00:00:27/00:03:02

**<-- There was a PIM Join on this interface**

#### それを図で示します。

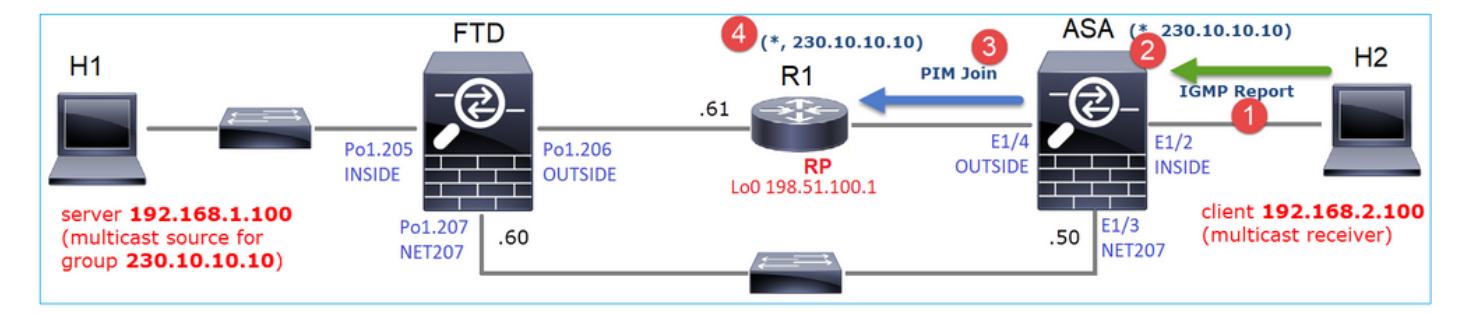

- 1. ASAでIGMPレポートが受信されます。
- 2. (\*, G) mrouteが追加されます。
- 3. ASAがPIM JoinメッセージをRP(198.51.100.1)に送信します。

4. RPはJoinメッセージを受信し、(\*, G)mrouteを追加します。

同時に、FTDではIGMPレポートもPIM Joinも受信されなかったため、mrouteは存在しません。

<#root>

firepower#

**show mroute 230.10.10.10**

No mroute entries found.

サーバがマルチキャストストリームを送信するときの検証

FTDはH1からマルチキャストストリームを取得し、RPでPIM登録プロセスを開始します。FTDが ユニキャストPIM RegisterメッセージをRPに送信します。RPはPIM Joinメッセージをファースト ホップルータ(FHR)(この場合はFTD)に送信して、マルチキャストツリーに参加します。次に 、Register-Stopメッセージを送信します。

<#root>

firepower#

**debug pim group 230.10.10.10**

IPv4 PIM group debugging is on for group 230.10.10.10 firepower# IPv4 PIM: [0] (192.168.1.100,230.10.10.10/32) INSIDE MRIB update (f=20,c=20) IPv4 PIM: [0] (192.168.1.100,230.10.10.10) Signal presenta on INSIDE IPv4 PIM: (192.168.1.100,230.10.10.10) Create entry

**IPv4 PIM: (192.168.1.100,230.10.10.10) RPF changed from 0.0.0.0/- to 192.168.1.100/INSIDE**

**<-- The FTD receives a multicast stream on INSIDE interface for group 230.10.10.10**

IPv4 PIM: (192.168.1.100,230.10.10.10) Connected status changed from off to on IPv4 PIM: [0] (192.168.1.100,230.10.10.10/32) OUTSIDE MRIB modify NS IPv4 PIM: [0] (192.168.1.100,230.10.10.10/32) MRIB modify DC IPv4 PIM: [0] (192.168.1.100,230.10.10.10/32) OUTSIDE MRIB modify A NS IPv4 PIM: (192.168.1.100,230.10.10.10) Set alive timer to 210 sec IPv4 PIM: [0] (192.168.1.100,230.10.10.10/32) OUTSIDE MRIB modify !NS IPv4 PIM: [0] (192.168.1.100,230.10.10.10/32) MRIB modify !DC

**IPv4 PIM:** (192.168.1.100,230.10.10.10) Start registering to 198.51.100.1 <-- The FTI

IPv4 PIM: (192.168.1.100,230.10.10.10) Tunnel0 J/P state changed from Null to Join IPv4 PIM: (192.168.1.100,230.10.10.10) Tunnel0 FWD state change from Prune to Forward IPv4 PIM: (192.168.1.100,230.10.10.10) Updating J/P status from Null to Join IPv4 PIM: (192.168.1.100,230.10.10.10) J/P scheduled in 0.0 secs IPv4 PIM: [0] (192.168.1.100,230.10.10.10/32) INSIDE MRIB modify NS IPv4 PIM: (192.168.1.100,230.10.10.10) Set SPT bit

IPv4 PIM: [0] (192.168.1.100,230.10.10.10/32) MRIB modify NS IPv4 PIM: [0] (192.168.1.100,230.10.10.10/32) OUTSIDE MRIB modify !A IPv4 PIM: [0] (192.168.1.100,230.10.10.10/32) INSIDE MRIB modify A !NS IPv4 PIM: [0] (192.168.1.100,230.10.10.10/32) Tunnel0 MRIB modify F NS IPv4 PIM: [0] (192.168.1.100,230.10.10.10/32) INSIDE MRIB modify !SP IPv4 PIM: [0] (192.168.1.100,230.10.10.10/32) INSIDE MRIB update (f=2,c=20) IPv4 PIM: J/P entry: Join root: 192.168.1.100 group: 230.10.10.10 flags: S <-- The FTI IPv4 PIM: (192.168.1.100,230.10.10.10) OUTSIDE J/P state changed from Null to Join IPv4 PIM: (192.168.1.100,230.10.10.10) OUTSIDE FWD state change from Prune to Forward IPv4 PIM: [0] (192.168.1.100,230.10.10.10/32) OUTSIDE MRIB modify F NS IPv4 PIM: (192.168.1.100,230.10.10.10) OUTSIDE Raise J/P expiration timer to 210 seconds IPv4 PIM: J/P entry: Join root: 192.168.1.100 group: 230.10.10.10 flags: S IPv4 PIM: (192.168.1.100,230.10.10.10) OUTSIDE Raise J/P expiration timer to 210 seconds IPv4 PIM: (192.168.1.100,230.10.10.10) Processing timers IPv4 PIM: (192.168.1.100,230.10.10.10) J/P processing IPv4 PIM: (192.168.1.100,230.10.10.10) Suppress J/P to connected source IPv4 PIM: (192.168.1.100,230.10.10.10) Suppress J/P to connected source IPv4 PIM: (192.168.1.100,230.10.10.10) Tunnel0 Processing timers IPv4 PIM: J/P entry: Join root: 192.168.1.100 group: 230.10.10.10 flags: S IPv4 PIM: (192.168.1.100,230.10.10.10) NET207 J/P state changed from Null to Join IPv4 PIM: (192.168.1.100,230.10.10.10) NET207 FWD state change from Prune to Forward IPv4 PIM: [0] (192.168.1.100,230.10.10.10/32) NET207 MRIB modify F NS IPv4 PIM: (192.168.1.100,230.10.10.10) NET207 Raise J/P expiration timer to 210 seconds IPv4 PIM: [0] (192.168.1.100,230.10.10.10/32) NET207 MRIB update (f=29,c=20) IPv4 PIM: [0] (192.168.1.100,230.10.10.10) Signal presenta on NET207 IPv4 PIM: (192.168.1.100,230.10.10.10) Send [0/0] Assert on NET207 IPv4 PIM: [0] (192.168.1.100,230.10.10.10/32) NET207 MRIB modify !SP IPv4 PIM: [0] (192.168.1.100,230.10.10.10/32) NET207 MRIB update (f=9,c=20) IPv4 PIM: J/P entry: Prune root: 192.168.1.100 group: 230.10.10.10 flags: S IPv4 PIM: (192.168.1.100,230.10.10.10) OUTSIDE J/P state changed from Join to Null IPv4 PIM: (192.168.1.100,230.10.10.10) OUTSIDE FWD state change from Forward to Prune IPv4 PIM: [0] (192.168.1.100,230.10.10.10/32) OUTSIDE MRIB modify !F !NS IPv4 PIM: [0] (192.168.1.100,230.10.10.10/32) NET207 MRIB update (f=29,c=20) IPv4 PIM: [0] (192.168.1.100,230.10.10.10) Signal presenta on NET207 IPv4 PIM: (192.168.1.100,230.10.10.10) Send [0/0] Assert on NET207 IPv4 PIM: [0] (192.168.1.100,230.10.10.10/32) NET207 MRIB modify !SP IPv4 PIM: [0] (192.168.1.100,230.10.10.10/32) NET207 MRIB update (f=9,c=20) IPv4 PIM: (192.168.1.100,230.10.10.10) OUTSIDE Processing timers **IPv4 PIM:** (192.168.1.100,230.10.10.10) Received Register-Stop  $\leftarrow$  The RP s **IPv4 PIM: (192.168.1.100,230.10.10.10) Stop registering** IPv4 PIM: (192.168.1.100,230.10.10.10) Tunnel0 J/P state changed from Join to Null IPv4 PIM: (192.168.1.100,230.10.10.10) Tunnel0 FWD state change from Forward to Prune IPv4 PIM: [0] (192.168.1.100,230.10.10.10/32) Tunnel0 MRIB modify !F !NS IPv4 PIM: (192.168.1.100,230.10.10.10) Received Register-Stop IPv4 PIM: (192.168.1.100,230.10.10.10) Received Register-Stop IPv4 PIM: (192.168.1.100,230.10.10.10) Received Register-Stop IPv4 PIM: (192.168.1.100,230.10.10.10) Received Register-Stop IPv4 PIM: (192.168.1.100,230.10.10.10) Received Register-Stop IPv4 PIM: (192.168.1.100,230.10.10.10) Received Register-Stop IPv4 PIM: (192.168.1.100,230.10.10.10) Received Register-Stop IPv4 PIM: (192.168.1.100,230.10.10.10) Tunnel0 Processing timers IPv4 PIM: [0] (192.168.1.100,230.10.10.10/32) INSIDE MRIB update (f=22,c=20) IPv4 PIM: [0] (192.168.1.100,230.10.10.10) Signal presenta on INSIDE IPv4 PIM: (192.168.1.100,230.10.10.10) Set alive timer to 210 sec

IPv4 PIM: [0] (192.168.1.100,230.10.10.10/32) INSIDE MRIB modify !SP

# PIM Registerメッセージは、PIMレジスタ情報とともにUDPデータを伝送するPIMメッセージです

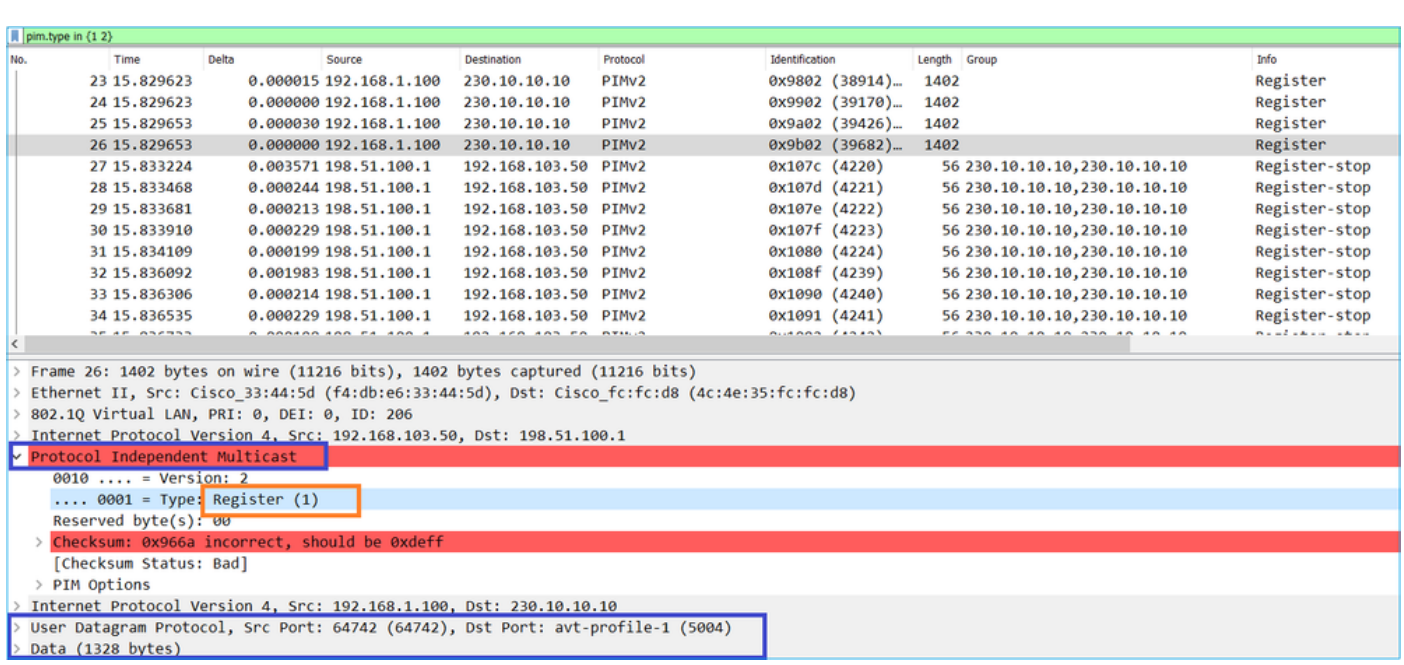

### PIM Register-Stopメッセージ:

。

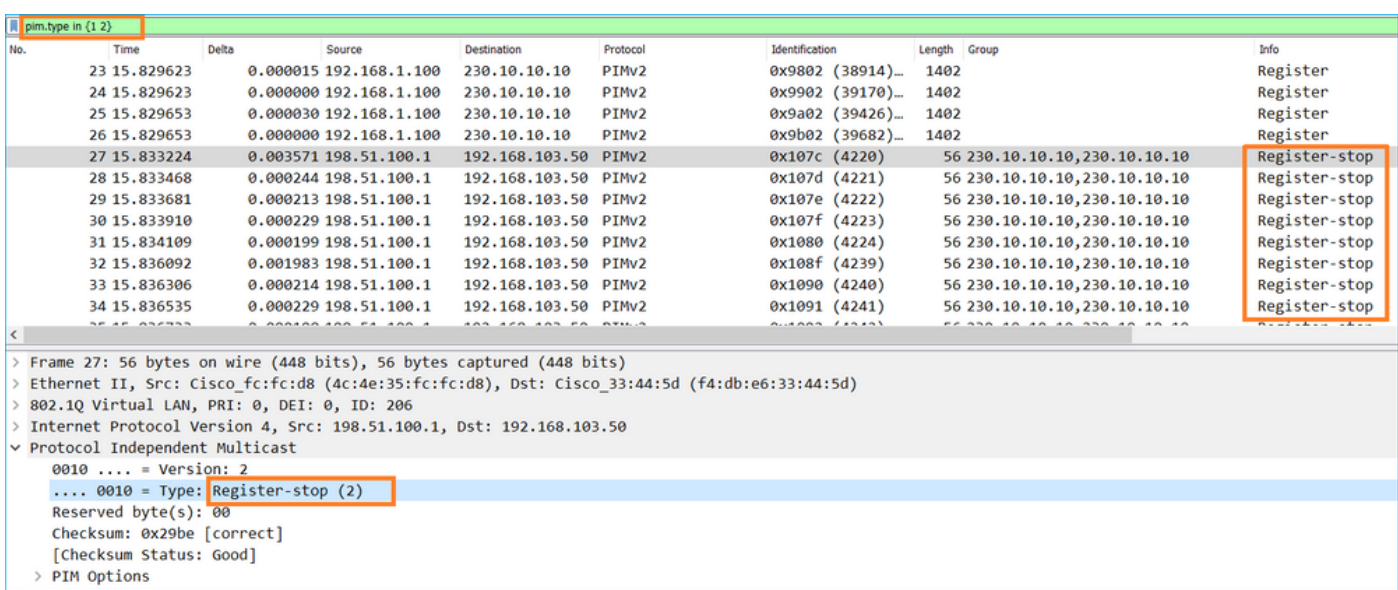

ヒント:WiresharkでPIM登録メッセージとPIM登録停止メッセージのみを表示するには、表 示フィルタpim.type in {1 2}を使用します。

ファイアウォール(ラストホップルータ)は、インターフェイスOUTSIDEでマルチキャストスト リームを取得し、インターフェイスNET207へのShortest Path Tree(SPT)スイッチオーバーを開 始します。

**debug pim group 230.10.10.10** IPv4 PIM group debugging is on for group 230.10.10.10 IPv4 PIM: (\*,230.10.10.10) Processing Periodic Join-Prune timer IPv4 PIM: (\*,230.10.10.10) J/P processing IPv4 PIM: (\*,230.10.10.10) Periodic J/P scheduled in 50 secs IPv4 PIM: (\*,230.10.10.10) J/P adding Join on OUTSIDE **<-- A PIM Join message is sent from the interface OUTSIDE** IPv4 PIM: [0] (192.168.1.100,230.10.10.10/32) OUTSIDE MRIB update (f=20,c=20) **IPv4 PIM: [0] (192.168.1.100,230.10.10.10) Signal presenta on OUTSIDE <-- The multicast packets arrive on the interface OUTSIDE** IPv4 PIM: (192.168.1.100,230.10.10.10) Create entry IPv4 PIM: [0] (192.168.1.100,230.10.10.10/32) OUTSIDE MRIB modify NS **IPv4 PIM: (192.168.1.100,230.10.10.10) RPF changed from 0.0.0.0/- to 192.168.105.60/NET207 <-- The SPT switchover starts from the interface OUTSIDE to the interface NET207** IPv4 PIM: (192.168.1.100,230.10.10.10) Source metric changed from [0/0] to [110/20] IPv4 PIM: [0] (192.168.1.100,230.10.10.10/32) MRIB modify DC IPv4 PIM: [0] (192.168.1.100,230.10.10.10/32) OUTSIDE MRIB modify A NS IPv4 PIM: [0] (192.168.1.100,230.10.10.10/32) INSIDE MRIB modify F NS IPv4 PIM: (192.168.1.100,230.10.10.10) Set alive timer to 210 sec IPv4 PIM: [0] (192.168.1.100,230.10.10.10/32) OUTSIDE MRIB modify !NS IPv4 PIM: [0] (192.168.1.100,230.10.10.10/32) MRIB modify !DC IPv4 PIM: (192.168.1.100,230.10.10.10) Updating J/P status from Null to Join IPv4 PIM: (192.168.1.100,230.10.10.10) J/P scheduled in 0.0 secs IPv4 PIM: [0] (192.168.1.100,230.10.10.10/32) NET207 MRIB modify NS IPv4 PIM: [0] (192.168.1.100,230.10.10.10/32) OUTSIDE MRIB modify !SP IPv4 PIM: [0] (192.168.1.100,230.10.10.10/32) OUTSIDE MRIB update (f=2,c=20) IPv4 PIM: [0] (192.168.1.100,230.10.10.10/32) NET207 MRIB update (f=28,c=20) IPv4 PIM: [0] (192.168.1.100,230.10.10.10) Signal presenta on NET207 IPv4 PIM: (192.168.1.100,230.10.10.10) **Set SPT bit <-- The SPT bit is set** IPv4 PIM: [0] (192.168.1.100,230.10.10.10/32) MRIB modify !SP IPv4 PIM: [0] (192.168.1.100,230.10.10.10/32) OUTSIDE MRIB modify !A IPv4 PIM: [0] (192.168.1.100,230.10.10.10/32) NET207 MRIB modify A !NS

IPv4 PIM: (192.168.1.100,230.10.10.10)RPT Updating J/P status from Null to Prune IPv4 PIM: (192.168.1.100,230.10.10.10)RPT Create entry IPv4 PIM: (192.168.1.100,230.10.10.10)RPT J/P scheduled in 0.0 secs

IPv4 PIM: (192.168.1.100,230.10.10.10) Set alive timer to 210 sec

IPv4 PIM: [0] (192.168.1.100,230.10.10.10/32) NET207 MRIB modify !SP IPv4 PIM: [0] (192.168.1.100,230.10.10.10/32) NET207 MRIB update (f=2,c=20) IPv4 PIM: (192.168.1.100,230.10.10.10)RPT Processing timers

IPv4 PIM: (192.168.1.100,230.10.10.10)RPT J/P processing

asa#

**IPv4 PIM: (192.168.1.100,230.10.10.10)RPT J/P adding Prune on OUTSIDE**

 **<-- A PIM Prune message is sent from the interface OUTSIDE**

IPv4 PIM: (192.168.1.100,230.10.10.10)RPT Delete entry IPv4 PIM: (192.168.1.100,230.10.10.10) Processing timers IPv4 PIM: (192.168.1.100,230.10.10.10) J/P processing IPv4 PIM: (192.168.1.100,230.10.10.10) Periodic J/P scheduled in 50 secs **IPv4 PIM: (192.168.1.100,230.10.10.10) J/P adding Join on NET207**

**<-- A PIM Join message is sent from the interface NET207**

IPv4 PIM: [0] (192.168.1.100,230.10.10.10/32) NET207 MRIB update (f=22,c=20) IPv4 PIM: [0] (192.168.1.100,230.10.10.10) Signal presenta on NET207 IPv4 PIM: (192.168.1.100,230.10.10.10) Set alive timer to 210 sec IPv4 PIM: [0] (192.168.1.100,230.10.10.10/32) NET207 MRIB modify !SP IPv4 PIM: [0] (192.168.1.100,230.10.10.10/32) NET207 MRIB update (f=2,c=20)

スイッチオーバー発生時のFTDでのPIMデバッグ:

#### <#root>

IPv4 PIM: J/P entry: Join root: 192.168.1.100 group: 230.10.10.10 flags: S **IPv4 PIM: (192.168.1.100,230.10.10.10) NET207 J/P state changed from Null to Join**

**<-- A PIM Join message is sent from the interface NET207**

**IPv4 PIM: (192.168.1.100,230.10.10.10) NET207 FWD state change from Prune to Forward**

**<-- The packets are sent from the interface NET207**

IPv4 PIM: [0] (192.168.1.100,230.10.10.10/32) NET207 MRIB modify F NS IPv4 PIM: (192.168.1.100,230.10.10.10) NET207 Raise J/P expiration timer to 210 seconds IPv4 PIM: (192.168.1.100,230.10.10.10) Tunnel0 Processing timers ... IPv4 PIM: [0] (192.168.1.100,230.10.10.10/32) NET207 MRIB update (f=9,c=20) IPv4 PIM: J/P entry: Prune root: 192.168.1.100 group: 230.10.10.10 flags: S IPv4 PIM: (192.168.1.100,230.10.10.10) OUTSIDE J/P state changed from Join to Null **IPv4 PIM: (192.168.1.100,230.10.10.10) OUTSIDE FWD state change from Forward to Prune**

**<-- A PIM Prune message is sent from the interface OUTSIDE**

<#root> firepower# **show mroute 230.10.10.10** Multicast Routing Table Flags: D - Dense, S - Sparse, B - Bidir Group, s - SSM Group, C - Connected, L - Local, I - Received Source Specific Host Report, P - Pruned, R - RP-bit set, F - Register flag, T - SPT-bit set, J - Join SPT Timers: Uptime/Expires Interface state: Interface, State (192.168.1.100, 230.10.10.10), 00:00:06/00:03:23, flags: SF **T <-- SPT-bit is set when the switchover occurs** Incoming interface: INSIDE RPF nbr: 192.168.1.100, Registering Immediate Outgoing interface list: **NET207, Forward, 00:00:06/00:03:23** <-- Both interfaces are shown in **OUTSIDE, Forward, 00:00:06/00:03:23** <-- Both interfaces are shown in Tunnel0, Forward, 00:00:06/never SPTスイッチオーバーの終了時には、NET207インターフェイスだけがFTDのOILに示されます。 <#root>

```
firepower#
```

```
show mroute 230.10.10.10
```
Multicast Routing Table Flags: D - Dense, S - Sparse, B - Bidir Group, s - SSM Group, C - Connected, L - Local, I - Received Source Specific Host Report, P - Pruned, R - RP-bit set, F - Register flag, T - SPT-bit set, J - Join SPT Timers: Uptime/Expires Interface state: Interface, State (192.168.1.100, 230.10.10.10), 00:00:28/00:03:01, flags: SFT Incoming interface: INSIDE RPF nbr: 192.168.1.100

Immediate Outgoing interface list:

#### **NET207, Forward**

, 00:00:28/00:03:01

**<-- The interface NET207 forwards the multicast stream after the SPT switchover**

#### ラストホップルータ(ASA)では、SPTビットも設定されます。

```
<#root>
asa#
show mroute 230.10.10.10
Multicast Routing Table
Flags: D - Dense, S - Sparse, B - Bidir Group, s - SSM Group,
        C - Connected, L - Local, I - Received Source Specific Host Report,
        P - Pruned, R - RP-bit set, F - Register flag, T - SPT-bit set,
        J - Join SPT
Timers: Uptime/Expires
Interface state: Interface, State
(*, 230.10.10.10), 01:43:09/never, RP 198.51.100.1, flags: SCJ
  Incoming interface: OUTSIDE
  RPF nbr: 192.168.104.61
  Immediate Outgoing interface list:
    INSIDE, Forward, 01:43:09/never
(192.168.1.100, 230.10.10.10)
, 00:00:03/00:03:27, flags: SJ
T <-- SPT switchover for group 230.10.10.10
```
**Incoming interface:**

**NET207 <-- The multicast packets arrive on interface NET207**

 RPF nbr: 192.168.105.60 Inherited Outgoing interface list: INSIDE, Forward, 01:43:09/never

ASA NET207インターフェイス(スイッチオーバーを実行したファーストホップルータ)からの スイッチオーバー。PIM Joinメッセージがアップストリームデバイス(FTD)に送信されます。

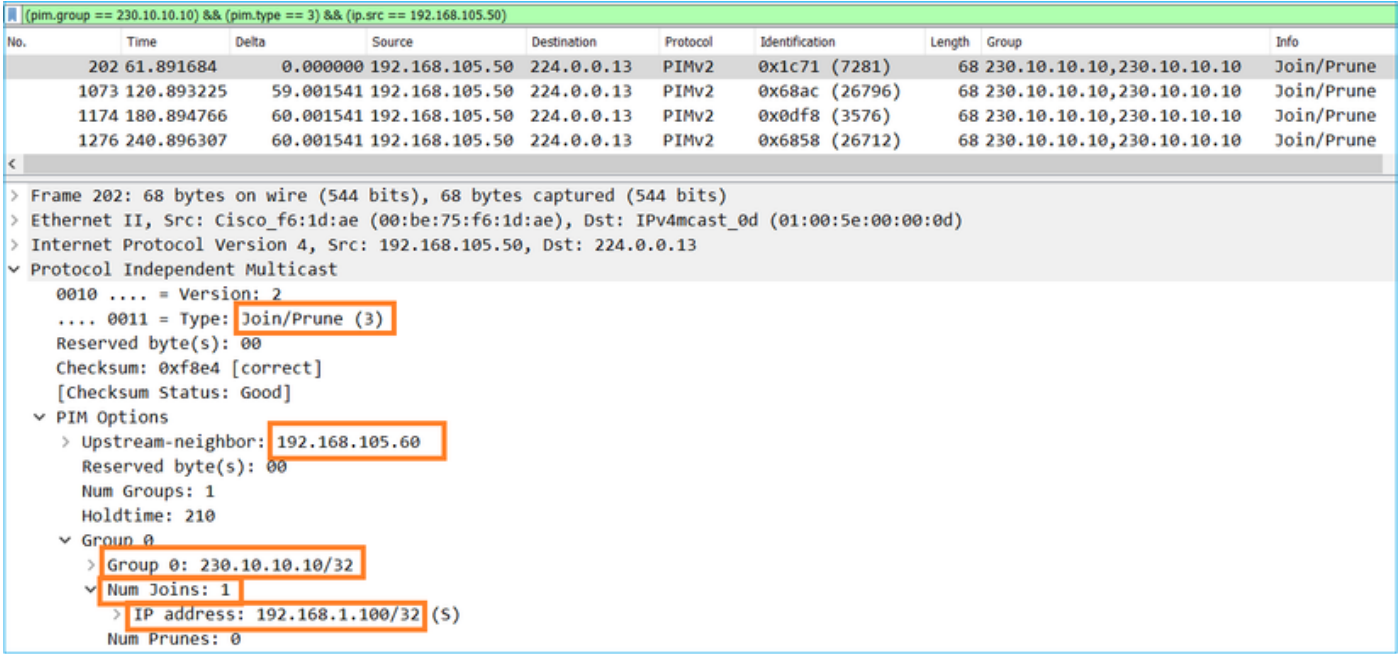

OUTSIDEインターフェイスでは、マルチキャストストリームを停止するために、PIM Pruneメッ セージがRPに送信されます。

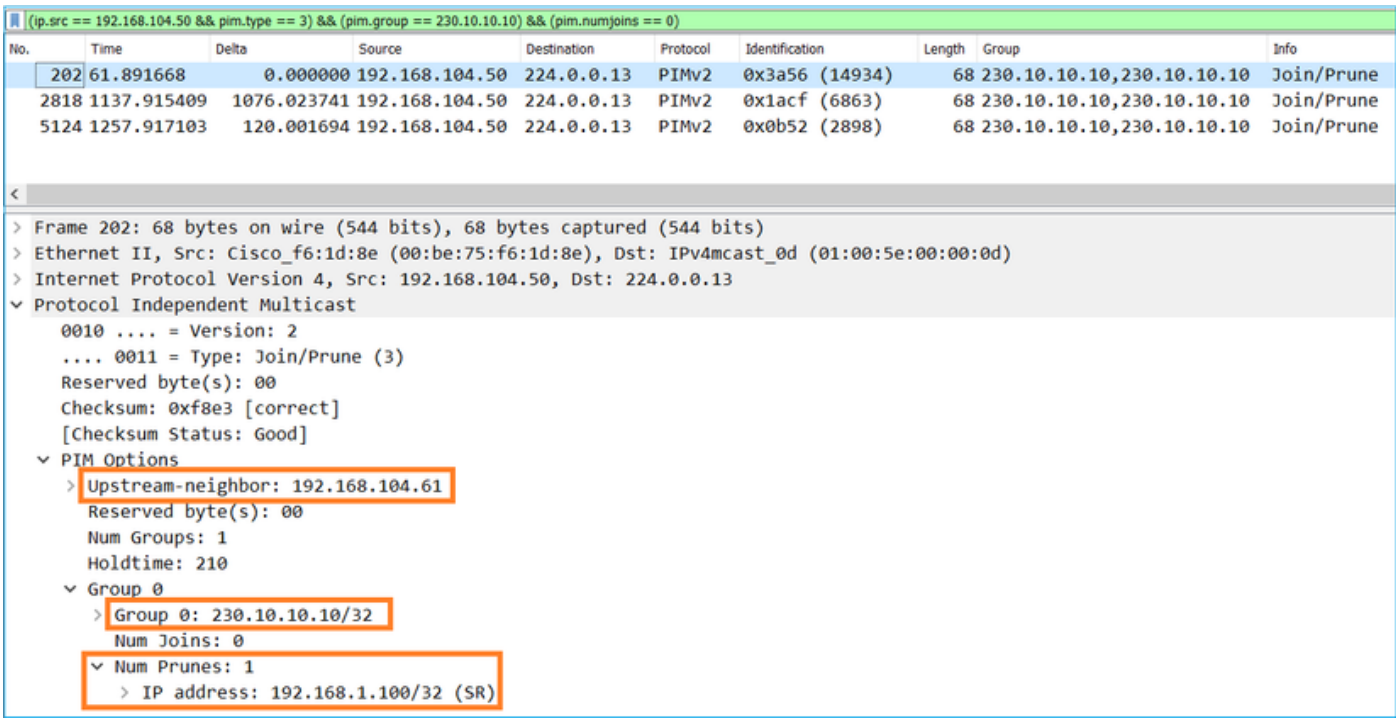

PIMトラフィックの検証:

<#root>

firepower#

**show pim traffic**

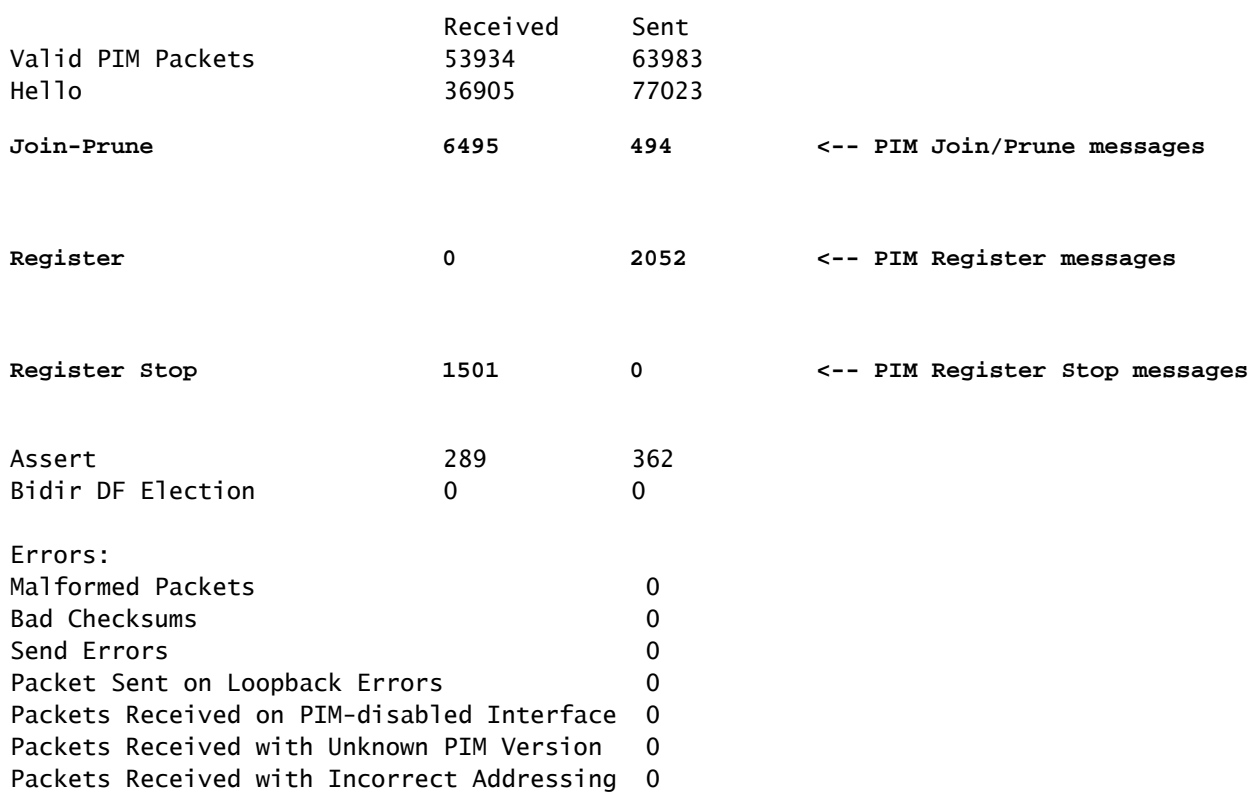

低速パスと高速パスとコントロールポイントで処理されたパケットの数を確認するには、次の手 順を実行します。

## <#root>

firepower#

**show asp cluster counter**

Global dp-counters:

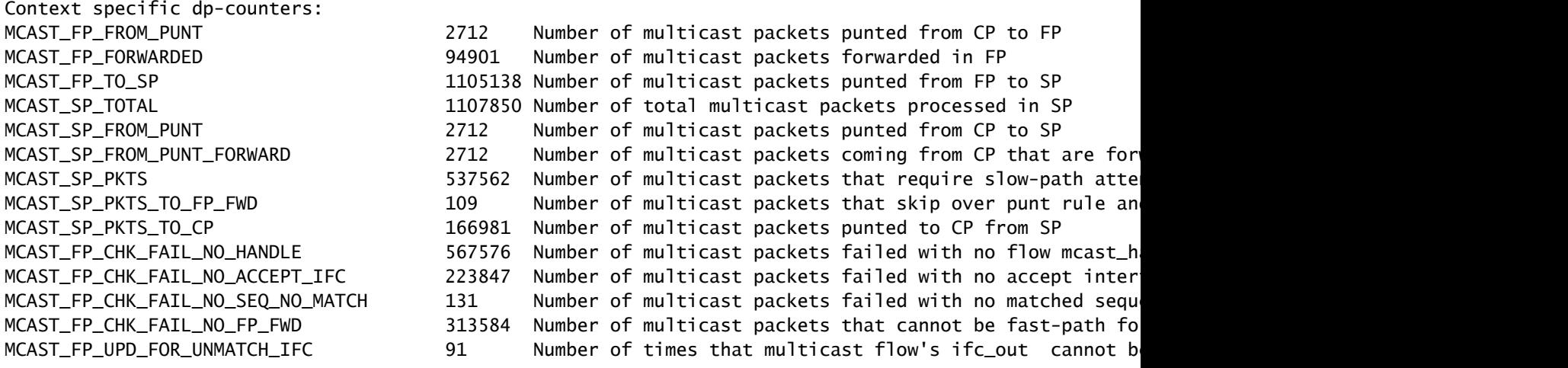

# 動作をステップごとに示す図:

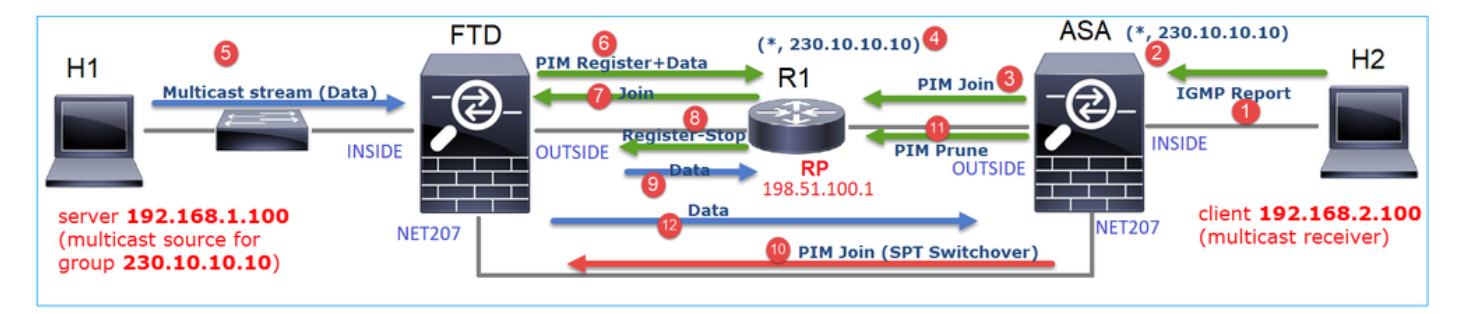

- エンドホスト(H2)は、マルチキャストストリーム230.10.10.10に参加するためにIGMPレポ 1. ートを送信します。
- 2. PIM DRであるラストホップルータ(ASA)は(\*, 230.10.10.10)エントリを作成します。
- 3. ASAがグループ230.10.10.10のRPにPIM Joinメッセージを送信します。
- 4. RPによって(\*, 230.10.10.10)エントリが作成されます。
- 5. サーバはマルチキャストストリームデータを送信します。
- 6. FTDはPIM登録メッセージにマルチキャストパケットをカプセル化し、それらを(ユニキャ スト)RPに送信します。この時点で、RPはアクティブなレシーバがあることを認識し、マ ルチキャストパケットをカプセル化解除して、レシーバに送信します。
- 7. RPは、マルチキャストツリーに参加するためにFTDにPIM Joinメッセージを送信します。
- 8. RPからFTDにPIM Register-Stopメッセージが送信されます。
- 9. FTDはRPに対してネイティブマルチキャストストリーム(PIMカプセル化なし)を送信し ます。
- ラストホップルータ(ASA)は、送信元(192.168.1.100)にNET207インターフェイスからの適 10. 切なパスがあることを認識し、スイッチオーバーを開始します。PIM Joinメッセージをアッ プストリームデバイス(FTD)に送信します。
- 11. ラストホップルータはRPにPIM Pruneメッセージを送信します。
- 12. FTDはマルチキャストストリームをNET207インターフェイスに転送します。ASAが共有ツ リー(RPツリー)から送信元ツリー(SPT)に移動します。

# タスク2:PIMブートストラップルータ(BSR)の設定

# BSRの基本

- BSR(RFC 5059)は、PIMプロトコルを使用するコントロールプレーンマルチキャストメカニ ズムで、デバイスはRP情報を動的に学習できます。
- BSR定義: •
	- 候補RP(C-RP):RPにしたいデバイス。
	- 候補BSR(C-BSR):BSRになり、他のデバイスにRPセットをアドバタイズするデバイス 。
	- BSR:多数のC-BSRの中からBSRに選出されるデバイス。最も高いBSRプライオリテ ィが選出されます。
	- RP-set: すべてのC-RPとその優先順位のリスト。
	- RP:RPプライオリティが最も低いデバイスが選出されます。
	- BSR PIMメッセージ(空):BSRの選択に使用されるPIMメッセージ。
	- BSR PIMメッセージ(通常):224.0.0.13 IPに送信されるPIMメッセージで、RPセット とBSR情報が含まれています。

BSRの仕組み

1. BSR選択メカニズム。

各C-BSRは、プライオリティを含むPIM BSR空のメッセージを送信します。最も高いプライオリ ティ(フォールバックが最も高いIP)を持つデバイスが選出され、BSRになります。残りのデバ イスは、空のBSRメッセージを送信しません。

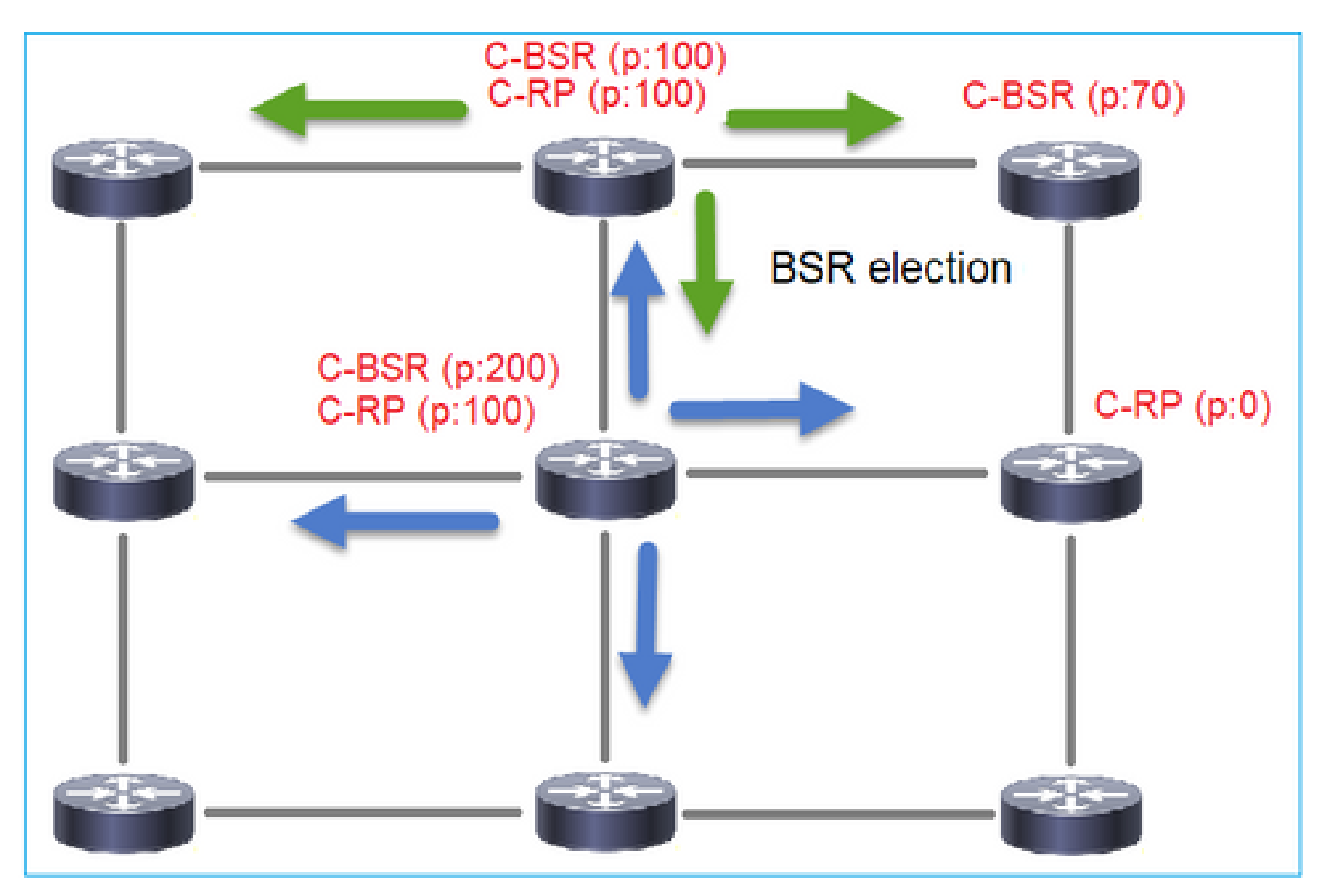

選出プロセスで使用されるBSRメッセージには、C-BSRの優先順位情報だけが含まれます。

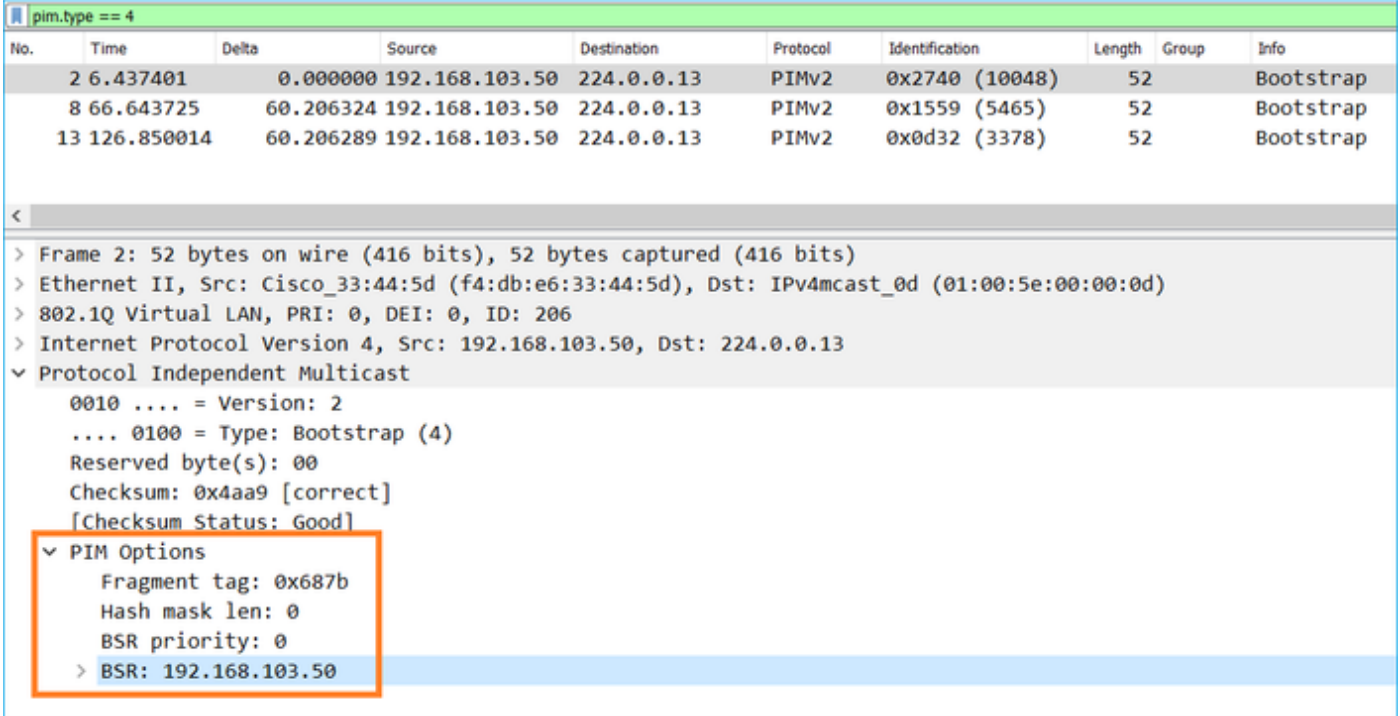

WiresharkでBSRメッセージを表示するには、次の表示フィルタを使用します。pim.type == 4

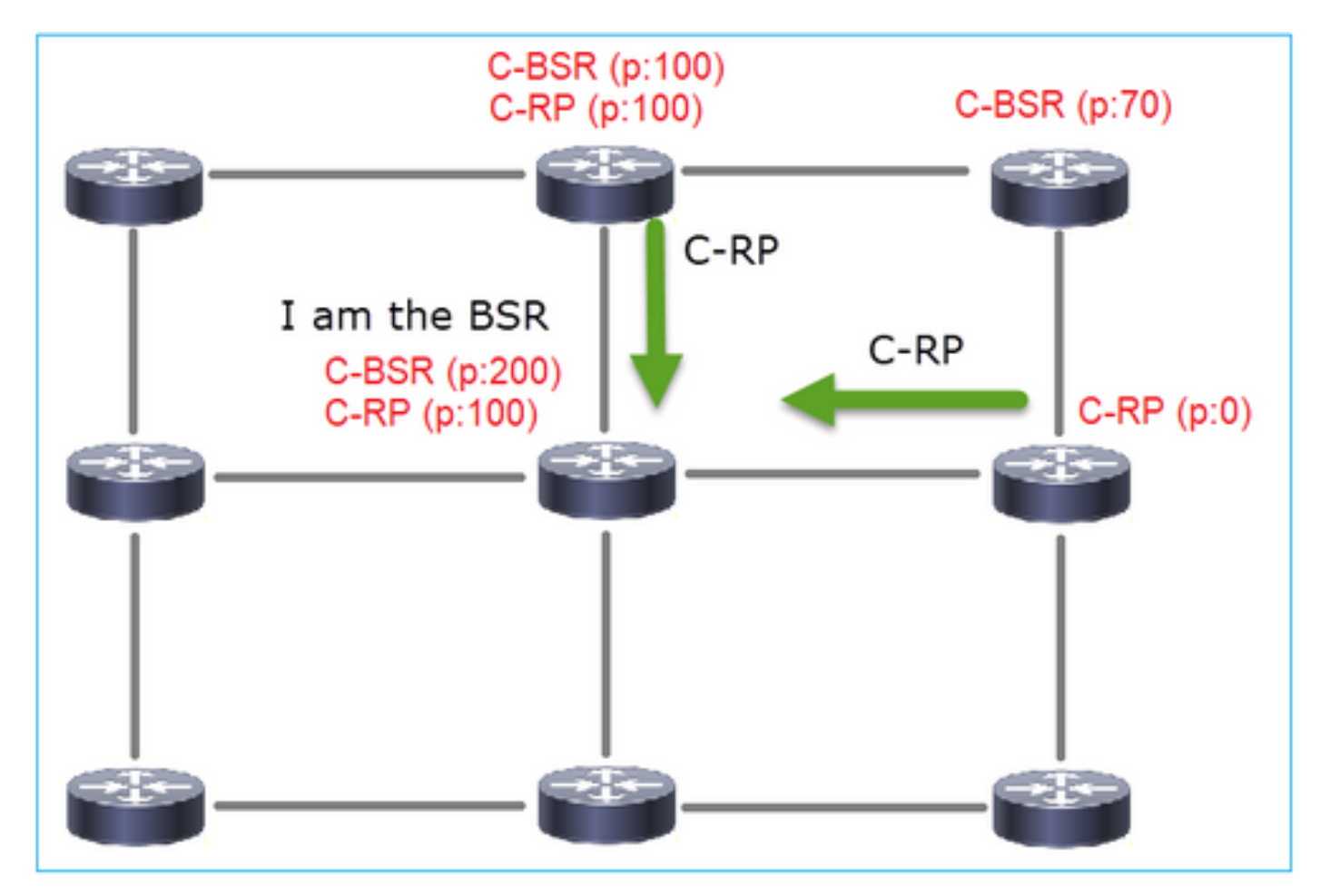

2. C-RPは、C-RPプライオリティを含むBSRにユニキャスト BSRメッセージを送信します。

候補RPメッセージ:

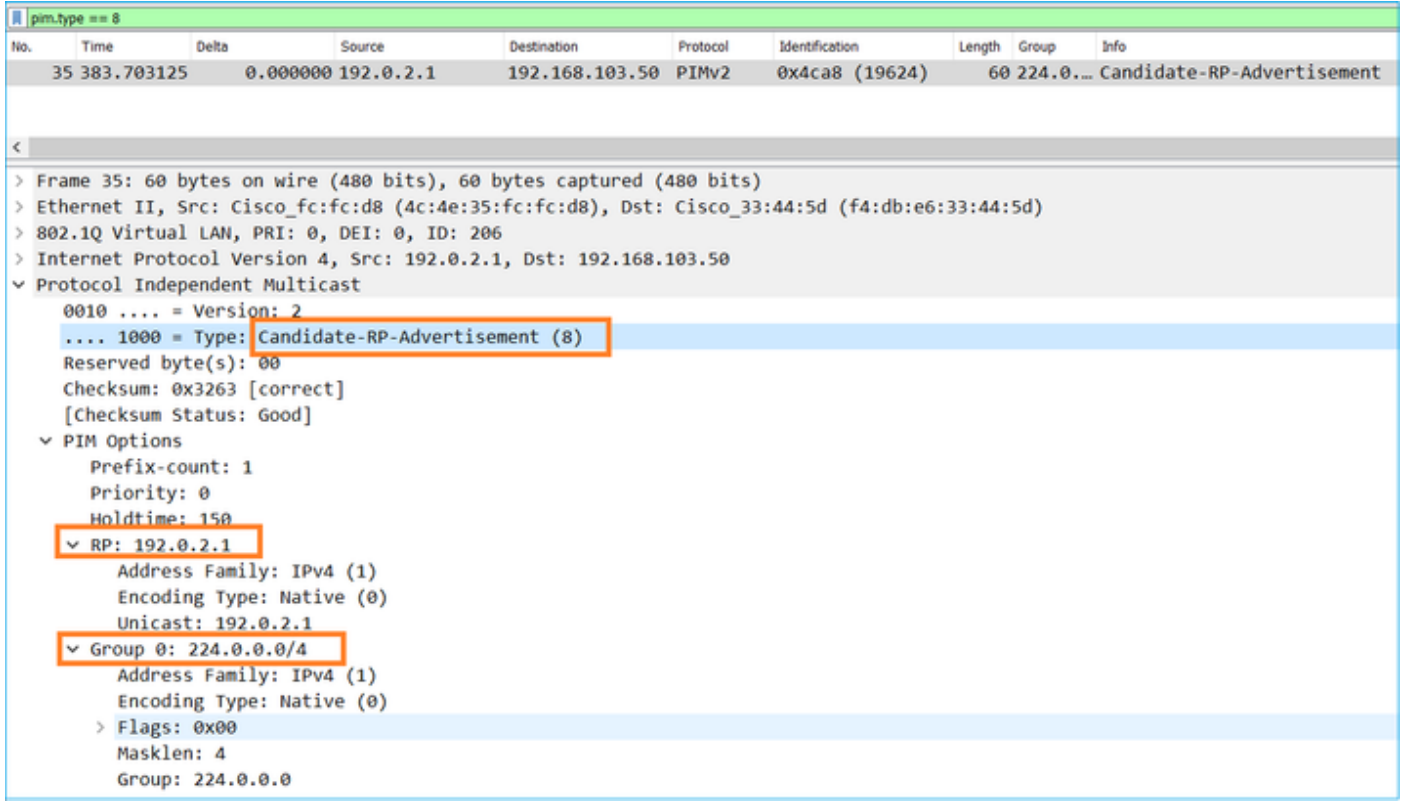

WiresharkでBSRメッセージを表示するには、次の表示フィルタを使用します。pim.type == 8

3. BSRはRPセットを構成し、すべてのPIMネイバーにアドバタイズします。

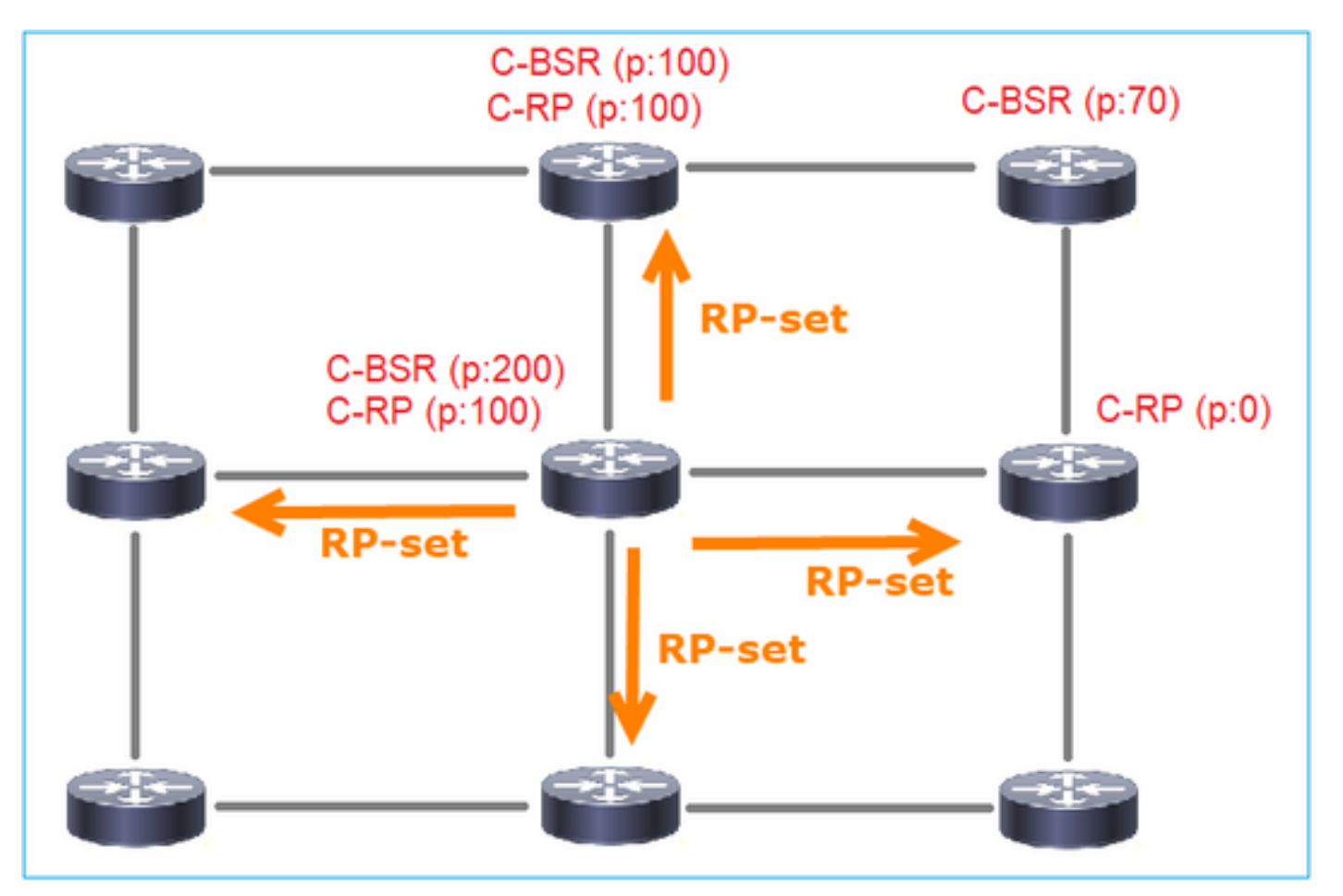

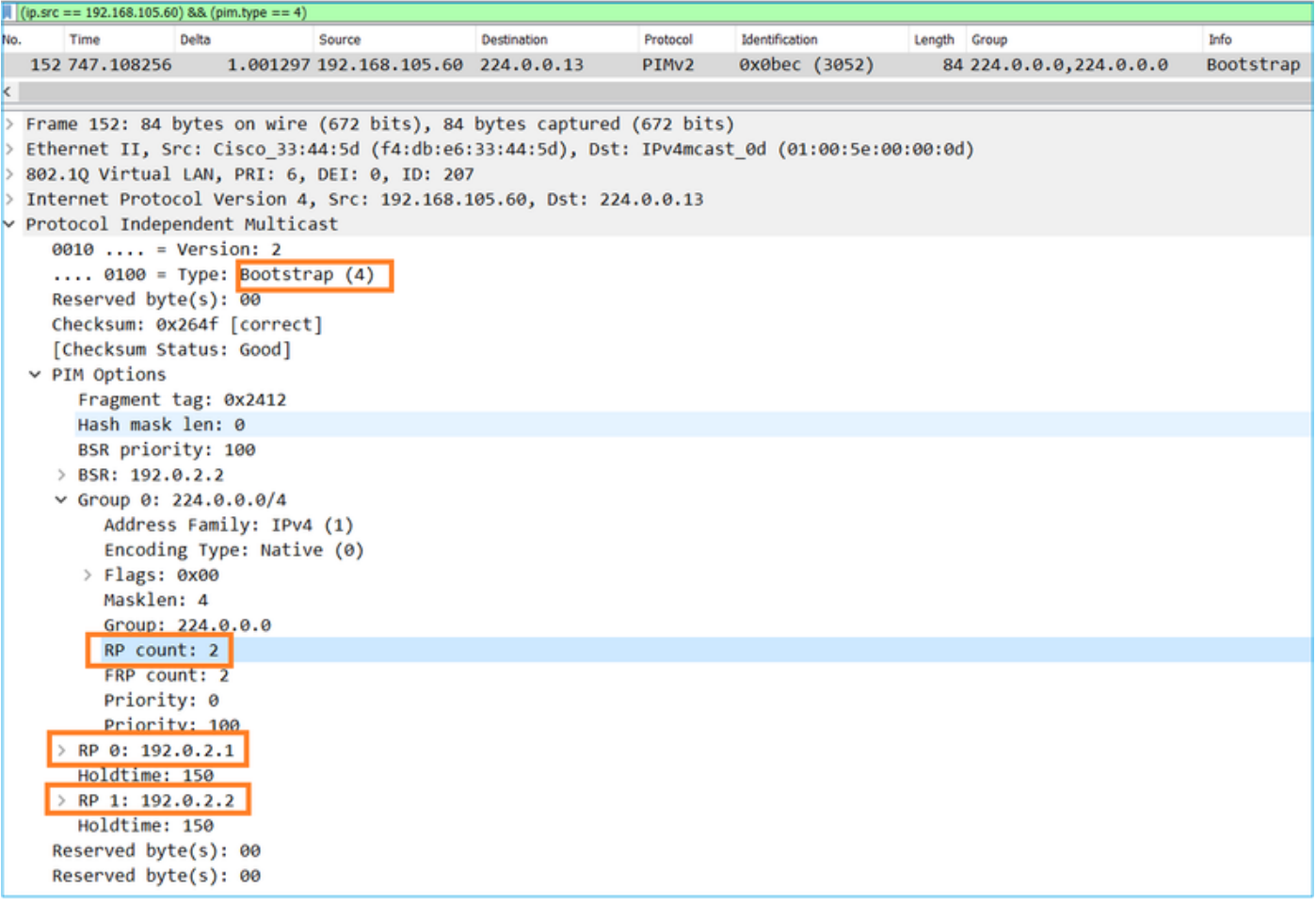

4.ルータ/ファイアウォールはRPセットを取得し、最も低いプライオリティに基づいてRPを選択 します。

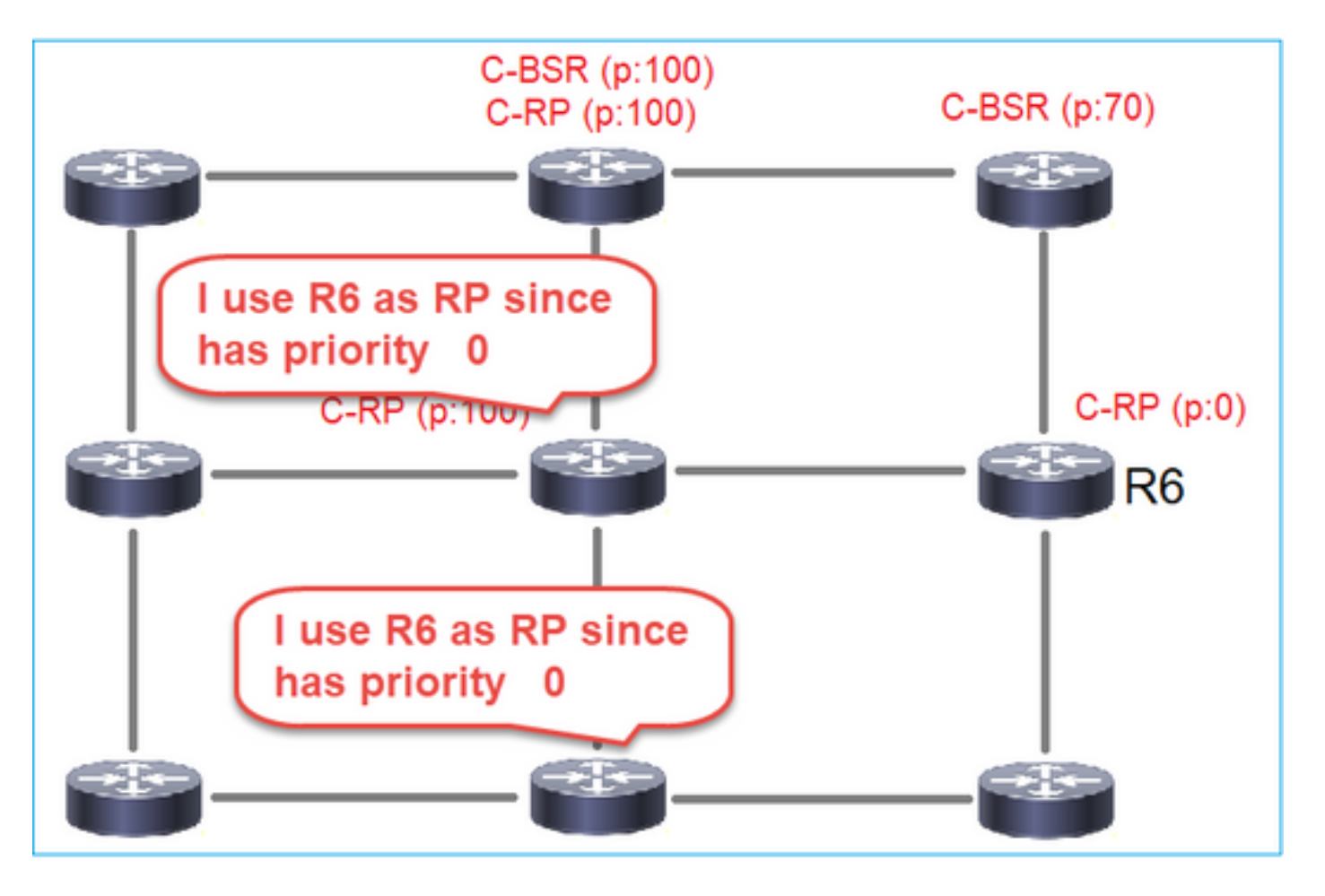

タスクの要件

次のトポロジに従ってC-BSRとC-RPを設定します。

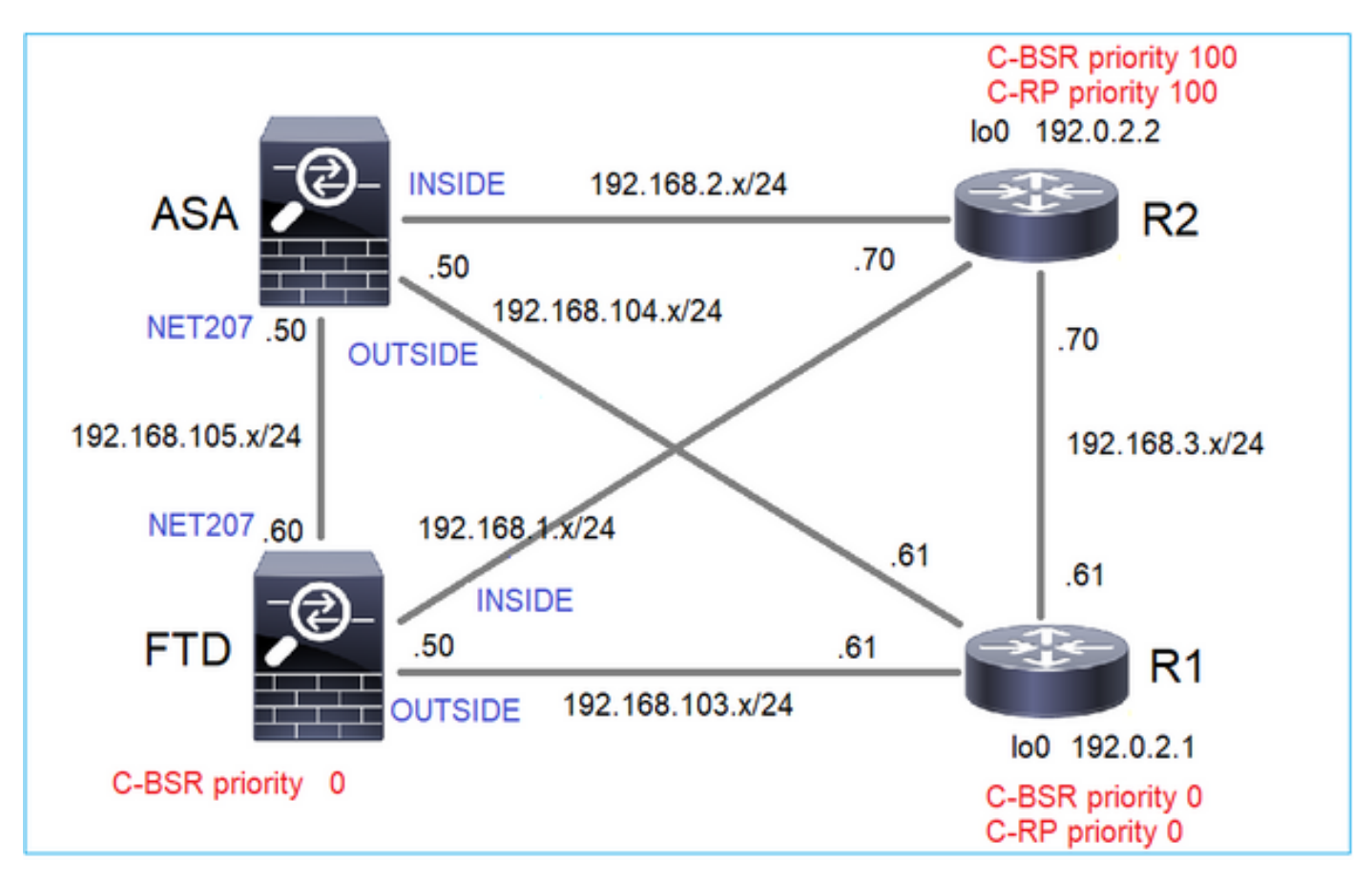

このタスクでは、FTDはBSRプライオリティ0のOUTSIDEインターフェイスでC-BSRとして自分 自身をアナウンスする必要があります。

解決方法

# FTDのFMC設定:

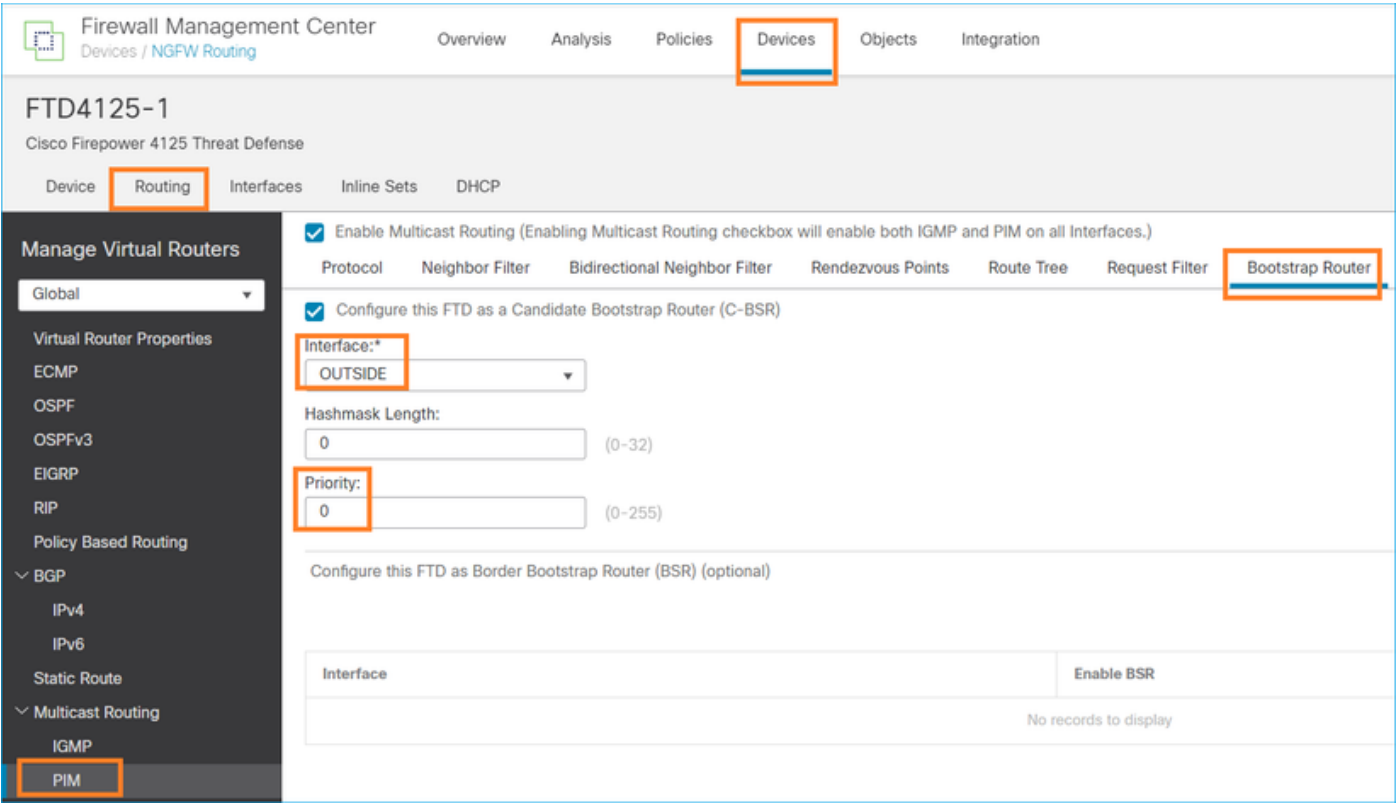

導入された設定は次のとおりです。

multicast-routing ! pim bsr-candidate OUTSIDE 0 0

他のデバイスの設定:

R1

```
ip multicast-routing
ip pim bsr-candidate Loopback0 0
ip pim rp-candidate Loopback0
!
interface Loopback0
 ip address 192.0.2.1 255.255.255.255
 ip pim sparse-mode
!
! PIM is also enabled on the transit interfaces (e.g. G0/0.203, G0/0.207, G0/0.205)
```
# R2では同じですが、C-BSRとC-RPのプライオリティが異なります

ip pim bsr-candidate Loopback0 0 100 ip pim rp-candidate Loopback0 priority 100

ASAでは、マルチキャストがグローバルに有効になっているだけです。これにより、すべてのイ ンターフェイスでPIMが有効になります。

multicast-routing

### 検証

R2は最も高いプライオリティを持つため、選出されたBSRです。

<#root>

**,**

firepower#

**show pim bsr-router**

PIMv2 BSR information

BSR Election Information

**BSR Address: 192.0.2.2 <-- This is the IP of the BSR (R1 lo0)**

Uptime: 00:03:35, BSR Priority: 100

Hash mask length: 0 RPF: 192.168.1.70,INSIDE

**<-- The interface to the BSR**

 BS Timer: 00:01:34 This system is candidate BSR Candidate BSR address: 192.168.103.50, priority: 0, hash mask length: 0

# R1はプライオリティが最も低いため、RPとして選択されます。

<#root>

firepower#

**show pim group-map**

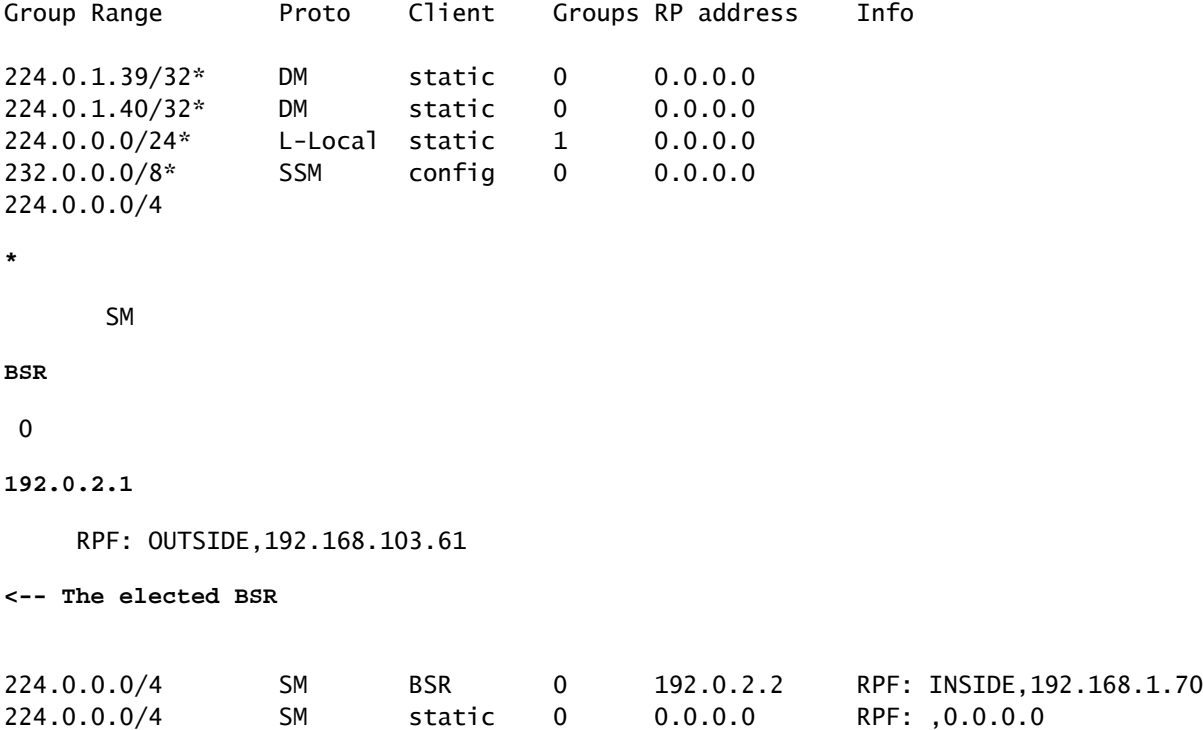

BSRメッセージはRPFチェックの対象となります。これを確認するには、debug pim bsrを有効に します。

#### <#root>

IPv4 BSR: Received BSR message from 192.168.105.50 for 192.0.2.2, BSR priority 100 hash mask length 0 IPv4 BSR:

#### **BSR message**

from 192.168.105.50/

#### **NET207**

for 192.0.2.2

**RPF failed, dropped**

**<-- The RPF check for the received BSR message failed**

RPFインターフェイスを変更する場合は、スタティックなmrouteを設定できます。この例では、 ファイアウォールはIP 192.168.105.50からのBSRメッセージを受け入れます。

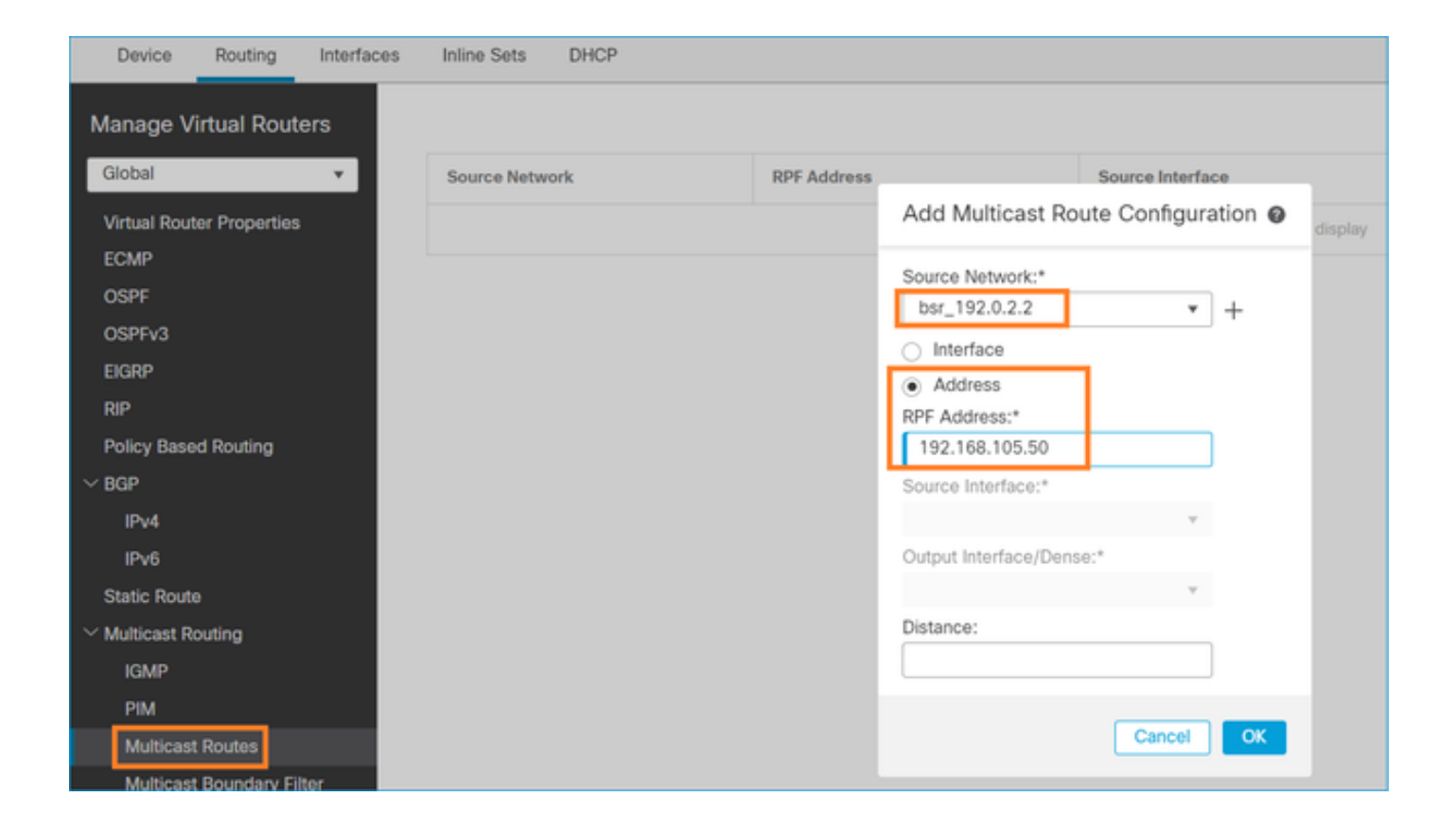

### <#root>

firepower#

**show run mroute**

mroute 192.0.2.2 255.255.255.255 192.168.105.50

#### <#root>

firepower#

**show pim bsr-router**

PIMv2 BSR information

BSR Election Information BSR Address: 192.0.2.2 Uptime: 01:21:38, BSR Priority: 100, Hash mask length: 0

**RPF: 192.168.105.50,NET207**

<-- The RPF check points to the static mroute BS Timer: 00:01:37 This system is candidate BSR Candidate BSR address: 192.168.103.50, priority: 0, hash mask length: 0

ここで、NET207インターフェイスのBSRメッセージは受け入れられますが、INSIDEではドロッ

```
プされます。
```
#### <#root>

**IPv4 BSR: Received BSR message from 192.168.1.70 for 192.0.2.2, BSR priority 100 hash mask length 0**

IPv4 BSR: BSR message from 192.168.1.70/INSIDE for 192.0.2.2 RPF failed, dropped

...

**IPv4 BSR: Received BSR message from 192.168.105.50 for 192.0.2.2, BSR priority 100 hash mask length 0**

**<-- RPF check is OK**

ファイアウォールでトレースによるキャプチャを有効にし、BSRメッセージの処理方法を確認し ます。

#### <#root>

firepower#

**show capture**

capture CAPI type raw-data trace interface INSIDE [Capturing - 276 bytes] match pim any any capture CAPO type raw-data trace interface OUTSIDE [Capturing - 176 bytes] match pim any any

PIM接続はファイアウォールで終端されるため、トレースで有用な情報を表示するには、ボック スへの接続をクリアする必要があります。

<#root>

firepower#

**show conn all | i PIM**

firepower# show conn all | include PIM PIM OUTSIDE 192.168.103.61 NP Identity Ifc 224.0.0.13, idle 0:00:23, bytes 116802, flags PIM NET207 192.168.104.50 NP Identity Ifc 224.0.0.13, idle 0:00:17, bytes 307296, flags PIM NET207 192.168.104.61 NP Identity Ifc 224.0.0.13, idle 0:00:01, bytes 184544, flags PIM NET207 192.168.105.50 NP Identity Ifc 224.0.0.13, idle 0:00:18, bytes 120248, flags PIM INSIDE 192.168.1.70 NP Identity Ifc 224.0.0.13, idle 0:00:27, bytes 15334, flags PIM OUTSIDE 224.0.0.13 NP Identity Ifc 192.168.103.50, idle 0:00:21, bytes 460834, flags PIM INSIDE 224.0.0.13 NP Identity Ifc 192.168.1.50, idle 0:00:00, bytes 441106, flags PIM NET207 224.0.0.13 NP Identity Ifc 192.168.105.60, idle 0:00:09, bytes 458462, flags

firepower#

**clear conn all addr 224.0.0.13**

8 connection(s) deleted. firepower#

**clear cap /all**

<#root> firepower# **show capture CAPI packet-number 2 trace** 6 packets captured 2: 11:31:44.390421 802.1Q vlan#205 P6 **192.168.1.70 > 224.0.0.13** ip-proto-103, length 38 **<-- Ingress PIM packet** Phase: 1 Type: CAPTURE Subtype: Result: ALLOW Elapsed time: 4880 ns Config: Additional Information: MAC Access list Phase: 2 Type: ACCESS-LIST Subtype: Result: ALLOW Elapsed time: 4880 ns Config: Implicit Rule Additional Information: MAC Access list Phase: 3 Type: ROUTE-LOOKUP Subtype: No ECMP load balancing Result: ALLOW Elapsed time: 9760 ns Config: Additional Information: Destination is locally connected. No ECMP load balancing. Found next-hop 192.168.1.70 using egress ifc INSIDE(vrfid:0)

Phase: 4 Type: CLUSTER-DROP-ON-SLAVE Subtype: cluster-drop-on-slave Result: ALLOW Elapsed time: 4392 ns Config: Additional Information:

Phase: 5 Type: ACCESS-LIST Subtype: Result: ALLOW Elapsed time: 4392 ns Config: Implicit Rule Additional Information: Phase: 6 Type: NAT Subtype: per-session Result: ALLOW Elapsed time: 4392 ns Config: Additional Information: Phase: 7 Type: IP-OPTIONS Subtype: Result: ALLOW Elapsed time: 4392 ns Config: Additional Information: Phase: 8 Type: CLUSTER-REDIRECT Subtype: cluster-redirect Result: ALLOW Elapsed time: 18056 ns Config: Additional Information: Phase: 9 **Type: MULTICAST <-- The multicast process Subtype: pim** Result: ALLOW Elapsed time: 976 ns Config: Additional Information: Phase: 10 Type: MULTICAST Subtype: Result: ALLOW Elapsed time: 488 ns Config: Additional Information: Phase: 11 Type: FLOW-CREATION Subtype: Result: ALLOW Elapsed time: 20008 ns Config: Additional Information: New flow created with id 25630, packet dispatched to next module

Result:
input-interface: INSIDE(vrfid:0) input-status: up input-line-status: up output-interface: INSIDE(vrfid:0) output-status: up output-line-status: up

**Action: allow**

Time Taken: 76616 ns

RPF障害が原因でPIMパケットがドロップされた場合、トレースには次のように表示されます。

<#root>

firepower#

**show capture NET207 packet-number 4 trace**

85 packets captured

4: 11:31:42.385951 802.1Q vlan#207 P6

**192.168.104.61 > 224.0.0.13 ip-proto-103**

, length 38

**<-- Ingress PIM packet**

Phase: 1 Type: CAPTURE Subtype: Result: ALLOW Elapsed time: 5368 ns Config: Additional Information: MAC Access list Phase: 2 Type: ACCESS-LIST Subtype: Result: ALLOW Elapsed time: 5368 ns Config: Implicit Rule Additional Information: MAC Access list Phase: 3 Type: INPUT-ROUTE-LOOKUP Subtype: Resolve Egress Interface Result: ALLOW Elapsed time: 11224 ns Config: Additional Information: Found next-hop 192.168.103.61 using egress ifc OUTSIDE(vrfid:0) Phase: 4 Type: INPUT-ROUTE-LOOKUP Subtype: Resolve Egress Interface Result: ALLOW Elapsed time: 3416 ns Config: Additional Information: Found next-hop 192.168.103.61 using egress ifc OUTSIDE(vrfid:0)

Result: input-interface: NET207(vrfid:0) input-status: up input-line-status: up output-interface: OUTSIDE(vrfid:0) output-status: up output-line-status: up Action: drop Time Taken: 25376 ns

Drop-reason: (rpf-violated) Reverse-path verify failed, Drop-location: frame 0x0000558f240d6e15 flow (NA

**<-- the packet is dropped due to RPF check failure**

# ASPテーブルのドロップとキャプチャは、RPFに失敗したパケットを示しています。

## <#root>

firepower#

**show asp drop**

Frame drop:

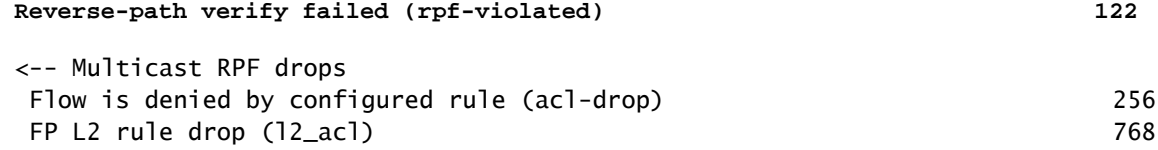

## RPF障害が原因で廃棄されたパケットをキャプチャするには、次のコマンドを実行します。

<#root>

firepower#

**capture ASP type asp-drop rpf-violated**

## <#root>

firepower#

2: 11:36:20.445960 802.1Q vlan#207 P6 192.168.104.50 > 224.0.0.13 ip-proto-103, length 38 10: 11:36:38.787846 802.1Q vlan#207 P6 192.168.104.61 > 224.0.0.13 ip-proto-103, length 38 15: 11:36:48.299743 802.1Q vlan#207 P6 192.168.104.50 > 224.0.0.13 ip-proto-103, length 46 16: 11:36:48.300063 802.1Q vlan#207 P6 192.168.104.61 > 224.0.0.13 ip-proto-103, length 46

# トラブルシューティング手法

ファイアウォールのトラブルシューティング方法は、主にマルチキャストトポロジでのファイア ウォールの役割によって異なります。次に、トラブルシューティングの推奨手順を示します。

- 問題の説明と症状の詳細を明確にする。範囲をコントロールプレーン(IGMP/PIM)またはデ 1. ータプレーン(マルチキャストストリーム)の問題に絞り込んでください。
- ファイアウォールでマルチキャストの問題をトラブルシューティングするための必須の前提 2. 条件は、マルチキャストトポロジを明確にすることです。 少なくとも、次のものを特定す る必要があります。
	- マルチキャストトポロジでのファイアウォールの役割(FHR、LHR、RP、またはその 他の仲介役割)。
	- ファイアウォールで想定されるマルチキャスト入出力インターフェイス。
	- $\cdot$  RP.
	- 送信元の送信元IPアドレス
	- マルチキャストは、IPアドレスと宛先ポートをグループ化します。
	- マルチキャストストリームのレシーバです。

3.マルチキャストルーティングのタイプ(スタブまたはPIMマルチキャストルーティング)を特定し ます。

スタブマルチキャストルーティング:ダイナミックホスト登録を提供し、マルチキャストル • ーティングを容易にします。スタブマルチキャストルーティング用に設定されている場合、 ASAはIGMPプロキシエージェントとして動作します。ASAは、マルチキャストルーティン グに全面的に参加する代わりに、IGMPメッセージをアップストリームマルチキャストルー タに転送します。これにより、マルチキャストデータの配信がセットアップされます。スタ ブモードルーティングを特定するには、show igmp interfaceコマンドを使用して、IGMP転 送設定を確認します。

<#root>

firepower#

**show igmp interface**

inside is up, line protocol is up Internet address is 192.168.2.2/24 IGMP is disabled on interface outside is up, line protocol is up Internet address is 192.168.3.1/24 IGMP is enabled on interface

 Current IGMP version is 2 IGMP query interval is 125 seconds IGMP querier timeout is 255 seconds IGMP max query response time is 10 seconds Last member query response interval is 1 seconds Inbound IGMP access group is: IGMP limit is 500, currently active joins: 0 Cumulative IGMP activity: 0 joins, 0 leaves

#### **IGMP forwarding on interface inside**

IGMP querying router is 192.168.3.1 (this system)

# インターフェイスでPIMが有効になっているが、ネイバーシップが確立されていない。

<#root>

firepower#

**show pim interface**

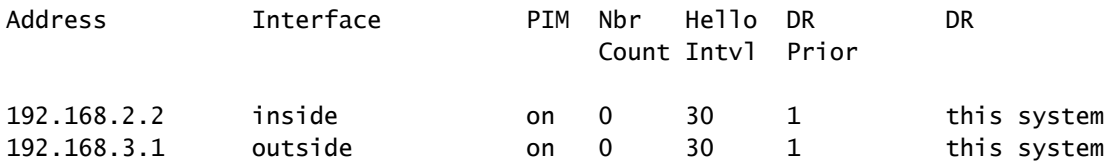

firepower# show pim neighbor

**No neighbors found.**

PIM-SM/BidirとIGMPフォワーディングは同時にはサポートされません。

RPアドレスなどのオプションは設定できません。

<#root>

**%Error: PIM-SM/Bidir and IGMP forwarding are not supported concurrently**

PIMマルチキャストルーティング:PIMマルチキャストルーティングは最も一般的な導入です •。ファイアウォールは、PIM-SMと双方向PIMの両方をサポートします。PIM-SMは、基盤と なるユニキャストルーティング情報ベースまたは個別のマルチキャスト対応ルーティング情 報ベースを使用するマルチキャストルーティングプロトコルです。マルチキャストグループ ごとに1つのランデブーポイント(RP)をルートとする単方向共有ツリーを構築し、オプショ ンでマルチキャストソースごとに最短パスツリーを作成します。この導入モードでは、スタ ブモードとは異なり、ユーザは通常、RPアドレスの設定を行い、ファイアウォールはピア とのPIM隣接関係を確立します。

# <#root>

## firepower#

**show run pim**

pim rp-address 10.10.10.1

firepower#

**show pim group-map**

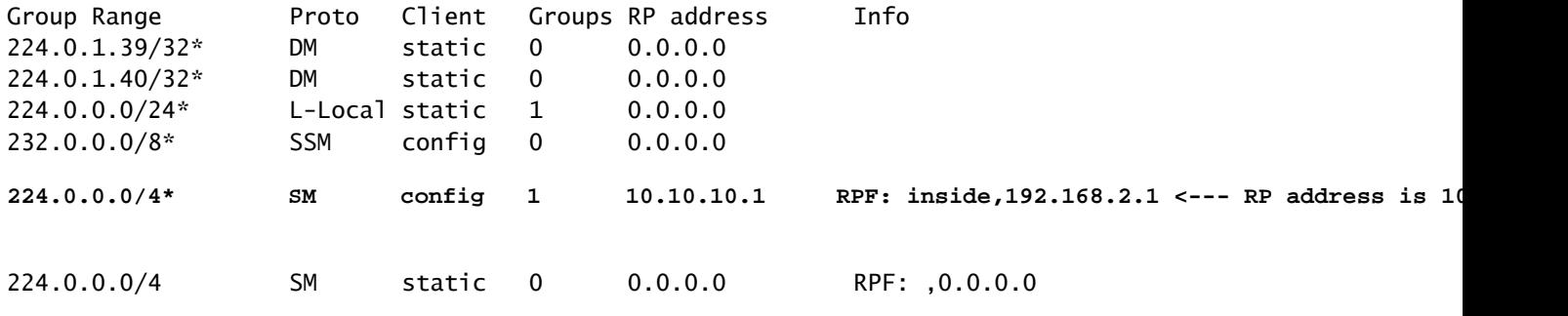

firepower#

**show pim neighbor**

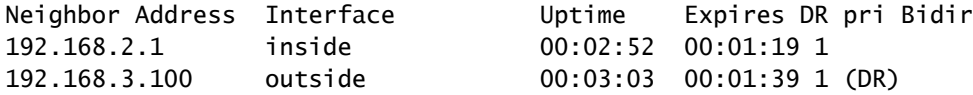

# 4. RPのIPアドレスが設定されていて、到達可能性が高いことを確認します。

## <#root>

firepower#

**show run pim**

pim rp-address 10.10.10.1

firepower#

**show pim group-map**

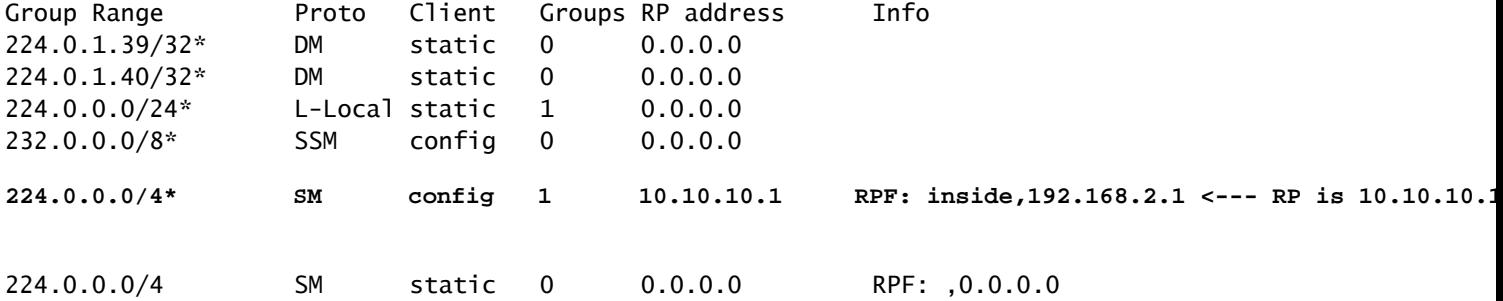

<#root>

firepower#

**show pim group-map**

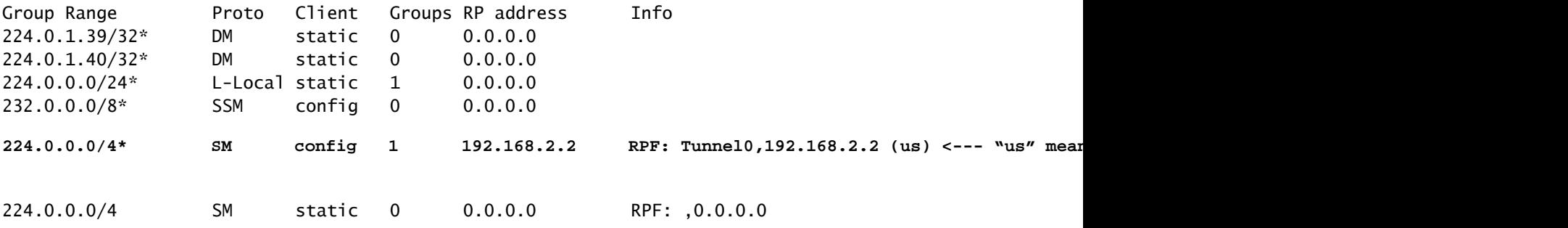

 $\spadesuit$  警告:ファイアウォールをRPとFHRの両方に同時に設定することはできません。

5.マルチキャストトポロジでのファイアウォールの役割と問題の症状に応じて、追加の出力を確 認します。

## FHR

インターフェイスTunnel0のステータスをチェックします。このインターフェイスは、 • PIMペイロード内のrawマルチキャストトラフィックをカプセル化し、PIMレジスタビット が設定されたRPにユニキャストパケットを送信するために使用されます。

<#root>

firepower#

**show interface detail | b Interface Tunnel0**

**Interface Tunnel0 "", is up, line protocol is up**

 Hardware is Available but not configured via nameif MAC address 0000.0000.0000, MTU not set IP address unassigned Control Point Interface States: Interface number is un-assigned Interface config status is active Interface state is active

```
firepower#
```

```
show pim tunnel
```
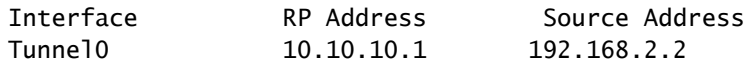

• mroutesをチェックします。

<#root>

firepower#

**show mroute**

Multicast Routing Table Flags: D - Dense, S - Sparse, B - Bidir Group, s - SSM Group, C - Connected, L - Local, I - Received Source Specific Host Report, P - Pruned, R - RP-bit set, F - Register flag, T - SPT-bit set, J - Join SPT Timers: Uptime/Expires Interface state: Interface, State (192.168.2.1, 230.1.1.1), 00:00:07/00:03:22, flags: SFT Incoming interface: inside  **RPF nbr: 192.168.2.1, Registering <--- Registering state** Immediate Outgoing interface list: outside, Forward, 00:00:07/00:03:26

 **Tunnel0, Forward, 00:00:07/never <--- Tunnel0 is in OIL, that indicates raw traffic is encapsulated.**

ファイアウォールがRegister-Stopビットを含むPIMパケットを受信すると、OILからTunnel0が削 除されます。その後、ファイアウォールはカプセル化を停止し、出力インターフェイス経由で rawマルチキャストトラフィックを送信します。

#### <#root>

firepower#

**show mroute**

Multicast Routing Table Flags: D - Dense, S - Sparse, B - Bidir Group, s - SSM Group, C - Connected, L - Local, I - Received Source Specific Host Report, P - Pruned, R - RP-bit set, F - Register flag, T - SPT-bit set, J - Join SPT Timers: Uptime/Expires Interface state: Interface, State (192.168.2.1, 230.1.1.1), 00:07:26/00:02:59, flags: SFT Incoming interface: inside RPF nbr: 192.168.2.1 Immediate Outgoing interface list:

**outside, Forward, 00:07:26/00:02:59**

• PIMレジスタカウンタを確認します。

## <#root>

firepower#

**show pim traffic**

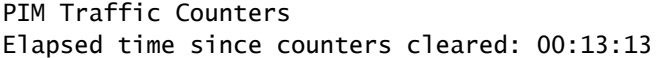

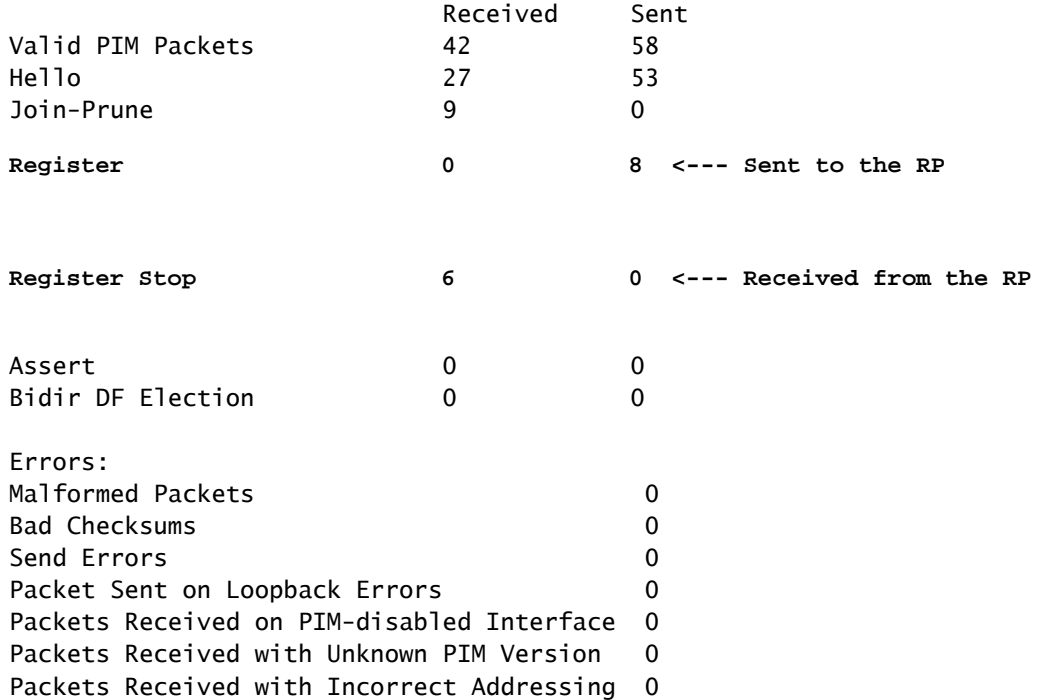

# • ファイアウォールとRPの間のユニキャストPIMパケットキャプチャを確認します。

## <#root>

firepower#

**capture capo interface outside match pim any host 10.10.10.1 <--- RP IP**

## firepower#

**show capture capi**

## 4 packets captured

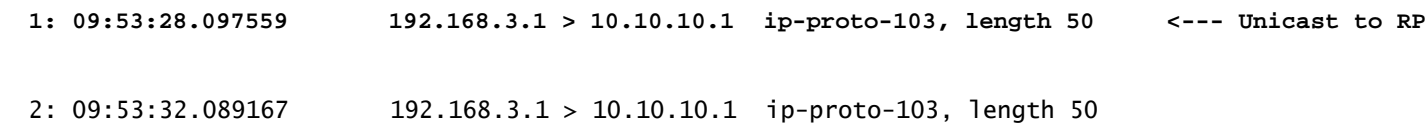

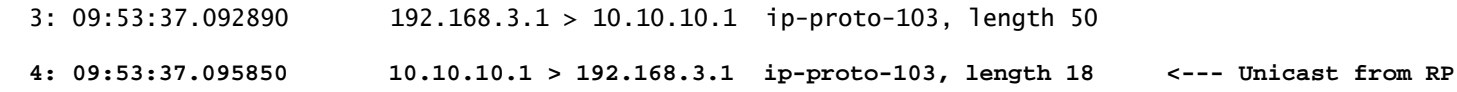

追加の出力を収集します(x.x.x.xはマルチキャストグループ、y.y.y.yはRP IP)。出力を数 • 回収集することをお勧めします。

<#root>

**show conn all protocol udp address x.x.x.x**

**show local-host x.x.x.x**

**show asp event dp-cp**

**show asp drop**

**show asp cluster counter**

**show asp table routing y.y.y.y**

**show route y.y.y.y**

**show mroute**

**show pim interface** 

**show pim neighbor show pim traffic**

**show igmp interface**

**show mfib count**

• 生のマルチキャストインターフェイスパケットとASPドロップキャプチャを収集します。

<#root>

buffer 32000000 match udp host X host Z <--- (ingress capture for multicast UDP traffic from host

**capture capo interface**

buffer 32000000 match udp host X host Z <--- (egress capture for multicast UDP traffic from host 1

capture asp type asp-drop buffer 32000000 match udp host X host Z <--- (ASP drop capture for multicast I

• Syslogメッセージ:一般的なIDは、302015、302016、および710005です。

RP

インターフェイスTunnel0のステータスをチェックします。このインターフェイスは、 • PIMペイロード内のrawマルチキャストトラフィックをカプセル化し、PIM-stopビットが設 定されたユニキャストパケットをFHRに送信するために使用されます。

<#root>

firepower#

**show interface detail | b Interface Tunnel0**

**Interface Tunnel0 "", is up, line protocol is up**

 Hardware is Available but not configured via nameif MAC address 0000.0000.0000, MTU not set IP address unassigned

 Control Point Interface States: Interface number is un-assigned Interface config status is active Interface state is active

firepower#

 **show pim tunnel**

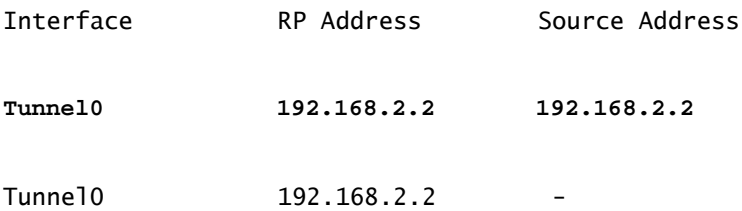

• mroutesをチェックします。

## <#root>

firepower#

**show mroute**

Multicast Routing Table Flags: D - Dense, S - Sparse, B - Bidir Group, s - SSM Group, C - Connected, L - Local, I - Received Source Specific Host Report, P - Pruned, R - RP-bit set, F - Register flag, T - SPT-bit set, J - Join SPT Timers: Uptime/Expires Interface state: Interface, State

**(\*, 230.1.1.1), 01:04:30/00:02:50, RP 192.168.2.2, flags: S <--- \*,G entry**

**Incoming interface: Tunnel0**

 RPF nbr: 192.168.2.2 Immediate Outgoing interface list:

#### **outside**

, Forward, 01:04:30/00:02:50

**(192.168.1.100, 230.1.1.1), 00:00:04/00:03:28, flags: ST S <--- S,G entry**

Incoming interface:

**inside**

 RPF nbr: 192.168.2.1 Immediate Outgoing interface list:

**outside, Forward, 00:00:03/00:03:25**

• PIMカウンタを確認します。

## <#root>

firepower #

**show pim traffic**

## PIM Traffic Counters

Elapsed time since counters cleared: 02:24:37

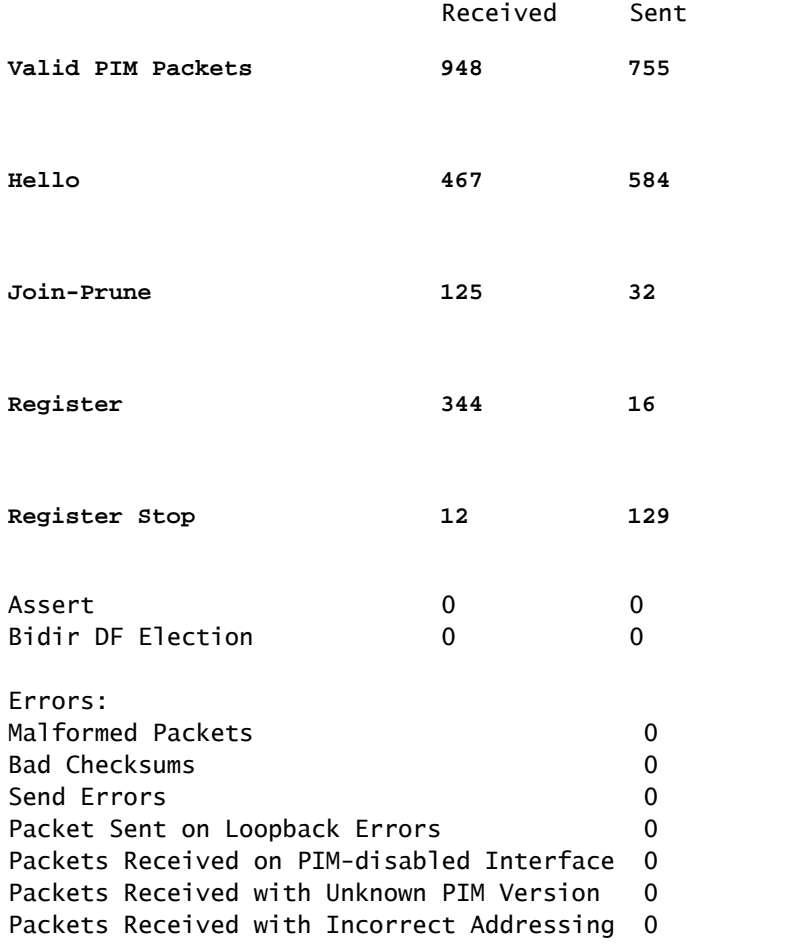

追加の出力を収集します(x.x.x.xはマルチキャストグループ、y.y.y.yはRP IP)。出力を数 • 回収集することをお勧めします。

<#root>

**show conn all protocol udp address x.x.x.x**

**show conn all | i PIM**

**show local-host x.x.x.x**

**show asp event dp-cp**

**show asp drop**

**show asp cluster counter**

**show asp table routing y.y.y.y**

**show route y.y.y.y**

**show mroute**

**show pim interface** 

**show pim neighbor**

**show igmp interface**

**show mfib count**

• rawマルチキャストインターフェイスパケットとASPドロップキャプチャを収集します。

## <#root>

**capture capi interface**

buffer 32000000 match udp host X host Z <--- (ingress capture for multicast UDP traffic from host

**capture capo interface**

```
buffer 32000000 match udp host X host Z <--- (egress capture for multicast UDP traffic from host 2
```
capture asp type asp-drop buffer 32000000 match udp host X host Z <--- (ASP drop capture for multicast I

• Syslog:一般的なIDは、302015、302016、および710005です。

## LHR

RPと次の追加チェックのセクションで説明した手順を検討します。

• Mroutes:

#### <#root>

firepower#

**show mroute**

```
Multicast Routing Table
Flags: D - Dense, S - Sparse, B - Bidir Group, s - SSM Group,
              C - Connected, L - Local, I - Received Source Specific Host Report,
              P - Pruned, R - RP-bit set, F - Register flag, T - SPT-bit set,
              J - Join SPT
Timers: Uptime/Expires
Interface state: Interface, State
(*, 230.1.1.1), 00:23:30/never, RP 10.10.10.1, flags: SCJ <--- C flag means connected receiver
    Incoming interface:
inside
    RPF nbr: 192.168.2.1
```
Immediate Outgoing interface list:

#### **outside**

, Forward, 00:23:30/never

(192.168.1.100, 230.1.1.1), 00:00:36/00:03:04, flags: SJT <--- J flag indicates switchover to SPT, T fla

Incoming interface:

### **inside**

 RPF nbr: 192.168.2.1 Inherited Outgoing interface list:

### **outside**

, Forward, 00:23:30/never

**(\*, 230.1.1.2), 00:01:50/never, RP 10.10.10.1, flags: SCJ <--- C flag means connected receiver**

Incoming interface:

#### **inside**

 RPF nbr: 192.168.2.1 Immediate Outgoing interface list:

#### **outside**

```
, Forward, 00:01:50/never
```

```
(192.168.1.100, 230.1.1.2), 00:00:10/00:03:29, flags: SJT <--- <--- J flag indicates switchover to SPT,
```
Incoming interface:

## **inside**

```
  RPF nbr: 192.168.2.1
  Inherited Outgoing interface list:
```
#### **outside**

, Forward, 00:01:50/never

• IGMPグループ:

## <#root>

firepower#

**show igmp groups detail <--- The list of IGMP groups**

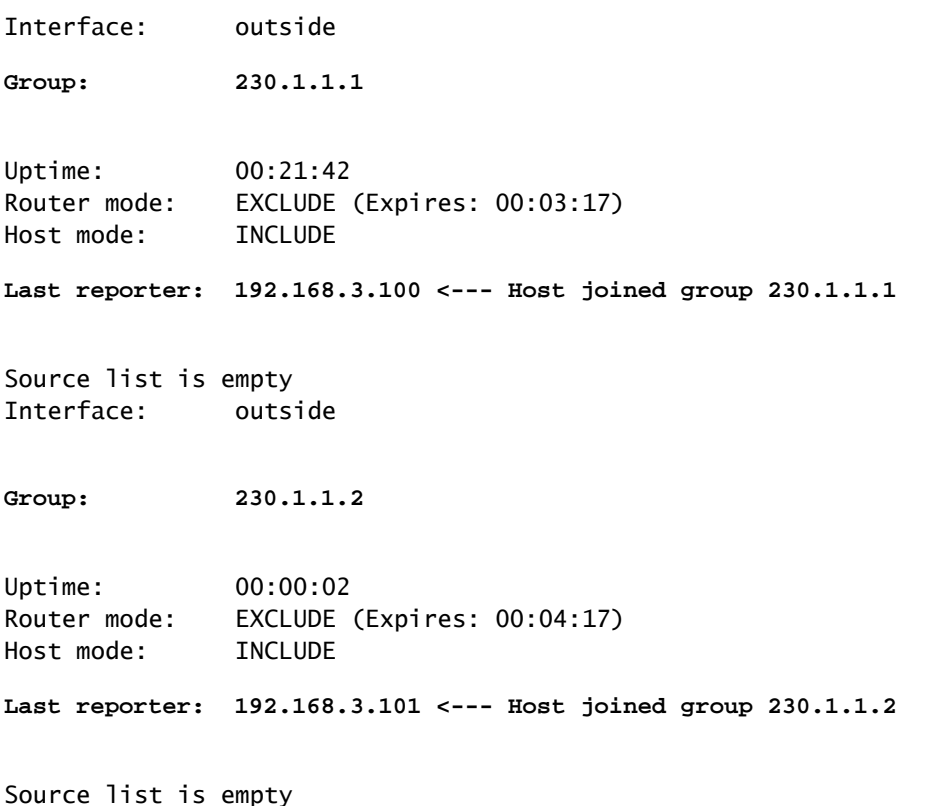

• IGMPトラフィック統計情報:

## <#root>

#### firepower#

**show igmp traffic**

IGMP Traffic Counters

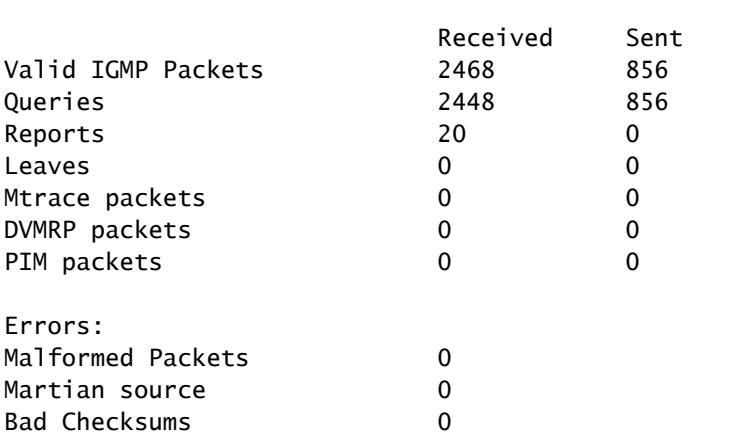

Elapsed time since counters cleared: 1d04h

PIMトラブルシューティングコマンド(チートシート)

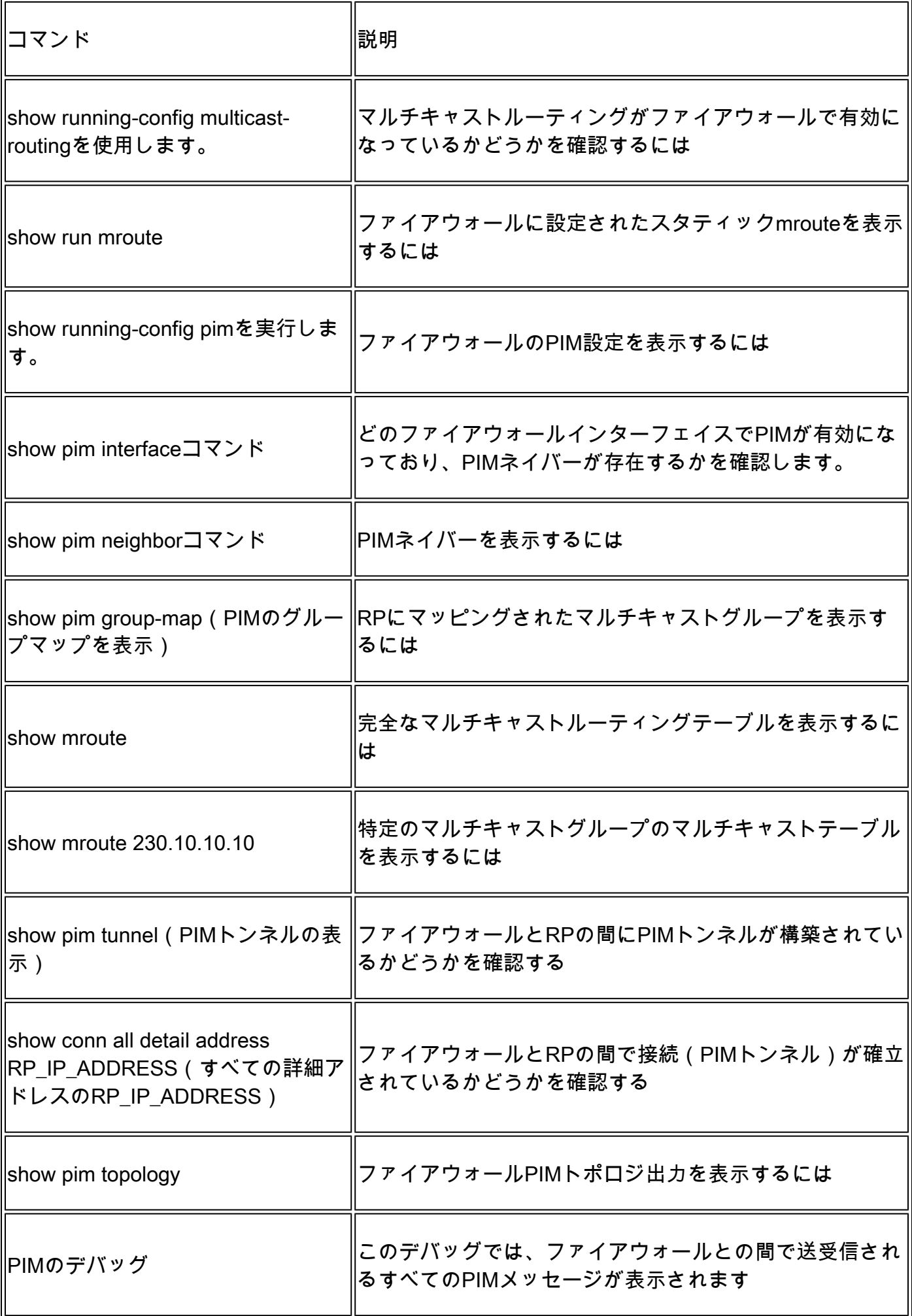

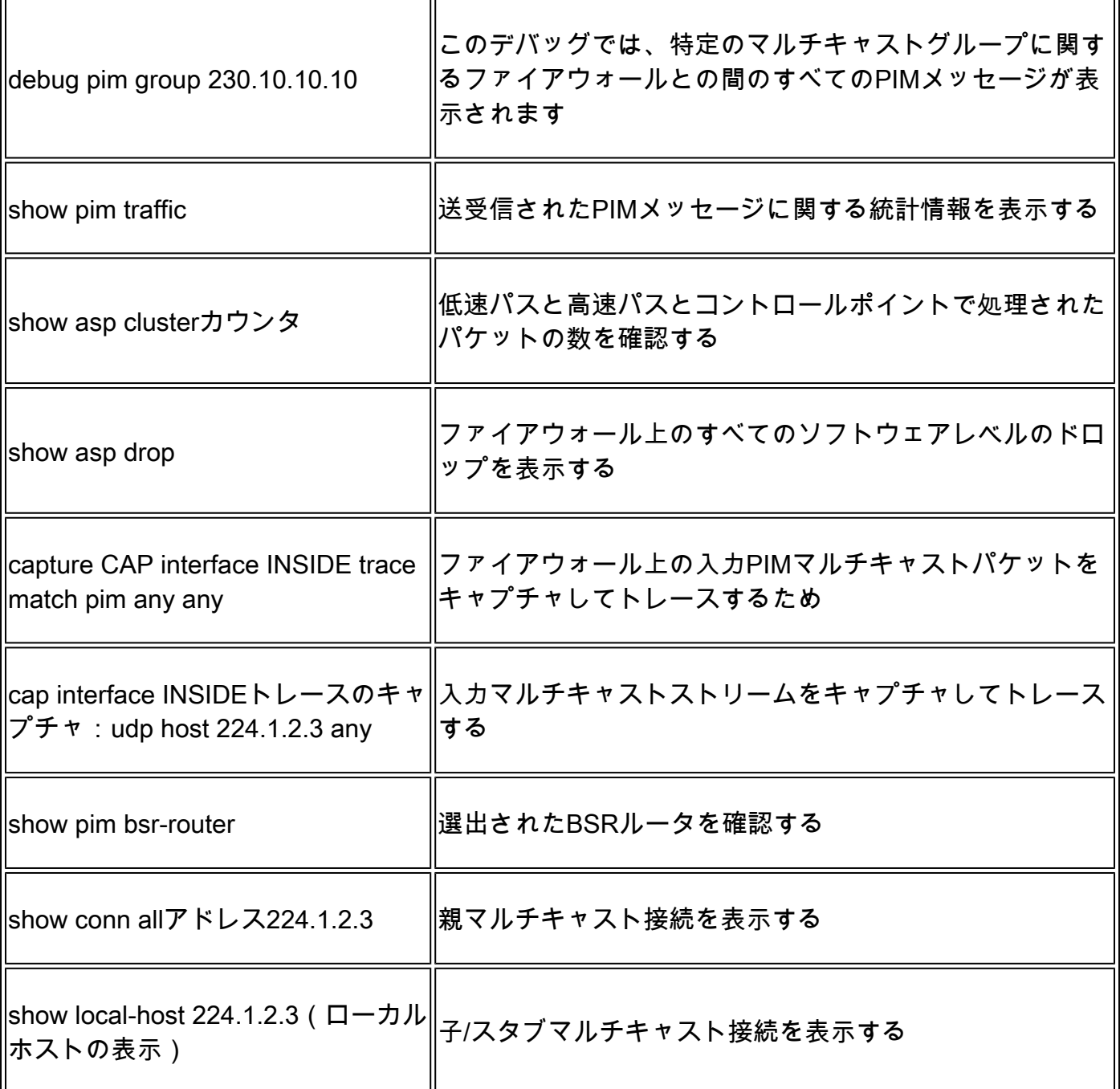

ファイアウォールキャプチャの詳細については、「[Firepower脅威対策キャプチャとPacket](https://www.cisco.com/c/ja_jp/support/docs/security/firepower-ngfw/212474-working-with-firepower-threat-defense-f.html) [Tracerを使用する」を参](https://www.cisco.com/c/ja_jp/support/docs/security/firepower-ngfw/212474-working-with-firepower-threat-defense-f.html)照してください。

# 既知の問題

Firepowerマルチキャストの制限:

- IPv6をサポートしない
- PIM/IGMPマルチキャストは、トラフィックゾーン(EMCP)内のインターフェイスではサポ ートされません。
- ファイアウォールをRPとFHRに同時に設定することはできません。
- show conn allコマンドでは、IDマルチキャスト接続だけが表示されます。スタブ/セカンダ

リマルチキャスト接続を表示するには、show local-host <group IP> コマンドを使用します 。

PIMはvPC Nexusではサポートされない

Nexus vPCとファイアウォールの間にPIMアジャセンシー関係を展開しようとすると、次に示す Nexusの制限があります。

[Nexus プラットフォームにおける仮想ポート チャネルを介したルーティングでサポートされるト](https://www.cisco.com/c/ja_jp/support/docs/ip/ip-routing/118997-technote-nexus-00.html) [ポロジ](https://www.cisco.com/c/ja_jp/support/docs/ip/ip-routing/118997-technote-nexus-00.html)

NGFWの観点からは、次のドロップをトレースしてキャプチャを確認できます。

## <#root>

Result: input-interface: NET102 input-status: up input-line-status: up output-interface: NET102 output-status: up output-line-status: up Action: drop

**Drop-reason: (no-mcast-intrf) FP no mcast output intrf <-- The ingress multicast packet is dropped**

## ファイアウォールがRP登録を完了できません:

#### <#root>

firepower# **show mroute 224.1.2.3** Multicast Routing Table Flags: D - Dense, S - Sparse, B - Bidir Group, s - SSM Group, C - Connected, L - Local, I - Received Source Specific Host Report, P - Pruned, R - RP-bit set, F - Register flag, T - SPT-bit set, J - Join SPT Timers: Uptime/Expires Interface state: Interface, State (\*, 224.1.2.3), 01:05:21/never, RP 10.1.0.209, flags: SCJ Incoming interface: OUTSIDE RPF nbr: 10.1.104.10 Immediate Outgoing interface list: Server\_102, Forward, 01:05:21/never (10.1.1.48, 224.1.2.3), 00:39:15/00:00:04, flags: SFJT Incoming interface: NET102  **RPF nbr: 10.1.1.48, Registering <-- The RP Registration is stuck** Immediate Outgoing interface list:

# 宛先ゾーンがサポートされていない

マルチキャストトラフィックに一致するアクセスコントロールポリシールールには、宛先セキュ リティゾーンを指定できません。

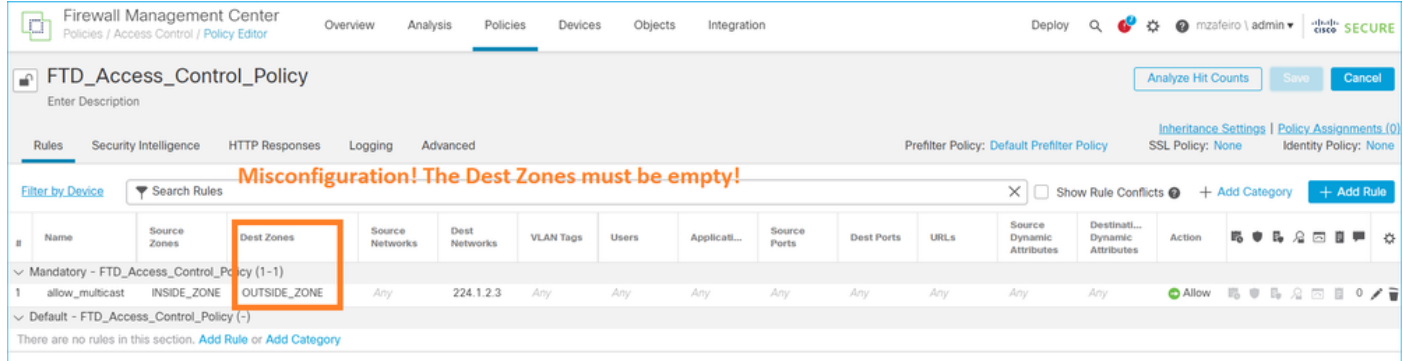

# これは、FMCユーザガイドにも記載されています。

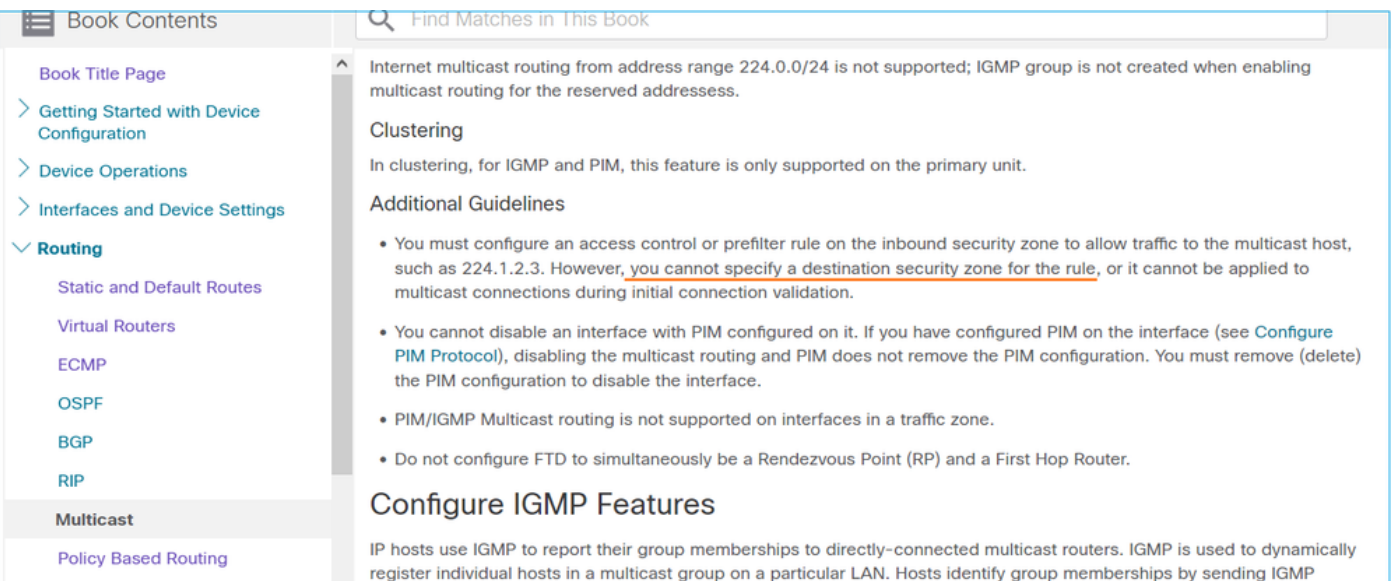

# HSRPが原因でファイアウォールが上流に位置するルータへのPIMメッセージを送 信しない

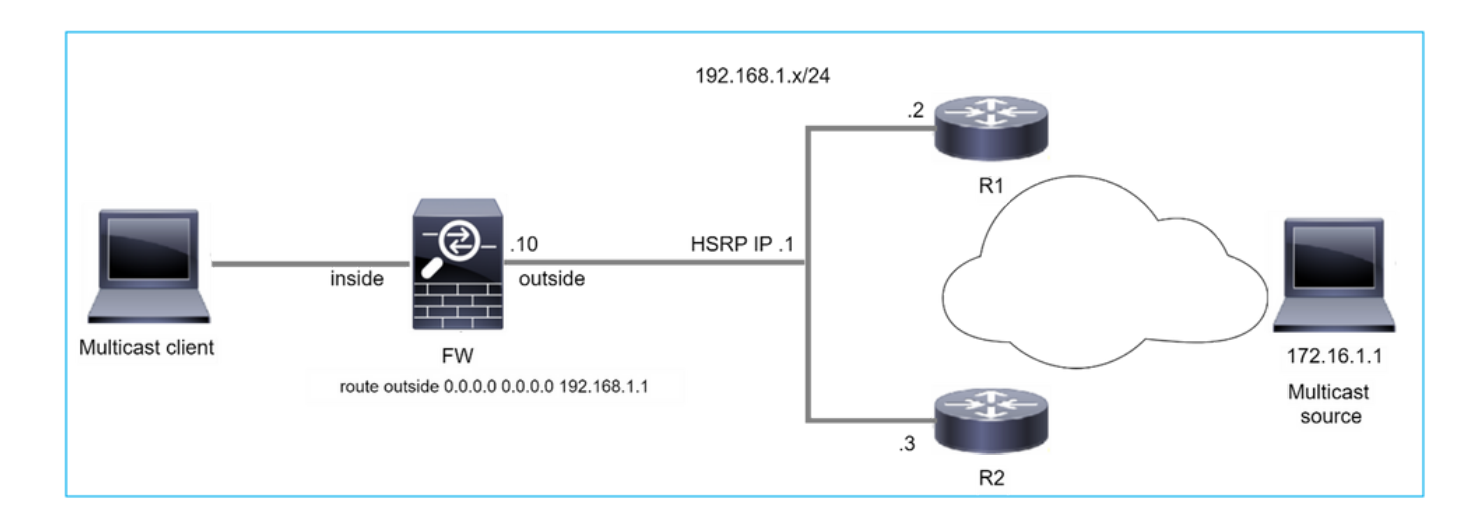

この場合、ファイアウォールには、ホットスタンバイ冗長プロトコル(HSRP)IP 192.168.1.1およ びルータR1とR2とのPIMネイバーシップを経由するデフォルトルートがあります。

## <#root>

firepower#

**show run route**

route outside 0.0.0.0 0.0.0.0 192.168.1.1 1

ファイアウォールは、R1とR2の外部インターフェイスIPと物理インターフェイスIPの間にPIM隣 接関係を確立します。

## <#root>

firepower#

**show pim neighbor**

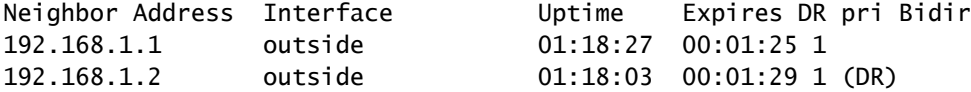

ファイアウォールはアップストリームネットワークにPIM Joinメッセージを送信しません。PIM debugコマンドのdebug pimは次の出力を示します。

<#root>

firepower#

**debug pim**

**...**

[RFC 2362 には「ルータは、\(S,G\)、\(\\*,G\)、および \(\\*,\\*,RP\) の各エントリに関連付けられた明確な](https://datatracker.ietf.org/doc/rfc2362/) [RPF ネイバーに対して、定期的に Join/Prune メッセージを送信する。](https://datatracker.ietf.org/doc/rfc2362/)Join/Prune メッセージは 、RPF ネイバーが PIM ネイバーである場合にのみ送信される」と定義されています。」

この問題を軽減するために、ユーザはスタティックなmrouteエントリをファイアウォールに追加 できます。ルータは、2つのルータインターフェイスIPアドレスの1つ、192.168.1.2または 192.168.1.3(通常はHSRPアクティブルータIP)をポイントしている必要があります。

以下に例を挙げます。

<#root>

firepower#

**show run mroute**

firepower#

**mroute 172.16.1.1 255.255.255.255 192.168.1.2**

スタティックなmrouteの設定が完了すると、RPFルックアップのために、ファイアウォールは ASAのユニキャストルーティングテーブルではなくマルチキャストルーティングテーブルを優先 し、PIMメッセージをネイバー192.168.1.2に直接送信します。

注:スタティックなmrouteは、mrouteがアドレスまたはネットマスクごとに1つのネクスト ホップしか受け入れないため、HSRP冗長性の有用性を損なうものです。mrouteコマンドで 指定されたネクストホップに障害が発生したり、到達不能になった場合、ファイアウォール は他のルータにフォールバックしません。

ファイアウォールがLANセグメントのDRでない場合、LHRと見なされない

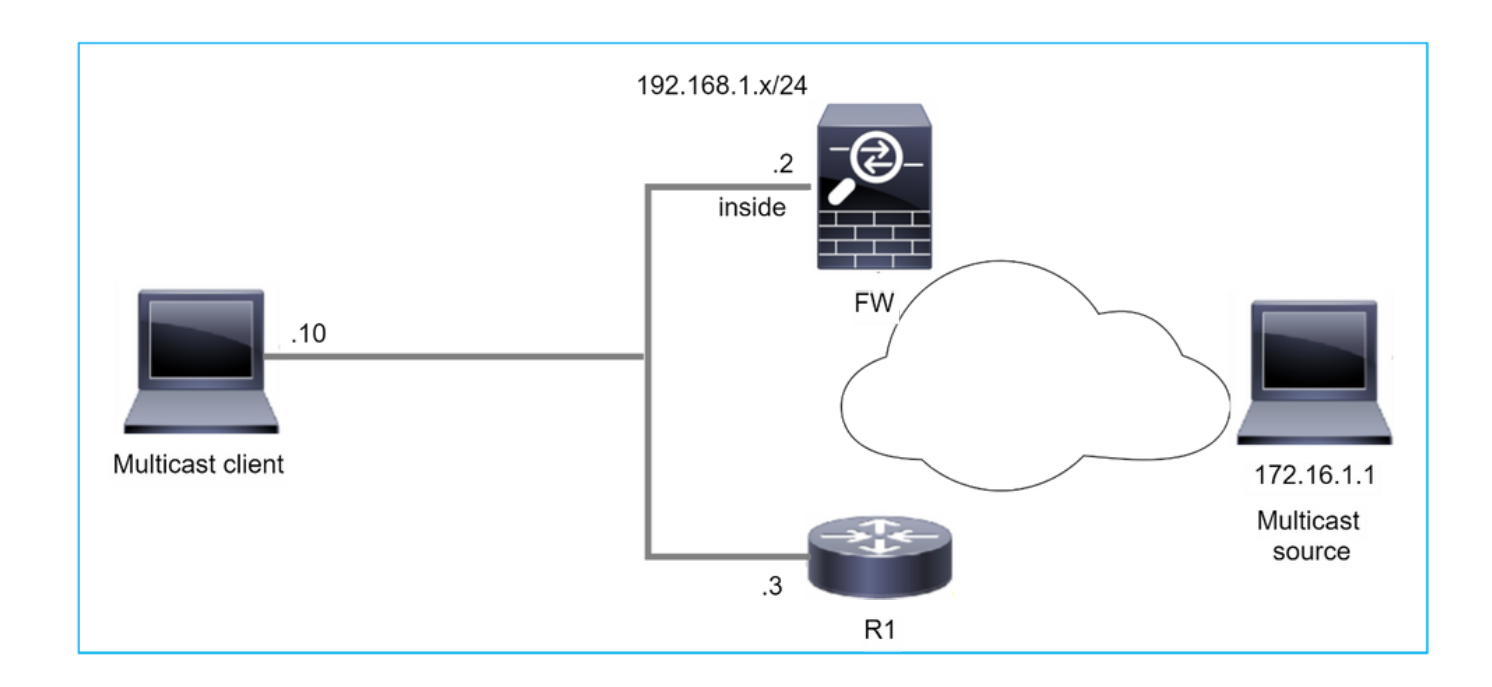

ファイアウォールには、LANセグメントのPIMネイバーとしてR1があります。R1はPIM DRです 。

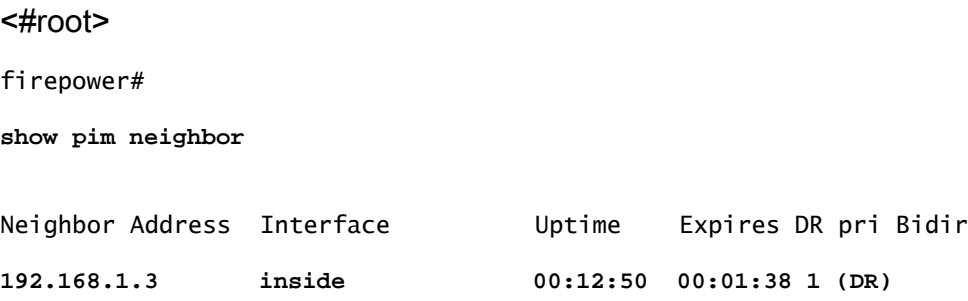

クライアントからのIGMP参加要求を受信した場合、ファイアウォールはLHRになりません。

mrouteはOILとして追加のNullを示し、Prunedフラグを持っています。

<#root>

firepower#

**show mroute**

Multicast Routing Table Flags: D - Dense, S - Sparse, B - Bidir Group, s - SSM Group, C - Connected, L - Local, I - Received Source Specific Host Report, P - Pruned, R - RP-bit set, F - Register flag, T - SPT-bit set, J - Join SPT Timers: Uptime/Expires Interface state: Interface, State

(\*, 230.1.1.1), 00:06:30/never, RP 0.0.0.0,

#### **flags**

```
: S
P
C
    Incoming interface: Null
    RPF nbr: 0.0.0.0
    Immediate Outgoing interface list:
```
**inside, Null, 00:06:30/never <--- OIL has inside and Null**

ファイアウォールをLHRにするため、インターフェイスのDRプライオリティを上げることができ ます。

#### <#root>

firepower#

**interface GigabitEthernet0/0**

firepower#

**pim dr-priority 2**

firepower#

**show pim neighbor**

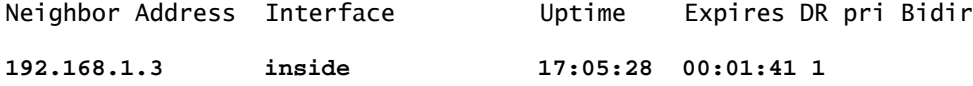

# PIM debugコマンドのdebug pimは次の出力を示します。

## <#root>

firepower#

**debug pim**

firepower#

**IPv4 PIM: (\*,230.1.1.1) inside Start being last hop <--- Firewall considers itself as the lasp hop**

```
IPv4 PIM: (*,230.1.1.1) Start being last hop
```

```
IPv4 PIM: (*,230.1.1.1) Start signaling sources
IPv4 PIM: [0] (*,230.1.1.1/32) NULLIF-skip MRIB modify NS
IPv4 PIM: (*,230.1.1.1) inside FWD state change from Prune to Forward
IPv4 PIM: [0] (*,230.1.1.1/32) inside MRIB modify F NS
IPv4 PIM: (*,230.1.1.1) Updating J/P status from Null to Join
IPv4 PIM: (*,230.1.1.1) J/P scheduled in 0.0 secs
IPv4 PIM: (*,230.1.1.1) Processing timers
IPv4 PIM: (*,230.1.1.1) J/P processing
IPv4 PIM: (*,230.1.1.1) Periodic J/P scheduled in 50 secs
IPv4 PIM: (*,230.1.1.1) No RPF interface to send J/P
```
PrunedフラグとNullはmrouteから削除されます。

<#root>

firepower#

**show mroute**

```
Multicast Routing Table
Flags: D - Dense, S - Sparse, B - Bidir Group, s - SSM Group,
              C - Connected, L - Local, I - Received Source Specific Host Report,
              P - Pruned, R - RP-bit set, F - Register flag, T - SPT-bit set,
              J - Join SPT
Timers: Uptime/Expires
Interface state: Interface, State
(*, 230.1.1.1), 16:48:23/never, RP 0.0.0.0, flags:
```
**SCJ**

 Incoming interface: Null RPF nbr: 0.0.0.0 Immediate Outgoing interface list:

 **inside, Forward, 16:48:23/never**

Reverse Path Forwarding(RPF)チェックの失敗によりファイアウォールがマルチキ ャストパケットをドロップする

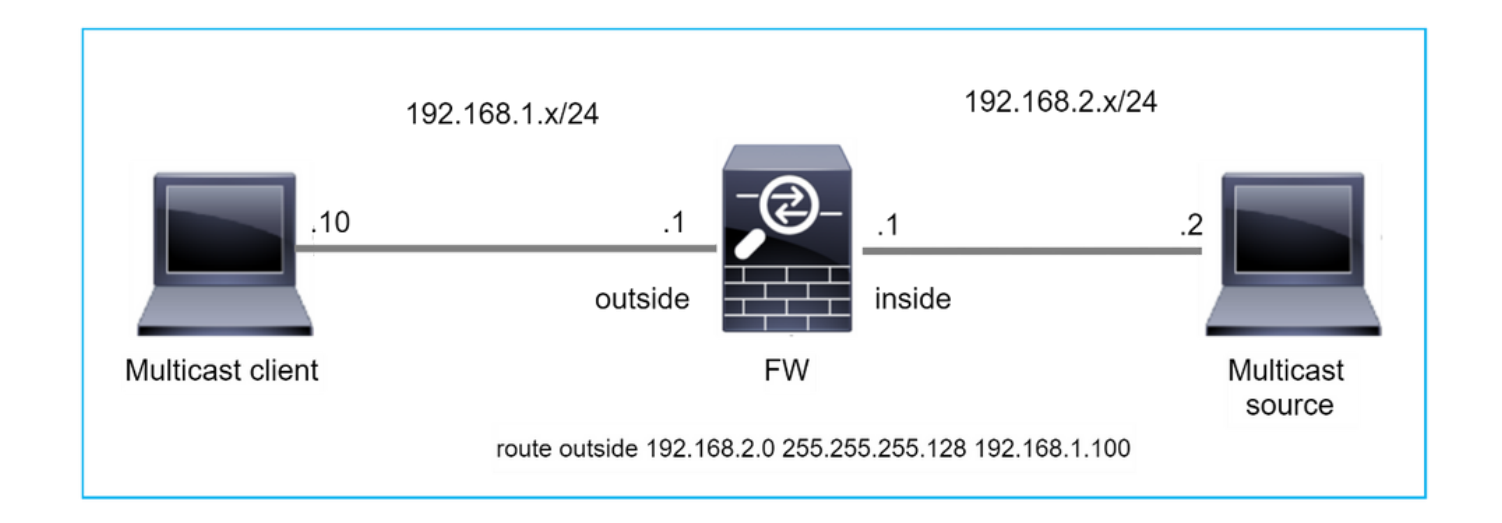

この場合、ファイアウォールには外部インターフェイスを経由するマスクが255.255.255.128のよ り詳細なルートがあるため、マルチキャストUDPパケットはRPF障害のためにドロップされます  $\circ$ 

#### <#root>

#### firepower#

**capture capi type raw-data trace interface inside match udp any any**

firepower#

**show captureture capi packet-number 1 trace**

106 packets captured 1: 08:57:18.867234 192.168.2.2.12345 > 230.1.1.1.12354: udp 500 Phase: 1 Type: CAPTURE Subtype: Result: ALLOW Elapsed time: 2684 ns Config: Additional Information: MAC Access list Phase: 2 Type: ACCESS-LIST Subtype: Result: ALLOW Elapsed time: 2684 ns Config: Implicit Rule Additional Information: MAC Access list Phase: 3 Type: INPUT-ROUTE-LOOKUP Subtype: Resolve Egress Interface Result: ALLOW

Elapsed time: 13664 ns Config: Additional Information: Found next-hop 192.168.1.100 using egress ifc outside Phase: 4 Type: INPUT-ROUTE-LOOKUP Subtype: Resolve Egress Interface Result: ALLOW Elapsed time: 8296 ns Config: Additional Information: Found next-hop 192.168.1.100 using egress ifc outside Result: input-interface: inside input-status: up input-line-status: up output-interface: outside output-status: up output-line-status: up Action: drop Time Taken: 27328 ns **Drop-reason: (rpf-violated) Reverse-path verify failed, Drop-location: frame 0x0000556bcb1069dd flow** (NA)/NA firepower# **show route static** Codes: L - local, C - connected, S - static, R - RIP, M - mobile, B - BGP D - EIGRP, EX - EIGRP external, O - OSPF, IA - OSPF inter area N1 - OSPF NSSA external type 1, N2 - OSPF NSSA external type 2 E1 - OSPF external type 1, E2 - OSPF external type 2, V - VPN i - IS-IS, su - IS-IS summary, L1 - IS-IS level-1, L2 - IS-IS level-2 ia - IS-IS inter area, \* - candidate default, U - per-user static route o - ODR, P - periodic downloaded static route, + - replicated route SI - Static InterVRF, BI - BGP InterVRF Gateway of last resort is not set **S 192.168.2.0 255.255.255.128 [1/0] via 192.168.1.100, outside** ASPドロップキャプチャは、rpf-violatedドロップの理由を示します。

<#root>

firepower#

**show capture asp**

Target: OTHER Hardware: ASAv Cisco Adaptive Security Appliance Software Version 9.19(1) ASLR enabled, text region 556bc9390000-556bcd0603dd

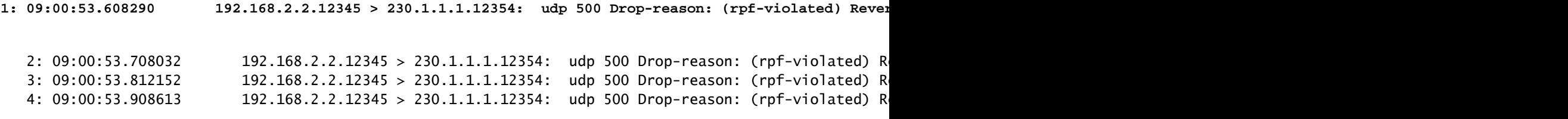

MFIB出力のRPF失敗カウンタが増加します。

<#root>

firepower#

**show mfib 230.1.1.1 count**

IP Multicast Statistics 7 routes, 4 groups, 0.00 average sources per group Forwarding Counts: Pkt Count/Pkts per second/Avg Pkt Size/Kilobits per second Other counts: Total/RPF failed/Other drops(OIF-null, rate-limit etc)

**Group: 230.1.1.1**

RP-tree:

 **Forwarding: 0/0/0/0, Other: 6788/6788/0**

... firepower#

**show mfib 230.1.1.1 count**

IP Multicast Statistics 7 routes, 4 groups, 0.00 average sources per group Forwarding Counts: Pkt Count/Pkts per second/Avg Pkt Size/Kilobits per second Other counts: Total/RPF failed/Other drops(OIF-null, rate-limit etc) Group: 230.1.1.1 RP-tree:

**Forwarding: 0/0/0/0, Other: 6812/6812/0 <--- RPF failed counter increased**

解決策は、RPFチェックの障害を修正することです。1つのオプションは、スタティックルートを 削除することです。

RPFチェックの失敗がこれ以上ない場合、パケットは転送され、MFIB出力のForwardingカウンタ が増加します。

<#root>

```
firepower#
show mfib 230.1.1.1 count
IP Multicast Statistics
8 routes, 4 groups, 0.25 average sources per group
Forwarding Counts: Pkt Count/Pkts per second/Avg Pkt Size/Kilobits per second
Other counts: Total/RPF failed/Other drops(OIF-null, rate-limit etc)
Group: 230.1.1.1
    RP-tree:
      Forwarding: 0/0/0/0, Other: 9342/9342/0
   Source: 192.168.2.2,
   Forwarding: 1033/9/528/39
, Other: 0/0/0
    Tot. shown: Source count: 1, pkt count: 0
...
firepower#
show mfib 230.1.1.1 count
IP Multicast Statistics
8 routes, 4 groups, 0.25 average sources per group
Forwarding Counts: Pkt Count/Pkts per second/Avg Pkt Size/Kilobits per second
Other counts: Total/RPF failed/Other drops(OIF-null, rate-limit etc)
Group: 230.1.1.1
    RP-tree:
      Forwarding: 0/0/0/0, Other: 9342/9342/0
   Source: 192.168.2.2,
   Forwarding: 1044/10/528/41
, Other: 0/0/0
<--- Forward counter increased
   Tot. shown: Source count: 1, pkt count: 0
```
ソースツリーへのPIMスイッチオーバー時にファイアウォールがPIM参加を生成し ない

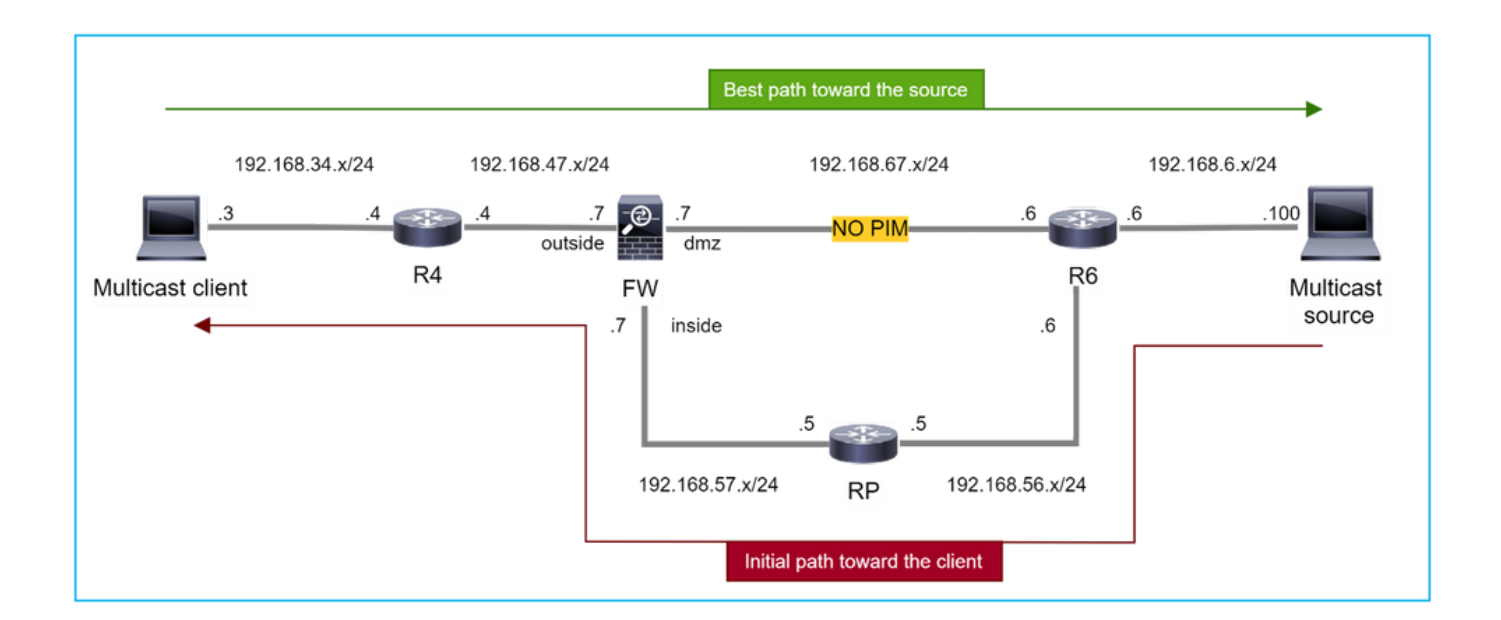

この場合、ファイアウォールはdmzインターフェイスR4 > FW > R6を介してマルチキャスト送信 元へのパスを学習しますが、送信元からクライアントへの最初のトラフィックパスはR6 > RP > DW > R4です。

### <#root>

firepower#

**show route 192.168.6.100**

Routing entry for 192.168.6.0 255.255.255.0 Known via "ospf 1", distance 110, metric 11, type intra area

**Last update from 192.168.67.6 on dmz, 0:36:22 ago**

Routing Descriptor Blocks:

**\* 192.168.67.6, from 192.168.67.6, 0:36:22 ago, via dmz**

Route metric is 11, traffic share count is 1

R4はSPTスイッチオーバーを開始し、SPTスイッチオーバーのしきい値に達すると、送信元固有 のPIM joinメッセージを送信します。ファイアウォールではSPTスイッチオーバーは行われず、 (S,G)mrouteにはTフラグがありません。

## <#root>

firepower#

**show mroute**

Multicast Routing Table Flags: D - Dense, S - Sparse, B - Bidir Group, s - SSM Group, C - Connected, L - Local, I - Received Source Specific Host Report, P - Pruned, R - RP-bit set, F - Register flag, T - SPT-bit set, J - Join SPT Timers: Uptime/Expires Interface state: Interface, State (\*, 230.1.1.1), 00:00:05/00:03:24, RP 10.5.5.5, flags: S Incoming interface: inside RPF nbr: 192.168.57.5 Immediate Outgoing interface list: outside, Forward, 00:00:05/00:03:24 **(192.168.6.100, 230.1.1.1), 00:00:05/00:03:24, flags: S** Incoming interface: dmz RPF nbr: 192.168.67.6 Immediate Outgoing interface list: outside, Forward, 00:00:05/00:03:2

PIM debugコマンドdebug pimは、ピアR4から2つの受信PIM Join要求(S、G)および(S、G)を示し ます。ファイアウォールが(\*,G)アップストリームに対するPIM Join要求を送信しましたが、ネイ バー192.168.67.6が無効なため、送信元固有の要求を送信できませんでした。

<#root>

firepower#

**debug pim**

IPv4 PIM: Received J/P on outside from 192.168.47.4 target: 192.168.47.7 (to us) <--- 1st PIM join to th

IPv4 PIM: J/P entry: Join root: 10.5.5.5 group: 230.1.1.1 flags: RPT WC S <--- 1st PIM join with root a

IPv4 PIM: (\*,230.1.1.1) Create entry IPv4 PIM: [0] (\*,230.1.1.1/32) MRIB modify DC IPv4 PIM: [0] (\*,230.1.1.1/32) inside MRIB modify A IPv4 PIM: (\*,230.1.1.1) outside J/P state changed from Null to Join IPv4 PIM: (\*,230.1.1.1) outside Raise J/P expiration timer to 210 seconds IPv4 PIM: (\*,230.1.1.1) outside FWD state change from Prune to Forward IPv4 PIM: [0] (\*,230.1.1.1/32) outside MRIB modify F NS IPv4 PIM: (\*,230.1.1.1) Updating J/P status from Null to Join IPv4 PIM: (\*,230.1.1.1) J/P scheduled in 0.0 secs IPv4 PIM: (\*,230.1.1.1) Processing timers IPv4 PIM: (\*,230.1.1.1) J/P processing IPv4 PIM: (\*,230.1.1.1) Periodic J/P scheduled in 50 secs IPv4 PIM: (\*,230.1.1.1) J/P adding Join on inside

IPv4 PIM: Sending J/P message for neighbor 192.168.57.5 on inside for 1 groups <--- PIM Join sent from

IPv4 PIM: Received J/P on outside from 192.168.47.4 target: 192.168.47.7 (to us) <--- 1st PIM join to th

IPv4 PIM: J/P entry: Join root: 192.168.6.100 group: 230.1.1.1 flags: S <--- 1st PIM join with

```
IPv4 PIM: (192.168.6.100,230.1.1.1) Create entry
IPv4 PIM: Adding monitor for 192.168.6.100
IPv4 PIM: RPF lookup for root 192.168.6.100: nbr 192.168.67.6, dmz via the rib
IPv4 PIM: (192.168.6.100,230.1.1.1) RPF changed from 0.0.0.0/- to 192.168.67.6/dmz
IPv4 PIM: (192.168.6.100,230.1.1.1) Source metric changed from [0/0] to [110/11]
IPv4 PIM: [0] (192.168.6.100,230.1.1.1/32) MRIB modify DC 
IPv4 PIM: [0] (192.168.6.100,230.1.1.1/32) inside MRIB modify A 
IPv4 PIM: [0] (192.168.6.100,230.1.1.1/32) outside MRIB modify F NS 
IPv4 PIM: (192.168.6.100,230.1.1.1) outside J/P state changed from Null to Join
IPv4 PIM: (192.168.6.100,230.1.1.1) outside Imm FWD state change from Prune to Forward
IPv4 PIM: (192.168.6.100,230.1.1.1) Updating J/P status from Null to Join
IPv4 PIM: (192.168.6.100,230.1.1.1) J/P scheduled in 0.0 secs
IPv4 PIM: [0] (192.168.6.100,230.1.1.1/32) dmz MRIB modify NS 
IPv4 PIM: (192.168.6.100,230.1.1.1) outside Raise J/P expiration timer to 210 seconds
IPv4 PIM: (192.168.6.100,230.1.1.1) Processing timers
IPv4 PIM: (192.168.6.100,230.1.1.1) J/P processing
IPv4 PIM: (192.168.6.100,230.1.1.1) Periodic J/P scheduled in 50 secs
IPv4 PIM: (192.168.6.100,230.1.1.1) J/P adding Join on dmz
IPv4 PIM: Sending J/P to an invalid neighbor: dmz 192.168.67.6
```
**<--- Invalid neighbor**

show pim neigbourコマンドの出力にR6がありません。

<#root>

firepower#

**show pim neighbor**

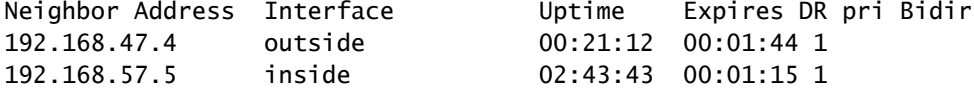

# ファイアウォールインターフェイスdmzでPIMが有効になっている。

<#root>

firepower#

**show pim interface**

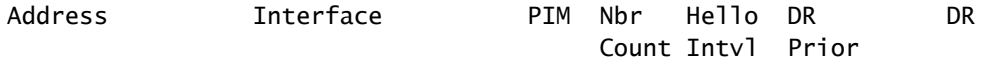

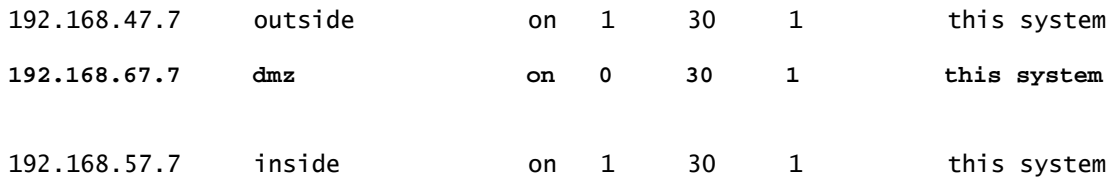

# R6インターフェイスでPIMが無効になっている。

<#root>

R6#

**show ip interface brief**

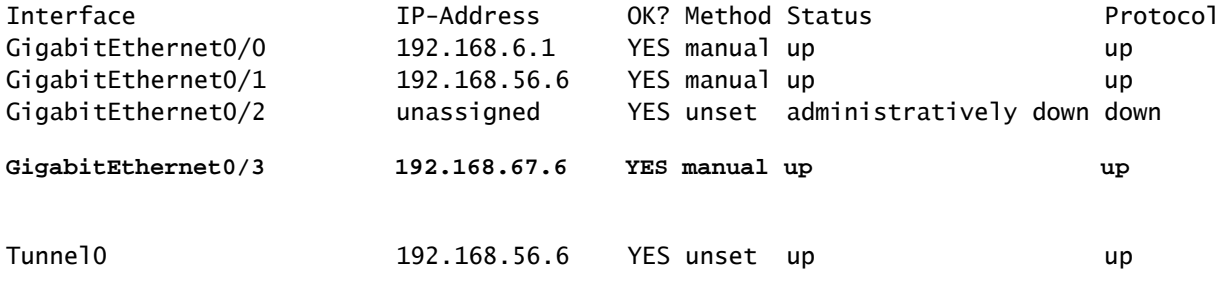

R6#

```
show ip pim interface GigabitEthernet0/3 detail
```
GigabitEthernet0/3 is up, line protocol is up Internet address is 192.168.67.6/24 Multicast switching: fast Multicast packets in/out: 0/123628 Multicast TTL threshold: 0

**PIM: disabled <--- PIM is disabled**

Multicast Tagswitching: disabled

解決策は、R6のインターフェイスGigabitEthernet0/3でPIMを有効にすることです。

<#root>

R6(config-if)#

**interface GigabitEthernet0/3**

R6(config-if)#

**ip pim sparse-mode**

R6(config-if)# \*Apr 21 13:17:14.575: %PIM-5-NBRCHG: neighbor 192.168.67.7 UP on interface GigabitEthernet0/3 \*Apr 21 13:17:14.577: %PIM-5-DRCHG: DR change from neighbor 0.0.0.0 to 192.168.67.7 on interface Gigabit

ファイアウォールは、SPTスイッチオーバーを示すTフラグをインストールします:を入力します 。

#### <#root>

firepower#

**show mroute**

```
Multicast Routing Table
Flags: D - Dense, S - Sparse, B - Bidir Group, s - SSM Group,
              C - Connected, L - Local, I - Received Source Specific Host Report,
              P - Pruned, R - RP-bit set, F - Register flag, T - SPT-bit set,
              J - Join SPT
Timers: Uptime/Expires
Interface state: Interface, State
(*, 230.1.1.1), 00:26:30/00:02:50, RP 10.5.5.5, flags: S
    Incoming interface: inside
    RPF nbr: 192.168.57.5
    Immediate Outgoing interface list:
        outside, Forward, 00:26:30/00:02:50
(192.168.6.100, 230.1.1.1), 00:26:30/00:03:29, flags: ST
    Incoming interface: dmz
```
 RPF nbr: 192.168.67.6 Immediate Outgoing interface list: outside, Forward, 00:26:30/00:02:39

パントレート制限によりファイアウォールが最初の数パケットをドロップする

ファイアウォールがFPで新しいマルチキャストストリームの最初のパケットを受信する場合、 CPによる追加処理が必要になる場合があります。この場合、FPは追加操作のためにSP(FP > SP > CP)を介してパケットをCPにパントします。

- 入力インターフェイスとIDインターフェイス間のFPでの親接続の作成。
- RPF検証、PIMカプセル化(ファイアウォールがFHRの場合)、OILチェックなど、その他 のマルチキャスト固有のチェック。
- mrouteテーブルの着信インターフェイスと発信インターフェイスを使用した(S,G)エントリ の作成。
- 着信インターフェイスと発信インターフェイス間のFPでの子/スタブ接続の作成。

コントロールプレーン保護の一部として、ファイアウォールはCPにパントされるパケットのレー

トを内部で制限します。

レートを超えるパケットは、punt-rate-limitドロップの理由でドロップされます。

<#root>

firepower#

**show asp drop**

Frame drop:

**Punt rate limit exceeded (punt-rate-limit) 2062**

SPからCPにパントされたマルチキャストパケットの数を確認するには、show asp cluster counterコマンドを使用します。

## <#root>

firepower#

**show asp cluster counter**

Global dp-counters:

Context specific dp-counters:

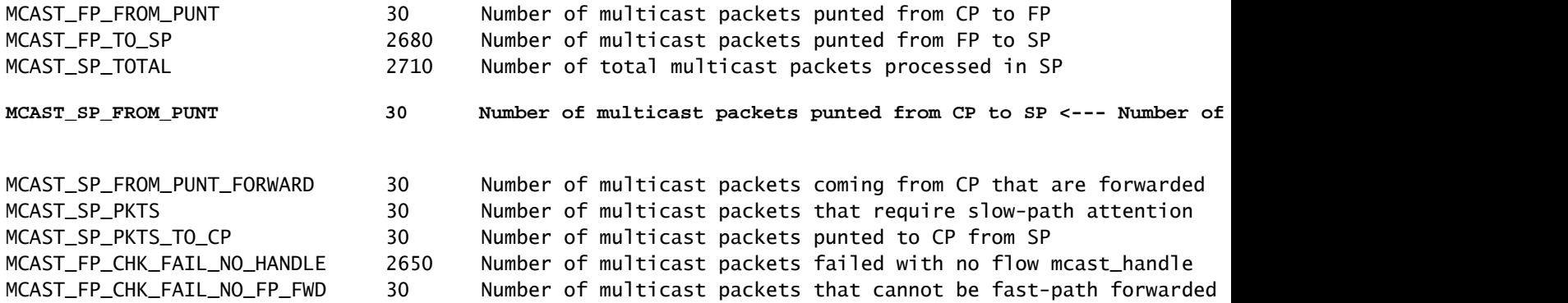

show asp event dp-cp puntコマンドを使用して、FP > CPキューのパケット数と15秒のレートを 確認します。

<#root>

firepower#

**show asp event dp-cp punt | begin EVENT-TYPE**

EVENT-TYPE ALLOC ALLOC-FAIL ENQUEUED ENQ-FAIL RETIRED 15SEC-RATE

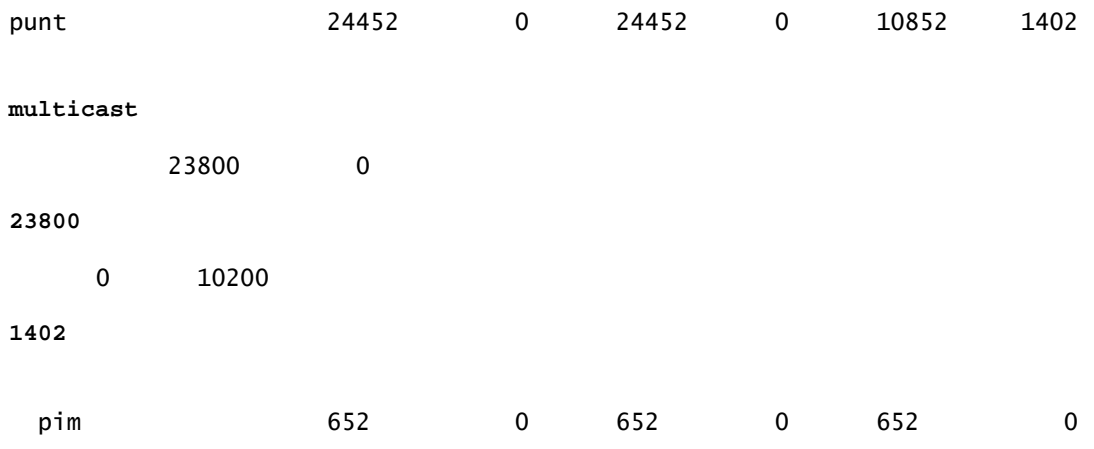

mrouteが設定され、FPで親子接続が確立されると、パケットは既存の接続の一部としてFPに転 送されます。この場合、FPはパケットをCPにパントしません。

ファイアウォールは新しいマルチキャストストリームの最初のパケットをどのように処理します か。

ファイアウォールがデータパス内の新しいマルチキャストストリームの最初のパケットを受信す ると、ファイアウォールは次のアクションを実行します。

- 1. セキュリティポリシーでパケットが許可されているかどうかを確認します。
- 2. パスFPを介してパケットをCPにパントします。
- 3. 入力インターフェイスとIDインターフェイスの間に親接続を作成します。

## <#root>

firepower#

**show capture capi packet-number 1 trace**

10 packets captured

 **1: 08:54:15.007003 192.168.1.100.12345 > 230.1.1.1.12345: udp 400**

Phase: 1 Type: CAPTURE Subtype: Result: ALLOW Config: Additional Information: MAC Access list

Phase: 2 Type: ACCESS-LIST Subtype: Result: ALLOW Config: Implicit Rule Additional Information: MAC Access list
Phase: 3 Type: INPUT-ROUTE-LOOKUP Subtype: Resolve Egress Interface Result: ALLOW Config: Additional Information: Found next-hop 192.168.2.1 using egress ifc inside Phase: 4 Type: ACCESS-LIST Subtype: Result: ALLOW Config: Implicit Rule Additional Information: Phase: 5 Type: NAT Subtype: per-session Result: ALLOW Config: Additional Information: Phase: 6 Type: IP-OPTIONS Subtype: Result: ALLOW Config: Additional Information: Phase: 7 Type: CLUSTER-REDIRECT Subtype: cluster-redirect Result: ALLOW Config: Additional Information: Phase: 8 Type: QOS Subtype: Result: ALLOW Config: Additional Information: Phase: 9 **Type: MULTICAST** Subtype: Result: ALLOW Config: Additional Information: Phase: 10 **Type: FLOW-CREATION** Subtype:

Result: ALLOW

Config: Additional Information:

**New flow created with id 19, packet dispatched to next module <--- New flow**

Result: input-interface: inside input-status: up input-line-status: up output-interface: inside output-status: up output-line-status: up

**Action: allow**

Syslog:

#### <#root>

firepower# Apr 24 2023 08:54:15: %ASA-7-609001: Built local-host inside:192.168.1.100 Apr 24 2023 08:54:15: %FTD-7-609001: Built local-host identity:230.1.1.1

Apr 24 2023 08:54:15: %FTD-6-302015: Built inbound UDP connection 19 for inside:192.168.1.100/12345 (192.1.1.10

この接続は、show conn allコマンドの出力に表示されます。

#### <#root>

firepower#

**show conn all protocol udp**

13 in use, 17 most used

**UDP inside 192.168.1.100:12345 NP Identity Ifc 230.1.1.1:12345, idle 0:00:02, bytes 0, flags –**

- CPは、RPF検証、PIMカプセル化(ファイアウォールがFHRの場合)、OILチェックなど、 4. 追加のマルチキャスト固有のチェックのためにマルチキャストプロセスを実行します。
- 5. CPは、mrouteに着信インターフェイスと発信インターフェイスを持つ(S,G)エントリを作成 します。

<#root>

firepower#

**show mroute**

Multicast Routing Table Flags: D - Dense, S - Sparse, B - Bidir Group, s - SSM Group, C - Connected, L - Local, I - Received Source Specific Host Report, P - Pruned, R - RP-bit set, F - Register flag, T - SPT-bit set, J - Join SPT Timers: Uptime/Expires Interface state: Interface, State (\*, 230.1.1.1), 00:19:28/00:03:13, RP 192.168.192.168, flags: S Incoming interface: inside RPF nbr: 192.168.2.1 Immediate Outgoing interface list: outside, Forward, 00:19:28/00:03:13 **(192.168.1.100, 230.1.1.1), 00:08:50/00:03:09, flags: ST Incoming interface: inside** RPF nbr: 192.168.2.1 Immediate Outgoing interface list:  **outside, Forward, 00:00:32/00:02:57**

## 6. CPは、着信インターフェイスと発信インターフェイスの間に子/スタブ接続を作成するよう に、CP > SP > FPパス経由でFPに指示します。

この接続は、show local-hostコマンドの出力にのみ表示されます。

```
<#root>
```
firepower#

**show local-host** 

```
Interface outside: 5 active, 5 maximum active
local host: <224.0.0.13>,
local host: <192.168.3.100>,
local host: <230.1.1.1>,
  Conn:
    UDP outside 230.1.1.1:12345 inside 192.168.1.100:12345, idle
 0:00:04, bytes 4000, flags -
local host: <224.0.0.5>,
local host: <224.0.0.1>,
Interface inside: 4 active, 5 maximum active
local host: <192.168.1.100>,
```
 **Conn:**

 **UDP outside 230.1.1.1:12345 inside 192.168.1.100:12345, idle**

 0:00:04, bytes 4000, flags local host: <224.0.0.13>, local host: <192.168.2.1>, local host: <224.0.0.5>, Interface nlp\_int\_tap: 0 active, 2 maximum active Interface any: 0 active, 0 maximum active

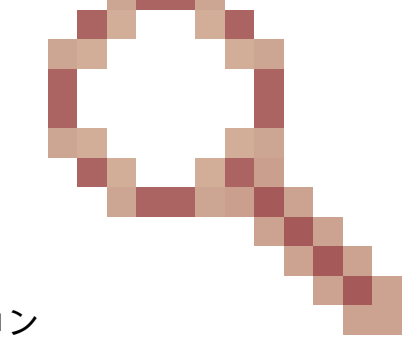

Cisco Bug ID [CSCwe21280](https://tools.cisco.com/bugsearch/bug/CSCwe21280)の修正が適用されたソフトウェアバージョン の場合、子/スタブ接続のsyslogメッセージ302015も生成されます。

<#root>

Apr 24 2023 08:54:15: %FTD-6-302015:

Built outbound UDP connection 20 for outside:230.1.1.1/12345 (230.1.1.1/12345) to inside:192.168.1.100/1

親と子/スタブの両方の接続が確立されると、入力パケットは既存の接続と一致し、FPで転送され ます。

#### <#root>

firepower#

**show capture capi trace packet-number 2** 

10 packets captured 2: 08:54:15.020567 192.168.1.100.12345 > 230.1.1.1.12345: udp 400 Phase: 1 Type: CAPTURE Subtype: Result: ALLOW Config: Additional Information: MAC Access list Phase: 2 Type: ACCESS-LIST Subtype: Result: ALLOW Config:

Implicit Rule Additional Information: MAC Access list

**Phase: 3**

**Type: FLOW-LOOKUP**

Subtype: Result: ALLOW Config: Additional Information:

**Found flow with id 19, using existing flow <--- Existing flow**

Result: input-interface: inside input-status: up input-line-status: up Action: allow

## ICMPマルチキャストトラフィックのフィルタリング

ACLを使用してICMPマルチキャストトラフィックをフィルタリングすることはできません。コン トロールプレーンポリシー(ICMP)を使用する必要があります。

Cisco Bug ID [CSCsl26860](https://tools.cisco.com/bugsearch/bug/CSCsl26860) ASAがマルチキャストICMPパケットをフィルタリングしない

## 既知のPIMマルチキャスト不具合

既知の不具合については、Bug Search Tool[\(https://bst.cloudapps.cisco.com/bugsearch](https://bst.cloudapps.cisco.com/bugsearch))を使用で きます。

ほとんどのASAおよびFTD不具合は、「Cisco適応型セキュリティアプライアンス(ASA)ソフトウ ェア」製品の下にリストされています。

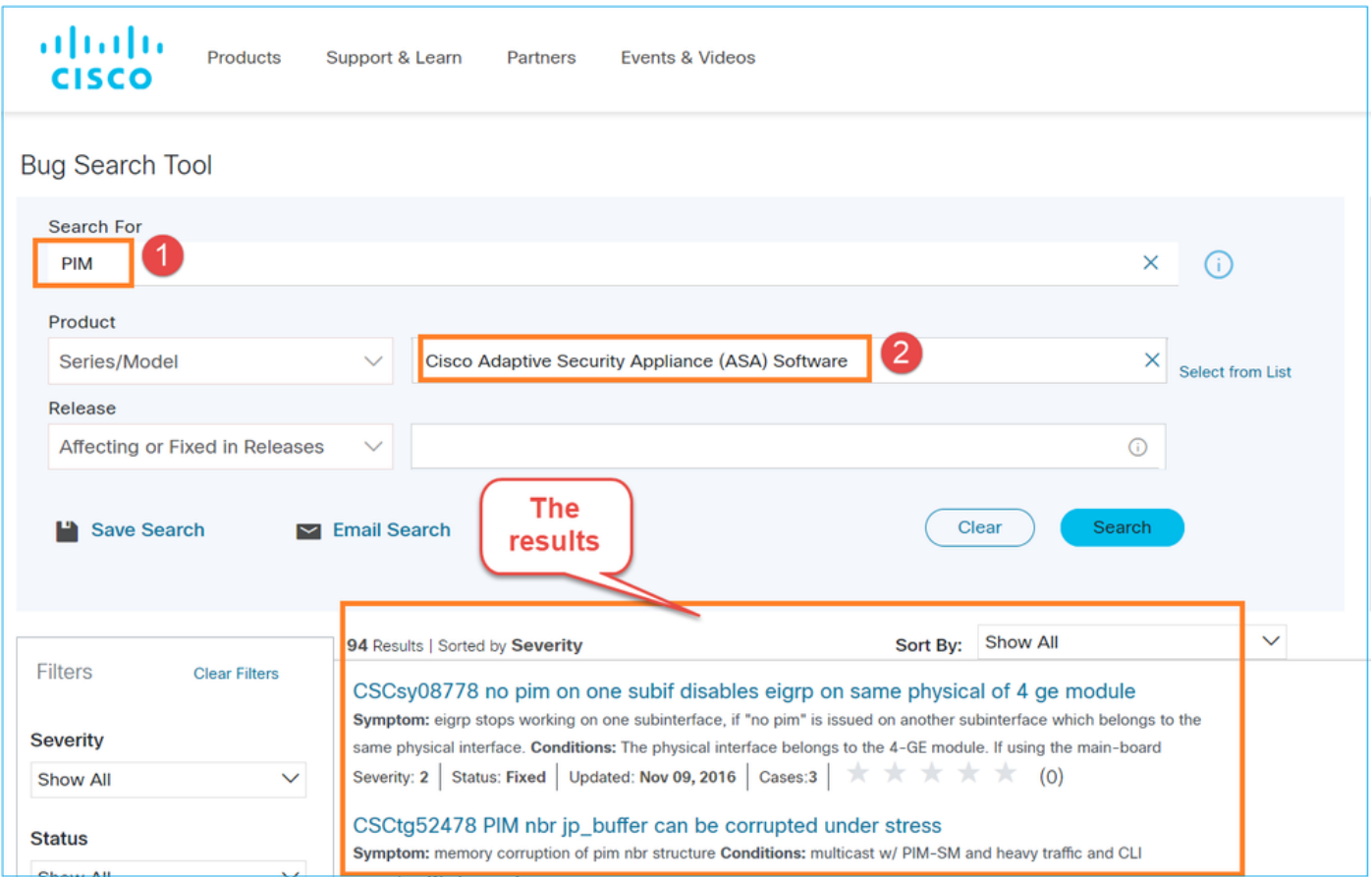

# 関連情報

- [ASA マルチキャスト トラブルシューティングと一般的な問題](https://www.cisco.com/c/ja_jp/support/docs/security/asa-5500-x-series-next-generation-firewalls/115804-asa-multi-probs-00.html)
- [Firepower Management Centerマルチキャスト](/content/en/us/td/docs/security/secure-firewall/management-center/device-config/710/management-center-device-config-71/routing-multicast.html)
- [firepowerマルチキャストフラグの要約](https://www.cisco.com/c/ja_jp/td/docs/security/firepower/command_ref/b_Command_Reference_for_Firepower_Threat_Defense/s_6.html#wp2293978542)

翻訳について

シスコは世界中のユーザにそれぞれの言語でサポート コンテンツを提供するために、機械と人に よる翻訳を組み合わせて、本ドキュメントを翻訳しています。ただし、最高度の機械翻訳であっ ても、専門家による翻訳のような正確性は確保されません。シスコは、これら翻訳の正確性につ いて法的責任を負いません。原典である英語版(リンクからアクセス可能)もあわせて参照する ことを推奨します。